# **RECONFIGURACION DEL MANIPULADOR DE LA PLANTA DE CLASIFICACIÓN DEL LABORATORIO DE CONTROL DE PROCESOS**

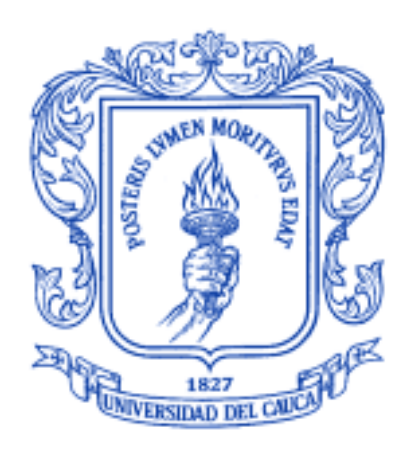

**Liza María Candamil Erazo**

**Universidad del Cauca FACULTAD DE INGENIERÍA ELECTRÓNICA Y TELECOMUNICACIONES DEPARTAMENTO DE ELECTRÓNICA, INSTRUMENTACIÓN Y CONTROL POPAYÁN 2015**

# **RECONFIGURACION DEL MANIPULADOR DE LA PLANTA DE CLASIFICACIÓN DEL LABORATORIO DE CONTROL DE PROCESOS**

**Monografía presentada como requisito parcial para optar por el título de Ingeniera en Automática Industrial**

**Liza María Candamil Erazo**

**Director: Francisco Franco Obando Magister en Electónica y Telecomunicaciones**

**Universidad del Cauca FACULTAD DE INGENIERÍA ELECTRÓNICA Y TELECOMUNICACIONES DEPARTAMENTO DE ELECTRÓNICA, INSTRUMENTACIÓN Y CONTROL POPAYÁN 2015**

# **CONTENIDO**

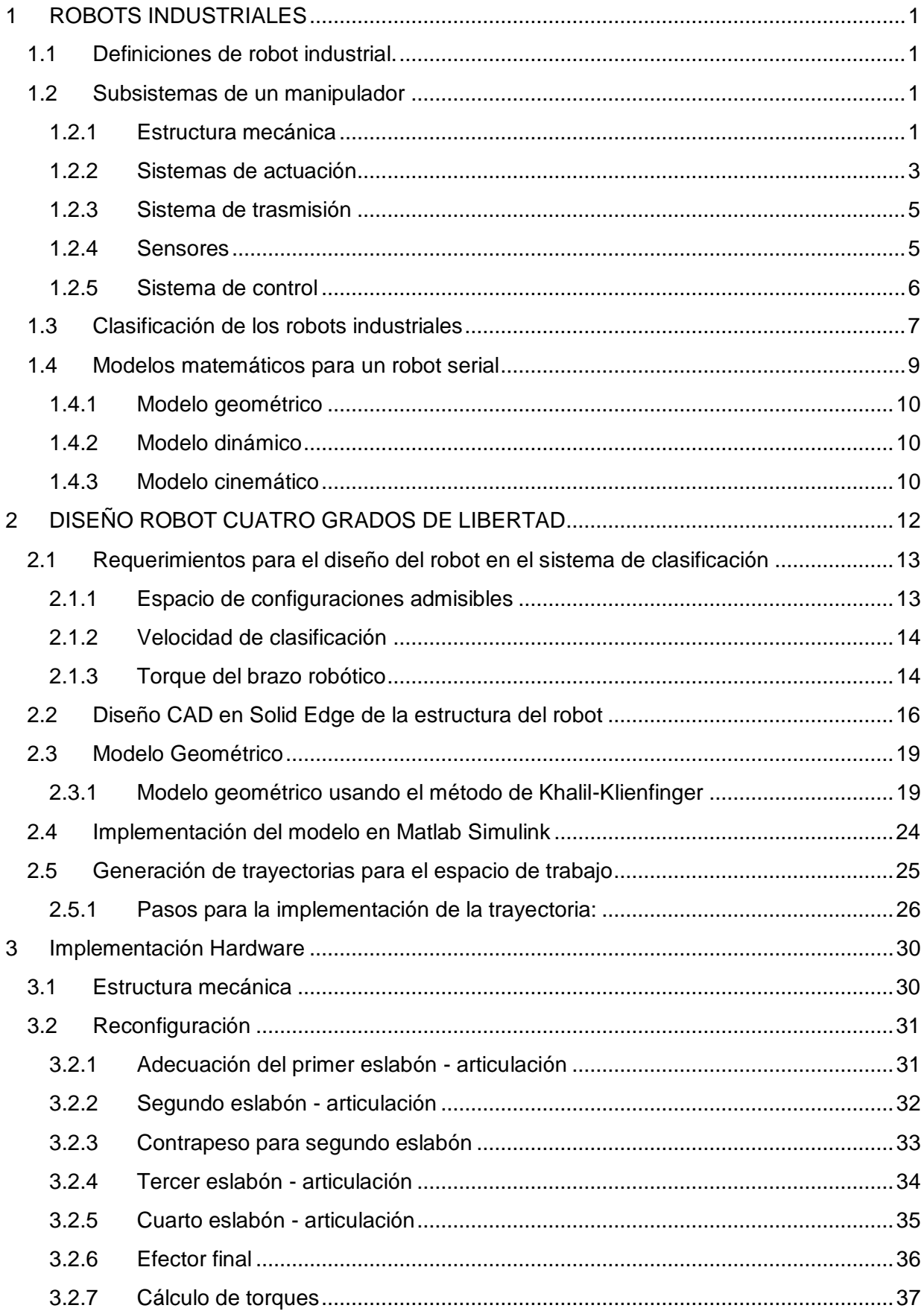

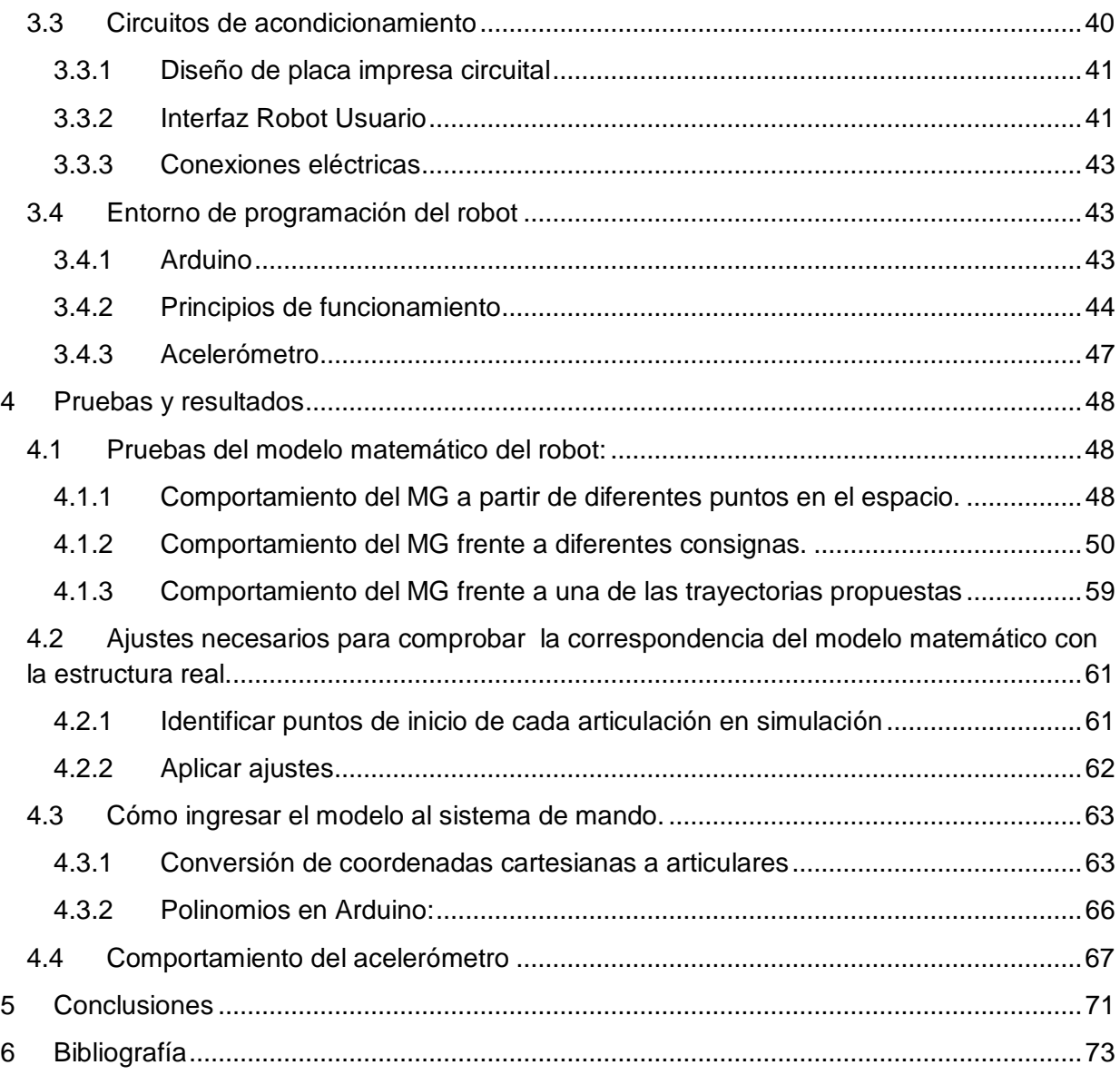

# **INDICE DE FIGURAS**

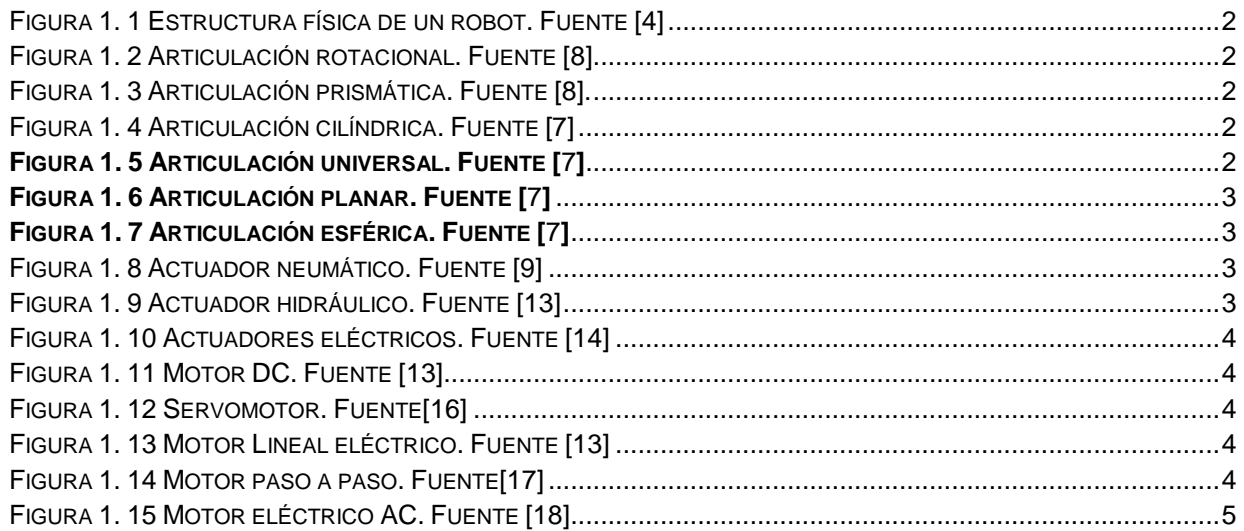

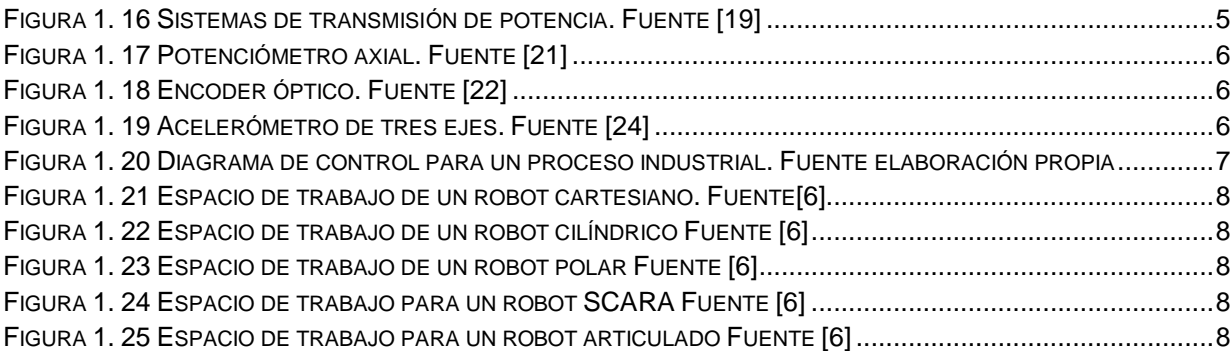

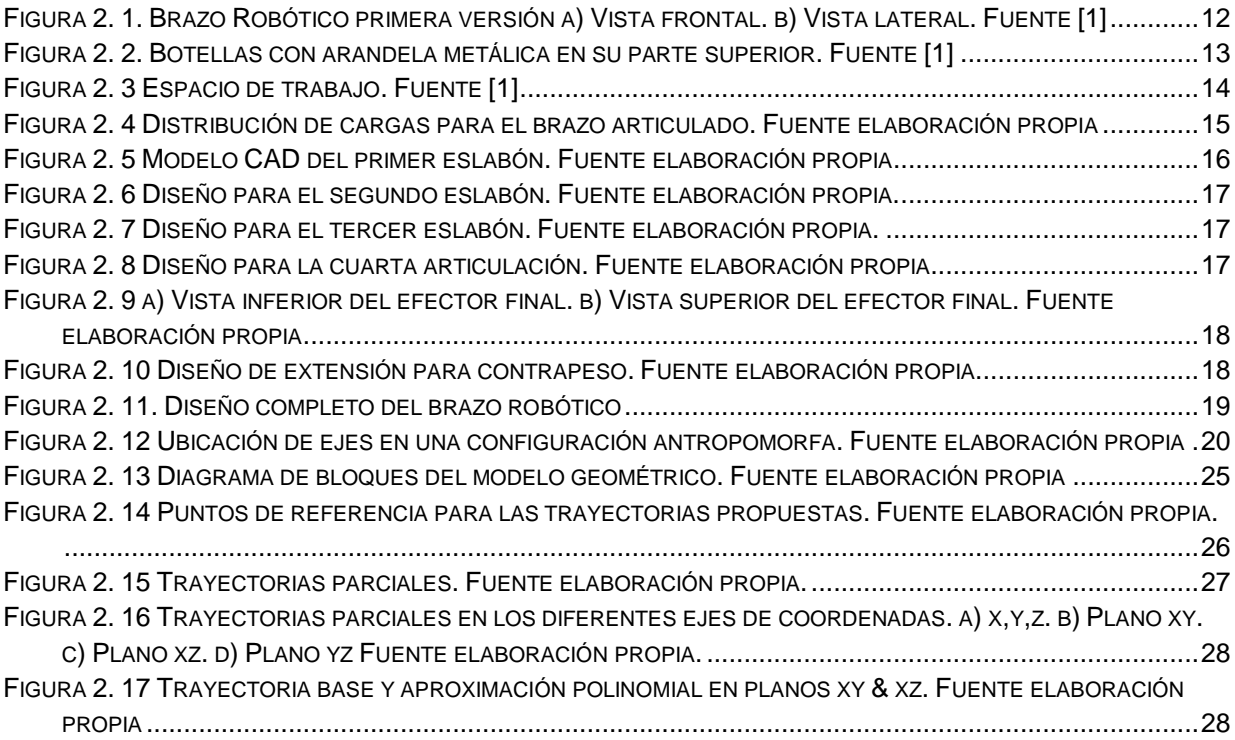

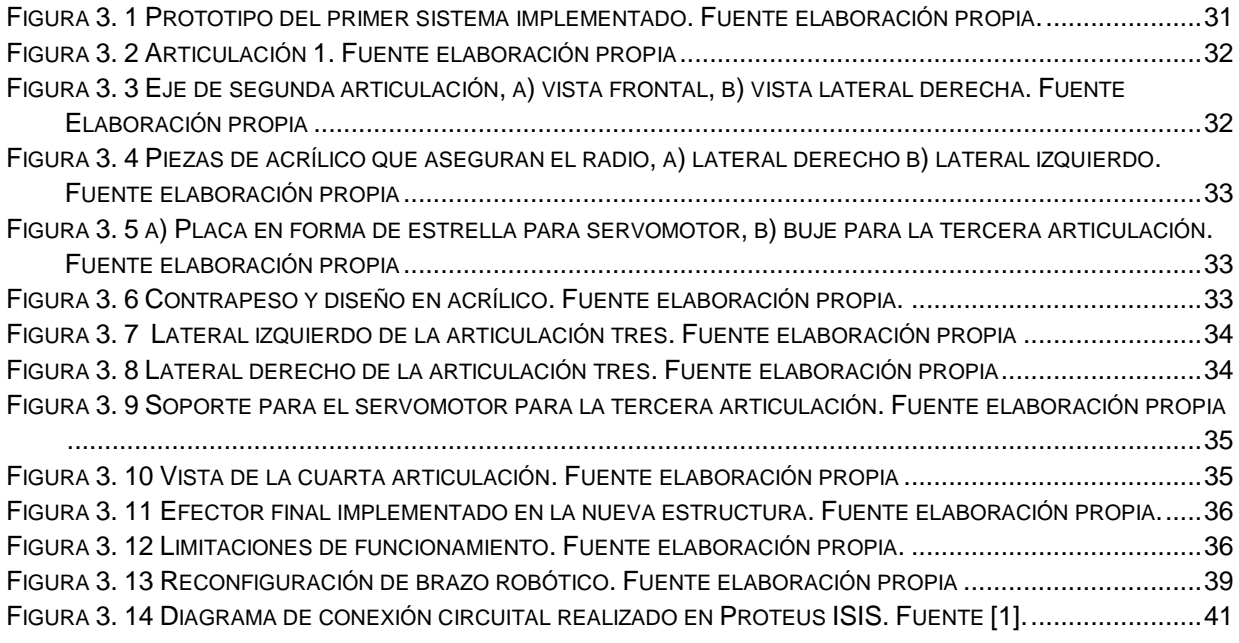

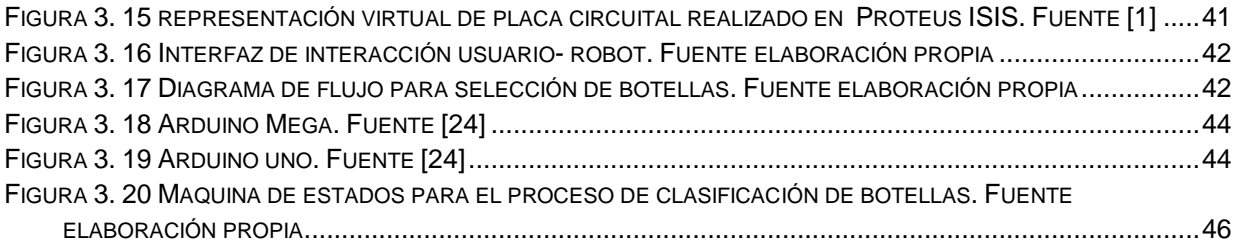

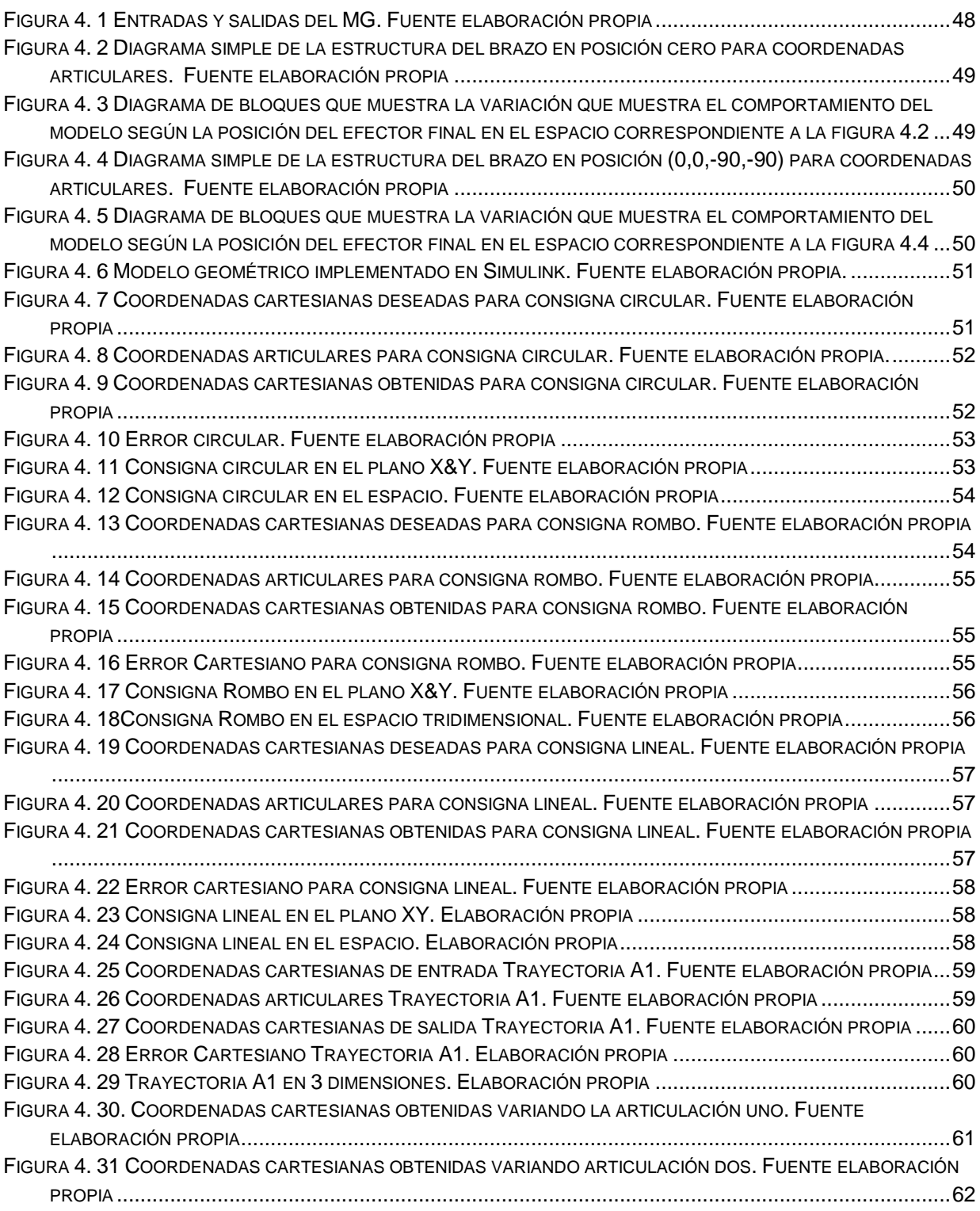

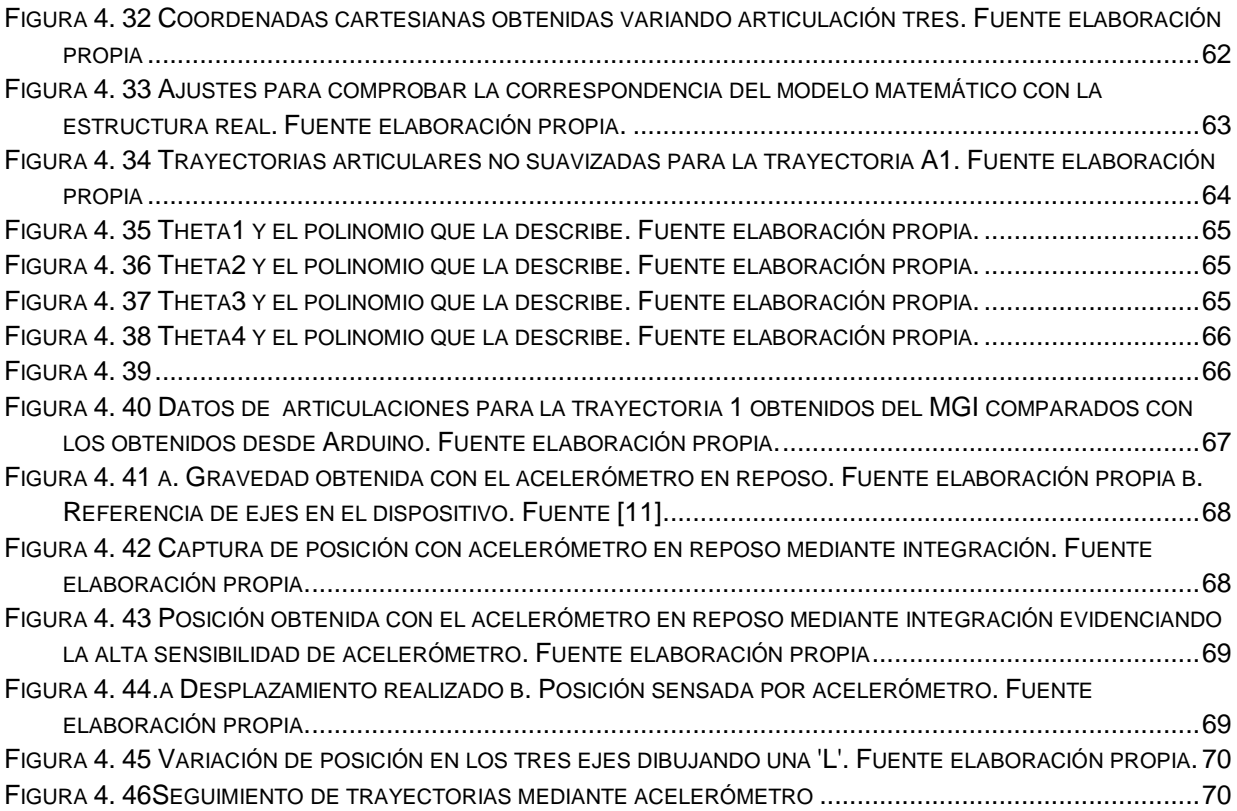

# **ÍNDICE DE TABLAS**

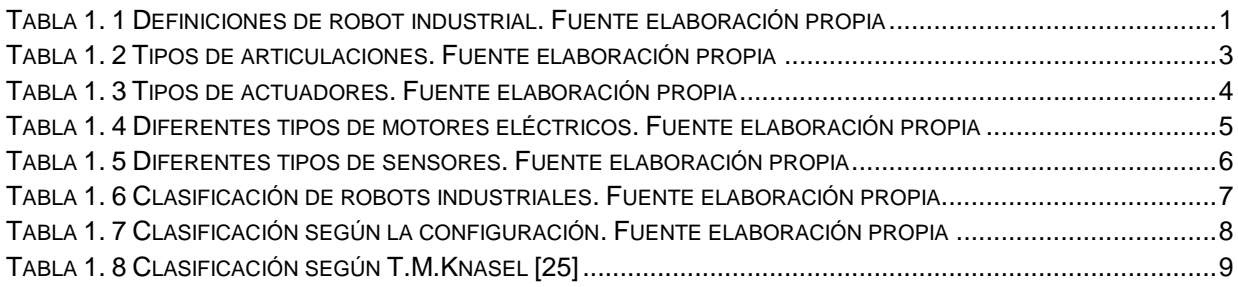

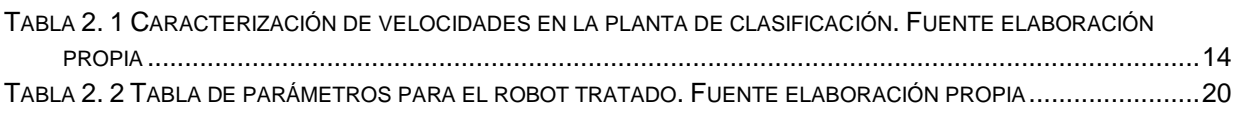

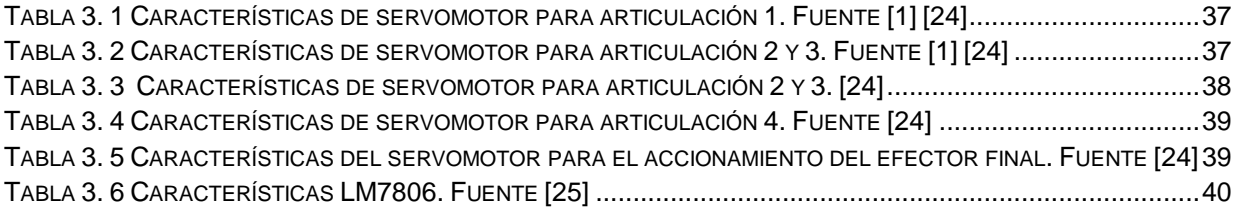

# **INTRODUCCIÓN**

Uno de los robots más utilizados en la industria es el robot antropomórfico, que gracias a su configuración cumple de manera satisfactoria con innumerables tareas en este sector. En el trabajo expuesto en este documento se implementa un sistema antropomórfico que será utilizado específicamente para el transporte de elementos de un lugar a otro para su posterior empaquetado.

En el presente documento se indica el procedimiento para la reconfiguración y mejoramiento del brazo antropomórfico existente en el laboratorio de control de procesos de la Universidad del Cauca. Se muestra el diseño mecánico a partir de un pre diseño en software CAD, se obtiene un modelo matemático del brazo robot acoplado a una pinza que le permitirá sostener las piezas clasificadas desde la banda transportadora de la planta a un sixpack. El diseño inicial del brazo y el funcionamiento de la planta se indican en los trabajos de grado titulados "Brazo robótico para clasificación de piezas en una línea de producción" [**1**] y "Sistema de clasificación de piezas en una línea de producción empleando visión de maquina" [**2**] respectivamente.

Lo que se busca en este trabajo es mejorar el desempeño del brazo de la planta, al cual se le asignan trayectorias para el transporte de los objetos clasificados fuera de la banda según la selección realizada por el operario permitiendo la clasificación de botellas por color de tapa, nivel o tipo de etiqueta que tengan los objetos a embalar.

El documento se compone de cuatro capítulos los cuales están conformados de la siguiente manera:

En el primer capítulo se exponen algunas definiciones de los robots industriales, la clasificación de los mismos, los subsistemas que los componen, la definición del espacio de trabajo según la configuración del manipulador y la definición de algunos modelos matemáticos para un robot serial.

En el capítulo siguiente se expone el procedimiento implementado para el diseño del robot de cuatro grados de libertad teniendo en cuenta los requerimientos de diseño, el tipo de configuraciones permitidas según el espacio de trabajo, la velocidad de clasificación en la cual puede operar el manipulador, también se realizan los cálculos necesarios para encontrar el torque con el cual los actuadores pueden trabajar. Además se muestra el proceso de diseño CAD para las piezas que conforman el sistema. Luego se presenta el resultado obtenido al aplicar el procedimiento de cálculo para hallar el modelo geométrico del robot de cuatro grados de libertad.

Posteriormente en el capítulo tres se evidencia el proceso de construcción realizado para la reconfiguración del manipulador de la planta de clasificación, se explica cómo se realizaron los diferentes acoples en las articulaciones para la transmisión de potencia desde los actuadores y los resultados obtenidos de torque para cada actuador que compone el robot. También se presentan los circuitos de acondicionamiento para el funcionamiento del sistema, y las diferentes interfaces con las cuales el operario puede interactuar. Se sucede con los entornos de programación utilizados así como el principio de funcionamiento del software al que obedece el robot fundamentado en una máquina de estados y en el cálculo de posición y giro por medio de un acelerómetro.

Finalmente el cuarto capítulo contiene los resultados obtenidos del modelo geométrico por medio de simulación para su validación, la definición e implementación de las diferentes trayectorias propuestas descritas mediante polinomios obtenidos aplicando regresión lineal y la comparación entre los datos obtenidos por medio de simulación y los obtenidos del robot.

# **1 ROBOTS INDUSTRIALES**

<span id="page-8-0"></span>En este capítulo se exponen algunas definiciones de robots industriales, las diferentes estructuras mecánicas que lo componen, los tipos de articulaciones, las posibles configuraciones que se pueden implementar, además de la descripción de algunos tipos de actuadores, sensores y sistemas de transmisión de potencia y por último se nombran los diferentes modelos matemáticos para un robot.

## <span id="page-8-1"></span>**1.1 Definiciones de robot industrial.**

Existen diferentes organizaciones internacionales las cuales según su experiencia en el área de la robótica han desarrollado distintas definiciones para un robot industrial, por lo tanto para que un sistema sea considerado un robot industrial se debe acoplar a alguna de las definiciones expuestas en la tabla 1.1 [**3**] [**4**].

![](_page_8_Picture_240.jpeg)

**Tabla 1. 1 Definiciones de robot industrial. Fuente elaboración propia**

<span id="page-8-4"></span>Según las definiciones de manipuladores, de una forma práctica estos se pueden dividir y estudiar por partes o subsistemas conformados de acuerdo a la ejecución de tareas, de manera que a pesar que las definiciones expuestas anteriormente brinden una idea de lo que es un robot industrial, es necesario describir las partes o subsistemas que componen un manipulador y cómo se articulan para su adecuado funcionamiento.

#### <span id="page-8-2"></span>**1.2 Subsistemas de un manipulador**

#### <span id="page-8-3"></span>**1.2.1 Estructura mecánica**

Es la forma física del robot, a esto se le conoce como manipulador o brazo robótico, el cual es usado para mover la herramienta (muñeca y efector final) o carga útil de un lugar a otro y es manejado por el sistema de potencia o actuadores, a través de un movimiento programado almacenado en el sistema de control. La muñeca, montada en el extremo del brazo, sostiene al efector final y permite cambios de orientación del mismo. El efector final es en general, la interface entre el robot y la operación de manufactura. En la figura 1.se muestran las distintas piezas que forman parte de un robot industrial [**5**] [**6**].

![](_page_9_Figure_1.jpeg)

**Figura 1. 1 Estructura física de un robot. Fuente [4]**

<span id="page-9-0"></span>Mecánicamente los manipuladores están compuestos por diferentes elementos los cuales definen el movimiento del robot, estos elementos se conocen como eslabones y articulaciones, las articulaciones permiten la unión de eslabones, siendo estas de diferentes tipos, entre ellos se tiene [**7**]:

<span id="page-9-4"></span><span id="page-9-3"></span><span id="page-9-2"></span><span id="page-9-1"></span>![](_page_9_Picture_186.jpeg)

<span id="page-10-1"></span>![](_page_10_Figure_0.jpeg)

## <span id="page-10-5"></span><span id="page-10-2"></span><span id="page-10-0"></span>**1.2.2 Sistemas de actuación**

Son dispositivos ligados a las articulaciones del robot que procuran el movimiento de los ejes transformando la fuente de energía de accionamiento en movimientos rotativos o rectilíneos según sea el caso y obedeciendo órdenes dadas por algún sistema de control.

La escogencia de los sistemas de accionamiento o elementos motrices es de gran importancia porque los rangos de velocidad y aceleración posibles están sujetos a estos. Se debe tener en cuenta que cada eje individual del robot debe tener su propio sistema de accionamiento, este puede ser neumático, mecánico, eléctrico o hidráulico.

Cada uno de estos sistemas presenta características diferentes, siendo preciso evaluarlas a la hora de seleccionar el tipo de actuador más conveniente. Las características a considerar son entre otras: potencia, controlabilidad, peso, volumen, precisión, velocidad, mantenimiento, costo [**3**] [**5**].

Estas características dependen del proceso a controlar y la acción que se va a ejecutar dentro del espacio de trabajo. A continuación se detallan los tres tipos de actuadores citados según la energía utilizada.

<span id="page-10-4"></span><span id="page-10-3"></span>![](_page_10_Picture_208.jpeg)

![](_page_11_Picture_198.jpeg)

<span id="page-11-5"></span><span id="page-11-0"></span>En la siguiente tabla se muestra la clasificación de actuadores eléctricos.

<span id="page-11-4"></span><span id="page-11-3"></span><span id="page-11-2"></span><span id="page-11-1"></span>![](_page_11_Picture_199.jpeg)

![](_page_12_Picture_0.jpeg)

Este tipo de motores no ha tenido aplicación en robótica hasta hace unos años, debido fundamentalmente a la dificultad de su control. Sin embargo, las mejoras que se han introducido en las máquinas síncronas hacen que se presenten como un claro competidor de los motores de corriente continua. Existen dos tipos fundamentales de motores de corriente alterna: Los motores asíncronos y los síncronos [10] [22].

**Tabla 1. 4 Diferentes tipos de motores eléctricos. Fuente elaboración propia**

## <span id="page-12-4"></span><span id="page-12-2"></span><span id="page-12-0"></span>**1.2.3 Sistema de trasmisión**

Son dispositivos mediante los cuales los accionamientos pasan el movimiento provocado por una fuente de energía en ellos a los ejes de las articulaciones, estos elementos pueden amplificar, reducir o medir la velocidad de giro o desplazamiento. Como ejemplo de ellos se tiene engranajes, carreras dentadas, reductores.

Los transmisores permiten que la ubicación de los actuadores varíe, así los actuadores pueden ubicarse dentro de la estructura del robot, muy cercanos a los ejes de las articulaciones los que se unirán a ellos mediante un trasmisor con el fin de afectar lo menos posible el centro de masa de cada articulación generando disminución en la inercia (si el actuador es relativamente pequeño y liviano). O en la base del robot y estar conectados a cada eje de las articulaciones mediantes transmisores como cadenas u otros sistemas que trasladen la potencia con cierta distancia de por medio (en caso de que el actuador sea grande y/o pesado). Ello disminuiría la carga al actuador o actuadores que tengan que operar en dicha posición.

Se debe tener en cuenta que los trasmisores elegidos mantengan las características del movimiento del actuador y que con el tiempo su desgaste no impida un buen funcionamiento. Los transmisores también se pueden usar para convertir el movimiento circular en lineal y viceversa [**3**] [**5**]. En la figura 1.15 se muestra un ejemplo de un sistema de transmisión.

![](_page_12_Picture_7.jpeg)

**Figura 1. 16 Sistemas de transmisión de potencia. Fuente [19]**

#### <span id="page-12-3"></span><span id="page-12-1"></span>**1.2.4 Sensores**

Es un dispositivo o conjunto de ellos que toman una señal física y la convierten en una señal eléctrica, que permite a un sistema de control conocer la situación del manipulador, precisamente del efector final y algunas veces del ambiente en el que se encuentra durante la ejecución de una tarea o trayectoria.

Los sensores también llamados transductores son evaluados según su capacidad de resolución, precisión, linealidad, rango, tiempo de respuesta y repetitividad, pueden ser de dos tipos: Propioceptivos o internos y exteroceptivos o externos, los primeros obtienen la señal de sí mismos y censan características tales como posición, velocidad y aceleración de las junturas y extremidades de un robot. Entre ellos se tienen potenciómetros, tacómetros,

resolver, sincroresolver, sensores táctiles, codificadores ópticos, encoder incremental entre otros; los segundos monitorean al robot con respecto a su entorno, por consiguiente toman señales del mismo, como ejemplo se tienen sistemas de visión artificial mediante cámaras [**5**] [**6**] [**8**].

Las variables físicas medidas por el sensor dependen de su resolución y de la frecuencia de muestreo establecida. Los sensores tiene un papel muy importante en la generación de trayectorias, ya que cuanto menor sea la frecuencia con la que el sistema de control obtenga información de posición, velocidad y aceleración, menor será la exactitud en el seguimiento de la trayectoria, perdiendo precisión en dicha tarea [**4**].

A continuación se describe el funcionamiento de algunos sensores.

| Potenciómetro:      | Es un resistor con un contacto móvil deslizante o<br>giratorio. El contacto móvil divide la caída de tensión en<br>la resistencia en dos, el valor de la tensión en el<br>contacto móvil es proporcional a su posición.                                                                                                    | <b>Figura 1.17</b><br>Potenciómetro axial.<br>Fuente [21]       |
|---------------------|----------------------------------------------------------------------------------------------------|-----------------------------------------------------------------|
| Encoder óptico      | Unidad de realimentación que informa de las posiciones<br>actuales de las articulaciones del robot de forma que<br>puedan ser comparadas con posiciones deseadas y sus<br>movimientos sean planeados. Un encoder opera<br>solidariamente al eje de un accionamiento cuya<br>posición y velocidad se desea determinar [5].                             | Figura 1. 18 Encoder<br>óptico. Fuente [22]                     |
| <b>Acelerómetro</b> | Instrumento para medir la aceleración de un objeto al<br>que va unido, lo hace midiendo respecto de una masa<br>inercial interna. Los acelerómetros son sensores<br>inerciales que miden la segunda derivada de la<br>posición. Un acelerómetro mide la fuerza de inercia<br>generada cuando una masa es afectada por un cambio<br>de velocidad [11]. | <b>Figura 1.19</b><br>Acelerómetro de tres<br>ejes. Fuente [24] |

<span id="page-13-3"></span><span id="page-13-2"></span><span id="page-13-1"></span>**Tabla 1. 5 Diferentes tipos de sensores. Fuente elaboración propia**

## <span id="page-13-4"></span><span id="page-13-0"></span>**1.2.5 Sistema de control**

Son un conjunto de componentes físicos conectados entre sí con lógica programable, de manera que el sistema es capaz de regularse por sí mismo, es decir, sin intervención de agentes externos, permitiendo realizar correcciones a posibles errores que se presenten durante el funcionamiento. En la figura 1.19 se observa el diagrama de un sistema de control, como la señal de salida es comparada con la entrada, llamada set point o punto de consigna y llevada al bloque de control para ser corregida antes de llegar al proceso, al cual le son sensadas sus variables de salida para nuevamente ser comparadas con el punto de consigna, cerrando así el lazo.

![](_page_14_Figure_0.jpeg)

**Figura 1. 20 Diagrama de control para un proceso industrial. Fuente elaboración propia**

Para implementar un sistema de control se puede hacer uso de diferentes dispositivos electrónicos tales como: PLC, micros controladores o cualquier dispositivo programable que pueda interactuar con señales digitales o analógicas. Los sistemas de control tienen varias aplicaciones dentro de las cuales se encuentran: procesos industriales, domótica, educación, robótica, entre otros.

En la robótica se hace uso del control para lograr que el robot trace, de manera autónoma, trayectorias idénticas a las propuestas por el usuario mediante ecuaciones matemáticas parametrizadas o matrices numéricas que indican la posición de cada articulación en cada instante de tiempo t, según el periodo de muestreo [**5**]. Es importante tener en cuenta que una trayectoria se puede definir como un conjunto de funciones dependientes del tiempo que definen la posición y la orientación del efector final de un robot manipulador. Para la generación de trayectorias se necesita especificar un punto inicial, un punto final, el tiempo inicial y tiempo final.

Terminando con la descripción de subsistemas que conforman un robot, se puede inferir que según la complejidad de dichos subsistemas, la forma de relacionarse entre ellos y la función a realizar los manipuladores se pueden clasificar en varios tipos.

## <span id="page-14-0"></span>**1.3 Clasificación de los robots industriales**

Los robots pueden ser: robots manipuladores, robots móviles y otros robots como androides, zoomórficos e híbridos; dentro de los manipuladores se tienen los robots de servicio y los robots industriales, los últimos se pueden clasificar de acuerdo a diferentes criterios que se exponen en la siguiente tablas [**3**] [**4**] [**8**] [**12**].

![](_page_14_Picture_207.jpeg)

**Tabla 1. 6 Clasificación de robots industriales. Fuente elaboración propia**

<span id="page-14-1"></span>También se puede clasificar un robot según la ubicación y tipo de articulaciones usada. En la tabla 1.7 se exponen algunas configuraciones:

<span id="page-15-1"></span><span id="page-15-0"></span>

| Tipo de<br>configuración                                                      | Descripción                                                                                                    | Ilustracion                                                            |
|-------------------------------------------------------------------------------|----------------------------------------------------------------------------------------------------|------------------------------------------------------------------------|
| Cartesiana<br>O<br>rectangular                                                | El posicionando en el espacio de trabajo<br>se hace con articulaciones prismáticas.<br><b>Sus</b><br>de<br>libertad<br>tres<br>grados<br>corresponden<br>movimientos<br>$\mathsf{a}$<br>los<br>localizados en los ejes X, Y y Z, el<br>espacio<br>de<br>trabajo<br>robot<br>de<br>un<br>cartesiano es una caja rectangular [7] [8]<br>$[13]$ .                                                                                                    | Figura 1. 21 Espacio de trabajo de un<br>robot cartesiano. Fuente[6]   |
| Cilíndrico o<br>de<br>configuración<br><b>RPP</b>                             | El robot tiene un movimiento de rotación<br>articulación<br>sobre<br>una<br>base,<br>una<br>prismática<br>altura, y<br>para<br>la<br>una<br>prismática<br>el<br>radio.<br>Esta<br>para<br>configuración es útil cuando las tareas a<br>ser realizadas se localizan en un radio<br>definido dentro del cual<br>hay<br>no<br>obstrucciones [7].                                                                                                    | Figura 1. 22 Espacio de trabajo de un<br>robot cilíndrico Fuente [6]   |
| Polar o esférica                                                              | Con dos articulaciones rotacionales y<br>prismática<br>permiten<br>una<br>al<br>robot<br>orientarse en muchas direcciones, y<br>extender el efector final a poca distancia<br>radial. Los movimientos son: rotacional,<br>angular y lineal, esta configuración<br>permite alcanzar un gran espacio de<br>trabajo [18].                                                                                                    | Figura 1. 23 Espacio de trabajo de un<br>robot polar Fuente [6]        |
| <b>SCARA</b><br>Robot<br>(Selective<br>compliance<br>Assmbly<br>Robot<br>Arm) | Consiste<br>dos<br>articulaciones<br>en<br>rotacionales con respecto a dos ejes<br>paralelos y una prismática en sentido<br>perpendicular al plano, así las dos<br>primeras articulaciones no trabajan con<br>las fuerzas gravitatorias de los<br>eslabones y de la carga útil. Este brazo<br>puede realizar movimientos horizontales<br>debido<br>dos<br>articulaciones<br>a<br>sus<br>rotacionales<br>y un movimiento<br>lineal<br>mediante su tercera articulación. [17]. | Figura 1. 24 Espacio de trabajo para un<br>robot SCARA Fuente [6]      |
| Robot de brazo<br>articulado                                                  | Con tres articulaciones rotacionales para<br>posicionarse es el que más se asemeja<br>al brazo humano, por ello se denomina<br>antropomórfico.<br>Generalmente<br>el<br>espacio de trabajo es esférico, debido a<br>tiene mejor acceso a espacios<br>que<br>cerrados. [16] [18].                                                                                                    | Figura 1. 25 Espacio de trabajo para un<br>robot articulado Fuente [6] |

<span id="page-15-5"></span><span id="page-15-4"></span><span id="page-15-3"></span><span id="page-15-2"></span>**Tabla 1. 7 Clasificación según la configuración. Fuente elaboración propia**

Clasificación según T.M. Knasel

![](_page_16_Picture_262.jpeg)

**Tabla 1. 8 Clasificación según T.M.Knasel [25]**

<span id="page-16-1"></span>Por último se tiene la clasificación de acuerdo al control de sus trayectorias:

- Control de trayectoria punto a punto: con el control punto a punto el robot es programado para realizar una pausa en cada punto para planear el próximo paso en una trayectoria predeterminada. A pesar del hecho de que el movimiento no es controlado entre los valores de referencia, este generalmente sucede a lo largo de una trayectoria natural, dependiendo de la configuración geométrica del robot. Por otro lado, el robot controlado punto a punto ofrece mayor precisión en términos de repetitividad [**7**] [**8**].
- Control de trayectoria continua: el resultado de un control de trayectoria continua es un movimiento más suave a lo largo de la trayectoria definida pero se disminuye a la máxima velocidad posible en los recorridos, lo cual es una función del tamaño de los pasos calculados por la computadora maestra en tiempo real, usando métodos de interpolación [**7**] [**8**].

De esa manera se concluye la clasificación de los robots según las diferentes características, sin embargo es importante notar la relevancia que posee el modelamiento matemático de los robots para un mejor uso de sus capacidades, es por ello que a continuación se nombran los más usados modelos matemáticos aplicados a un robot tipo serie.

## <span id="page-16-0"></span>**1.4 Modelos matemáticos para un robot serial**

El modelado y simulación de un sistema físico permite predecir el comportamiento de este ante ciertas condiciones específicas. Este proceso ofrece la ventaja de validar el modelo matemático con respuestas físicas del sistema real, logrando predecir las salidas del sistema ante diferentes tipos de señales de entrada sin tener que utilizar el sistema real evitando que este actué fuera de sus rangos límites de trabajo. Además el modelo matemático permite diseñar diferentes estrategias de control que pueden ser aplicadas al sistema real.

El modelado matemático de un robot se obtiene mediante dos técnicas: la analítica la cual está basada en ecuaciones físicas que rigen el comportamiento del sistema y la experimental que requiere datos experimentales del sistema.

Para hallar el modelo matemático de forma analítica de un robot serial se hace generalmente mediante dos métodos, el común y más antiguo método de Denavit- Hartemberg y uno más general, el método de Khalil-Kleinfinger [**14**]. Los dos se basan en encontrar una tabla de parámetros que permite hallar las matrices correspondientes a cada articulación y operarlas para conocer características físicas del robot que permitirán controlar la posición del efector final.

Con el fin de controlar el robot respecto a diferentes tipos de variables, se realizan distintos modelos matemáticos, estos son:

## <span id="page-17-0"></span>**1.4.1 Modelo geométrico**

Este modelo permite conocer en base a coordenadas operacionales las coordenadas articulares y viceversa gracias al modelo geométrico inverso y directo respectivamente.

Es importante comenzar por hacer una correcta ubicación y reconocimiento de los ejes sobre las articulaciones del robot, ello permitirá encontrar una tabla de parámetros geométricos fundamental para encontrar las matrices de transformación (modelo geométrico directo) de las cuales se obtendrán los valores de las coordenadas articulares, o ángulos de cada articulación, en términos de los componentes de la matriz de orientación y del vector posición, lo que constituye el modelo geométrico inverso, que se utiliza para a partir de las coordenadas cartesianas obtener las coordenadas articulares del efector final. [**5**] [**14**]

## <span id="page-17-1"></span>**1.4.2 Modelo dinámico**

El modelo dinámico de un robot tiene por objeto conocer la relación entre el movimiento del robot y las fuerzas implicadas en el mismo [**15**]. Para calcularlo, inicialmente se deben conocer las matrices de los momentos de inercia de las articulaciones, las cuales se hallan mediante leyes físicas y cálculos matemáticos obteniendo valores muy aproximados, o mediante un software de diseño como Solid Edge o Solid Works, o a partir de un procedimiento de identificación del robot real para tener valores mucho más cercanos a la realidad.

Para calcular el modelo dinámico de un robot existen métodos convencionales como la formulación de Lagrange-Euler y Newton-Euler que se pueden aplicar sistemáticamente para obtener las ecuaciones de movimiento del robot, el segundo método es utilizado por paquetes comerciales como SYMORO (Khalil and Creust) que calcula el modelo dinámico y permite su uso para simulación e implementación real [**15**] [**8**].

#### <span id="page-17-2"></span>**1.4.3 Modelo cinemático**

El modelo cinemático describe las velocidades de la articulaciones del robot en el espacio operacional (cartesiano) en función de las velocidades de estas articulaciones expresadas en el espacio articular. El modelo cinemático directo se expresa mediante la ecuación (1):

$$
\dot{X} = J(q)\dot{q} \tag{1}
$$

Donde

 $\dot{X}$  es el vector que se descompone en velocidades lineales y rotacionales.

J(q) es la llamada matriz Jacobiana, definida como la derivada parcial entre las posiciones cartesianas y articulares.

 $\dot{q}$  representa las velocidades articulares.

Ya que el modelo permite conocer las velocidades de las cartesianas del robot en términos de las velocidades articulares (modelo cinemática directo) y viceversa (modelo cinemática inverso) también es posible distinguir configuraciones singulares o espacios de trabajo no admisibles, pues son situaciones donde el robot debe hacer cambios bruscos de posición que conllevan a alcanzar velocidades muy altas, inapropiadas para el cuidado y correcto funcionamiento del mecanismo [**7**] [**15**].

# **2 DISEÑO ROBOT CUATRO GRADOS DE LIBERTAD**

<span id="page-19-0"></span>En este capítulo se realiza una descripción de los requerimientos que se tuvieron en cuenta para el proceso de reconfiguración del robot de la planta de clasificación partiendo del proceso de análisis de cargas, espacio de trabajo y velocidad de operación para el proceso de clasificación de botellas realizado en [**1**], también se explica el proceso de diseño y desarrollo en un software CAD, los cambios realizados en la estructura del robot y el cambio del efector final por uno que le permita al sistema tener mayor flexibilidad. Además se muestra el proceso implementado para el cálculo de torques de cada actuador que compone el robot, finalmente se muestra el proceso implementado para el cálculo del modelo geométrico del robot.

Debido a que se pretende realizar una reconfiguración, para iniciar se ilustra la primera versión del brazo robótico implementado en la planta de clasificación del laboratorio de control de procesos en la figura 2.1. De esta versión se rescatan el primer eslabón y los actuadores de las tres articulaciones.

![](_page_19_Picture_3.jpeg)

**Figura 2. 1. Brazo Robótico primera versión a) Vista frontal. b) Vista lateral. Fuente [**1**]**

<span id="page-19-1"></span>Debido al peso del electroimán que constituida el efector final de la primera versión, el brazo tenía contrapesos en dos de sus articulaciones, como se muestra en la figura 2.1.a, lo que aumentaba las inercias presentes debidas a la desviación del centro de masa con respecto al centro geométrico en cada articulación y al tipo de trayectoria usada, lo que ocasionando movimientos bruscos que deterioraban el funcionamiento de los servomotores y la rigidez de la estructura.

Además, los objetos a transportar, en este caso botellas con líquido, debían tener incorporada una parte metálica en la tapa como se muestra en la figura 2.2 para ser tomadas por el electroimán.

![](_page_20_Picture_0.jpeg)

**Figura 2. 2. Botellas con arandela metálica en su parte superior. Fuente [**1**]**

<span id="page-20-2"></span>Una vez mostrada la primera versión, se nombran los requerimientos para el diseño de la nueva versión, que son muy similares a los definidos en el trabajo anteriormente mencionado.

## <span id="page-20-0"></span>**2.1 Requerimientos para el diseño del robot en el sistema de clasificación**

Para iniciar un proceso de construcción de un robot antropomórfico, es importante haber definido cuales son las necesidades o requerimientos que debe suplir, ya que en este proceso se delimitan factores como: el lugar o sitio en el cual el sistema se va a desempeñar, la tarea que va a ejecutar y los elementos con los que va a interactuar. Ya que este proyecto es una continuación del proyecto [**1**] los requerimientos se plantean de forma similar aplicados a las nuevas condiciones del brazo robótico, claramente. Se muestran entonces dichos requerimientos a continuación.

## <span id="page-20-1"></span>**2.1.1 Espacio de configuraciones admisibles**

Siendo el robot de estructura antropomórfica puede operar en un espacio de trabajo como el descrito en la figura 2.1, pero debido al rango de funcionamiento de los servomotores que posee en cada articulación, el área de trabajo será reducida a la mitad ya que todos los servomotores pueden girar de 0 a 180 grados, lo que conlleva a que la primera articulación como las otras solo pueda describir media circunferencia. Pero teniendo en cuenta las características del lugar donde el robot se va a desempeñar, se describe un espacio de trabajo más reducido. El robot se ubicará en el mismo lugar donde se encontraba el sistema anterior [**1**]. Este estará ubicado al costado derecho de la banda, entre la línea donde se encuentra el módulo clasificador y la línea donde inicia el protector metálico que cubre el recolector.

El protector tiene una altura de 34 cm que el efector final (sosteniendo la pieza) debe superar para ubicar las botellas tomadas en un six-pack localizado sobre este. Finalmente se debe tener en cuenta que el ancho de la banda es de 44cm y que del centro de la base del robot al lateral de la banda transportadora hay 10cm para un total de 54 cm que definen la longitud máxima que debe alcanzar el robot, además se tiene una altura de trabajo de 100 centímetros desde la banda, como rango posible de operación, y una distancia de 28 cm que comprendida entre el clasificador y el protector delimitan el ángulo de giro en la base del robot . En la figura 2.1 se aprecia el área de trabajo definida.

![](_page_21_Figure_0.jpeg)

![](_page_21_Figure_1.jpeg)

<span id="page-21-2"></span>En [**1**] se tiene una descripción más amplia de la planta y el espacio de trabajo del robot.

## <span id="page-21-0"></span>**2.1.2 Velocidad de clasificación**

La planta tiene un rango de velocidad configurable desde 5cm/seg hasta 40cm/seg. Para conocer el tiempo que tarda la botella en recorrer la distancia existente desde el punto donde está el sistema de visión hasta el punto donde se hace la clasificación, la velocidad se varia cada 5cm/seg, esto con el fin de configurar el robot a una velocidad adecuada que le permita llevar todas la botellas clasificadas desde la posición inicial hasta la final sin ocasionar cuellos de botella. A continuación se observa la tabla 2.1 con los datos correspondientes al cambio de velocidad en la planta de clasificación [**1**].

![](_page_21_Picture_271.jpeg)

**Tabla 2. 1 Caracterización de velocidades en la planta de clasificación. Fuente elaboración propia.**

#### <span id="page-21-3"></span><span id="page-21-1"></span>**2.1.3 Torque del brazo robótico**

Para determinar el torque que debe ejercer cada actuador del brazo robótico se realiza un análisis físico matemático similar al implementado en [**1**]. Con la diferencia de masas de la nueva estructura y carga con la cual el sistema va a interactuar. A continuación se explica el proceso realizado para estos cálculos, sin embargo los servomotores a usar son los mismos utilizados en la primera versión.

 Para definir el par necesario para el accionamiento del primer motor se usa el concepto de torque neto en un cilindro [**16**], entonces se tiene que el torque en el motor uno es:

$$
\tau_1 = r * F_1 \tag{2}
$$

En donde  $r$  es el radio de la base del primer eslabón y  $F_1$  la fuerza que se opone al movimiento del eje del servomotor, que para el caso, hace referencia a la fuerza de fricción en el sistema giratorio debido al peso del brazo que descansa en la base giratoria del primer eslabón.

Definiendo  $F_1 = m_1 * g$ , donde g es la aceleración gravitacional.

Se tiene que:

$$
\tau_1 = r * (m_1 + m_2 + m_3 + m_4 + m_5) * g \tag{3}
$$

Dónde:

 $m_1$ : Masa del primer eslabón + masa motor de la segunda articulación.  $m<sub>2</sub>$ : Masa del segundo eslabón  $m<sub>3</sub>$ : Masa del motor que corresponde al tercer eslabón  $m<sub>4</sub>$ : Masa del tercer eslabón  $m<sub>5</sub>$ : Masa del cuarto eslabón + masa de la botella

 Par necesario para el accionamiento del segundo motor. En la figura 2.2 se muestra el esquema de las masas en el que se basa el cálculo de torque para el segundo y tercer eslabón.

![](_page_22_Picture_7.jpeg)

#### <span id="page-22-0"></span>**Figura 2. 4 Distribución de cargas para el brazo articulado. Fuente elaboración propia.**

A continuación se muestra la ecuación que describe el torque para la articulación dos

$$
\tau_2 = \left[\frac{l_2}{2}m_2 + l_2m_3 + \left(l_2 + \frac{l_3}{2}\right)m_4 + (l_2 + l_3)m_5\right]g\tag{4}
$$

El par necesario para el accionamiento del tercer motor es descrito por la ecuación (5)

$$
\tau_3 = \left[l_3\left(\frac{m_4}{2} + m_5\right)\right]g\tag{5}
$$

El par necesario para el accionamiento del cuarto motor es descrito por la ecuación (6)

$$
\tau_4 = r_4 \cdot (m_4 \cdot g) \tag{6}
$$

Donde  $r_4$ : radio del eje de la articulación cuatro

Una vez se plantean las ecuaciones de torque se procede a realizar el diseño en 3d del brazo robótico, basándose en los requerimientos ya mencionados.

# <span id="page-23-0"></span>**2.2 Diseño CAD en Solid Edge de la estructura del robot**

El diseño del sistema en un software CAD se realiza para elaborar las partes con medidas exactas lo cual es fundamental en el proceso de ensamble del robot, ayudando a tener una visualización previa de la estructura del manipulador para hacerse una idea del funcionamiento del robot antes de la construcción del mismo. Esto permite validar los diferentes esquemas cumpliendo con los requerimientos de funcionamiento definidos en la etapa de conceptualización.

Para realizar el diseño CAD de las diferentes partes que componen el robot se utilizó el software de diseño Solid Edge V18. Se hace uso de este software ya que permite realizar las partes con medidas reales, asignarles diferentes materiales, obtener el cálculo de pesos, masas e inercias, y realizar animaciones sobre los ensambles de las estructuras del robot. En los anexos A se muestran los planos de las partes de las articulaciones realizadas en CAD y en el anexo C las variables físicas encontradas mediante Solid Edge necesarias para hallar el modelo dinámico. A continuación se nombran los pasos de diseño del sistema a construir.

 Inicialmente se realizó la reproducción de la primera articulación, a la cual se le tomaron las medidas correspondientes para luego aplicarlas al diseño CAD, pues esta se rescata de la primera versión del brazo construida [**1**]. La pieza está hecha en metal, material que se asigna en el CAD.

![](_page_23_Picture_5.jpeg)

**Figura 2. 5 Modelo CAD del primer eslabón. Fuente elaboración propia.**

<span id="page-23-1"></span>Para la segunda articulación se consultaron diferentes estructuras, tales como grúas utilizadas en la construcción de edificaciones de gran altura, escaleras, por ejemplo las usadas por los carros de bomberos, entre otras, ya que se caracterizan por su gran resistencia con un mínimo uso de materiales [17]. Basándose en ellas se hace una aplicación similar a las articulaciones para que el sistema sea más rígido y de menor peso en comparación con la primera versión, el resultado de este diseño se muestra en la figura 2.6

![](_page_24_Picture_0.jpeg)

**Figura 2. 6 Diseño para el segundo eslabón. Fuente elaboración propia.**

<span id="page-24-0"></span>Para la tercera articulación también se hace el diseño tubular basándose en las estructuras triangulares que permiten una distribución de fuerzas equitativa, siguiendo el mismo proceso de diseño desarrollado para la segunda articulación se diseñan las caras que componen el eslabón, las cuales brindan una mayor rigidez a los movimientos cuando el robot está realizando giros en los distintos ejes.

![](_page_24_Picture_3.jpeg)

**Figura 2. 7 Diseño para el tercer eslabón. Fuente elaboración propia.**

<span id="page-24-1"></span> La cuarta articulación implementada es una articulación nueva, la cual se propone con el fin de mantener el elemento transportado siempre en una posición horizontal. La base de esta articulación es una balinera que permite transmitir la potencia de giro con la menor resistencia posible desde el actuador, siendo esta el soporte para el peso del efector final y el elemento a transportar, que en este caso son una pinza y una botella con líquido, respectivamente, en la figura 2.8 se observa el diseño para la cuarta articulación.

<span id="page-24-2"></span>![](_page_24_Picture_6.jpeg)

**Figura 2. 8 Diseño para la cuarta articulación. Fuente elaboración propia.**

 Se realiza el diseño del efector final basándose en los planos de la pinza disponible, pues se pretende encontrar los parámetros de masa, centro de masa e inercias, mediante Solid Edge, y diseñar los acoples necesarios entre la cuarta articulación y el efector final asegurando el proceso de ensamble real. En la figura 2.9 a y b se expone el CAD del efector final realizado en Solid Egde.

![](_page_25_Picture_1.jpeg)

**Figura 2. 9 a) Vista inferior del efector final. b) Vista superior del efector final. Fuente elaboración propia**

<span id="page-25-0"></span> Por último se realiza una extensión para la articulación dos, la cual será la encargada de soportar un contrapeso que se hace necesario adicionar, ya que como se explica en el capítulo 3, el servomotor asociado a esta articulación no posee el par suficiente para romper la inercia debida al brazo y masas implicadas. Esta extensión está diseñada para ser incrustada en la parte posterior de la segunda articulación, con una longitud de 14 cm de los cuales dos se interceptan con el segundo eslabón. Las placas que la componen tienen un espesor de 5mm para garantizar que soporte el contrapeso cuando el robot este en movimiento, en la figura 2.10 se observa el diseño de esta pieza.

![](_page_25_Picture_4.jpeg)

**Figura 2. 10 Diseño de extensión para contrapeso. Fuente elaboración propia**

<span id="page-25-1"></span>Esta última pieza se elaboró poco después de iniciar con la construcción de brazo robótico físico, pero una vez diseñada se realiza el acople de todas las partes que componen dicha estructura, teniendo así la nueva versión del brazo en CAD, que se muestra en la figura 2.11.

![](_page_26_Picture_0.jpeg)

**Figura 2. 11. Diseño completo del brazo robótico. Fuente elaboración propia.**

<span id="page-26-2"></span>Con ello se termina el diseño 3D para continuar con la obtención del modelo matemático que fundamenta su funcionamiento.

Como ya se había mencionado en el capítulo anterior, existen varios modelos matemáticos mediante los cuales se valida un sistema identificando las singularidades y restringiendo su rango de trabajo. Pero este proyecto se centra en encontrar el modelo geométrico para el brazo robótico para además de validarlo, proponer unas trayectorias a partir de este.

## <span id="page-26-0"></span>**2.3 Modelo Geométrico**

El Modelo geométrico del brazo robótico representa el robot a partir del estudio de los movimientos con respecto a un eje de referencia, sin considerar las fuerzas que actúan sobre el sistema [**17**], pero si las longitudes de los eslabones y la ubicación y tipo de articulaciones, describiendo así la relación entre un conjunto de ángulos de unión y las coordenadas del órgano terminal y viceversa [**18**].

Para la obtención del modelo geométrico de un robot se pueden seguir las metodologías utilizadas por Ollero, Sciavicco L y Siciliano B [**19**] [**13**] o Khalil y Dombre [**14**] [**15**]. Donde se plantean dos métodos: Denavit-Hartenberg (1955), y Khalil-Kleinfinger (1986) [**15**].

En este caso el modelo se encontró usando la metodología de Khalil-Kleinfinger que se expone a continuación.

## <span id="page-26-1"></span>**2.3.1 Modelo geométrico usando el método de Khalil-Klienfinger**

Aplicando el método de Khalil-Kleinfinger, inicialmente se debe graficar la estructura de forma simplificada y ubicar el sistema de coordenadas en cada articulación como se ve en la figura 2.12, teniendo en cuenta las siguientes consideraciones:

- Colocar el eje zj como el eje de traslación o rotación de la articulación j.
- Colocar el eje xj perpendicular común a los ejes zj y zj+1(tocándolos directamente).

El eje Y no es necesario para el cálculo de la tabla de parámetros.

![](_page_27_Figure_0.jpeg)

**Figura 2. 12 Ubicación de ejes en una configuración antropomorfa. Fuente elaboración propia**

<span id="page-27-0"></span>En la figura 2.12 se aprecia la ubicación de los ejes en cada articulación a partir de los cuales se encuentran los parámetros geométricos para cada una teniendo en cuanta las siguientes definiciones [**20**] [**15**]

- σj: parámetro que indica el tipo de movimiento de la articulación, de manera que es igual a cero si la articulación es rotoide y uno si la articulación es prismática.
- αj: ángulo entre los ejes zj-1 y zj correspondiente a una rotación alrededor de xj-1.
- dj: distancia entre zj-1 y zj a lo largo de xj-1.
- θj: ángulo entre los ejes xj-1 y xj correspondiente a una rotación alrededor de zj.
- rj: distancia entre xj-1 y xj a lo largo de zj.

Las variables mencionadas constituyen la tabla 2.2 para el caso particular del brazo robot tratado.

| $\overline{0}$             | $0 \quad 0$ | $\theta$ 1          | - 0 |
|----------------------------|-------------|---------------------|-----|
|                            |             |                     |     |
| 2 0 $\pi/2$ 0 $\theta$ 2 0 |             |                     |     |
| 3<br>$\overline{0}$        |             | $0$ D3 $\theta$ 3 0 |     |
|                            |             | $0$ D4 $\theta$ 4 0 |     |

**Tabla 2. 2 Tabla de parámetros para el robot tratado. Fuente elaboración propia**

<span id="page-27-1"></span>Siguiente a esto se debe aplicar la matriz  $j^{-1}T_j$  mostrada en la ecuación (7) a cada articulación, es decir, reemplazando los valores correspondientes de cada columna usando una fila a la vez de la tabla de parámetros 2.2 expuesta anteriormente.

$$
j^{4}T_{j} = \begin{bmatrix} \cos \theta_{j} & \sin \theta_{j} & 0 & d1\\ \cos \alpha_{j} \sin \theta_{j} & \cos \alpha_{j} \cos \theta_{j} & -\sin \alpha_{j} & -r_{j} \sin \alpha_{j} \\ \sin \alpha_{j} \sin \theta_{j} & \sin \alpha_{j} \cos \theta_{j} & \cos \alpha_{j} & r_{j} \cos \alpha_{j} \\ 0 & 0 & 0 & 1 \end{bmatrix} \tag{7}
$$

Se tendrán así el número de matrices correspondientes a cada articulación las cuales describen la orientación y posición de cada articulación respecto a la anterior. Estas matrices para el robot antropomorfo son las mostradas en las ecuaciones 8, 9, 10 y 11 [**15**]. Con ellas

se procede al cálculo del modelo geométrico que permite realizar dos tipos de análisis: de geometría directa y de geometría inversa.

$$
{}^{0}T_{1} = \begin{bmatrix} \cos \theta_{1} & -\sin \theta_{1} & 0 & 0 \\ \sin \theta_{1} & \cos \theta_{1} & 0 & 0 \\ 0 & 0 & 1 & 0 \\ 0 & 0 & 0 & 1 \end{bmatrix}
$$
 (8)

$$
{}^{1}T_{2} = \begin{bmatrix} \cos \theta_{2} & -\sin \theta_{2} & 0 & 0 \\ 0 & 0 & -1 & 0 \\ \sin \theta_{2} & \cos \theta_{2} & 0 & 0 \\ 0 & 0 & 0 & 1 \end{bmatrix}
$$
 (9)

$$
{}^{2}T_{3} = \begin{bmatrix} \cos \theta_{3} & -\sin \theta_{3} & 0 & d3 \\ \sin \theta_{3} & \cos \theta_{3} & 0 & 0 \\ 0 & 0 & 1 & 0 \\ 0 & 0 & 0 & 1 \end{bmatrix}
$$
 (10)

$$
{}^{3}T_{4} = \begin{bmatrix} \cos \theta_{4} & -\cos \theta_{4} & 0 & d_{4} \\ \sin \theta_{4} & \cos \theta_{4} & 0 & 0 \\ 0 & 0 & 1 & 0 \\ 0 & 0 & 0 & 1 \end{bmatrix}
$$
(11)

#### 2.3.1.1 Modelo geométrico directo

El modelo geométrico directo es la matriz de transformación que describe como está ubicado el efector final con respecto al origen del robot para diferentes valores de coordenadas. Este está dado por la ecuación (12) que se muestra a continuación.

$$
MGD = {}^{0}T_{j} = {}^{0}T_{1} {}^{1}T_{2} {}^{2}T_{3} ... {}^{j-1}T_{j}
$$
\n(12)

El modelo geométrico directo del robot antropomórfico representado por la matriz  ${}^{0}T_{4}$  se expresa en la ecuación 13.

$$
{}^{0}T_{4}=
$$

[  $-\cos\theta_1\cos(\theta_2+\theta_3+\theta_4)$   $-\cos\theta_1\sin(\theta_2+\theta_3+\theta_4)$   $\sin\theta_1$   $\cos\theta_1(D_4\cos(\theta_2+\theta_3)+D_3\cos\theta_2)+R_5\sin\theta_1$  $\sin \theta_1 \sin(\theta_2 + \theta_3 + \theta_4)$   $-\sin \theta_1 \sin(\theta_2 + \theta_3 + \theta_4)$   $-\cos \theta_1$   $\sin \theta_1 (D_4 \cos(\theta_2 + \theta_3) + D_3 \cos \theta_2) - R_5 \cos \theta_1$  $\sin(\theta_2 + \theta_3 + \theta_4)$  $-cos(\theta_2 + \theta_3 + \theta_4)$  0  $D_4 sin(\theta_2 + \theta_3)$ <br>0 0 1  $D_4 \sin(\theta_2 + \theta_3) + D_3 \sin \theta_2$  $0$  0 1 ] **(13)**

#### 2.3.1.2 Modelo geométrico inverso

Este modelo permite al efector final conocer diferentes valores de coordenadas articulares mediante los cuales puede alcanzar una posición deseada, puesto que una sola posición en el espacio cartesiano está representada por valores distintos en cada articulación [**21**].

Haciendo uso de las matrices obtenidas con la ecuación (7) se encontrarán entonces los diferentes valores que las articulaciones pueden tomar para que el efector final se ubique en posiciones deseadas haciendo uso del **método de Paul.** Este método trata de manera simple cada articulación por separado, obteniéndose todas las posibles soluciones angulares para cada articulación [**15**].

Dado un robot serial con la matriz de transformación:

$$
U_0 = {}^{0}T_j = {}^{0}T_1 {}^{1}T_2 {}^{2}T_3 ... {}^{j-1}T_j
$$
 (14)

Sea  $U_0$  la situación deseada, es decir la posición y orientación que se desea tenga el órgano terminal. Esta matriz es por lo tanto perfectamente conocida:

$$
U_0 = \begin{bmatrix} S_x & n_x & a_x & P_x \\ S_y & n_y & a_y & P_y \\ S_z & n_z & a_z & P_z \\ 0 & 0 & 0 & 1 \end{bmatrix}
$$
 (15)

Dónde la matriz orientación está definida por:

 $s<sub>x</sub>$ : Rotación del eje x actual respecto al eje x anterior.

 $s_{\nu}$ : Rotación del eje x actual respecto al eje y anterior.

 $s_z$ : Rotación del eje x actual respecto al eje z anterior.

 $n<sub>x</sub>$ : Rotación del eje y actual respecto al eje x anterior.

 $n_v$ : Rotación del eje y actual respecto al eje y anterior.

 $n_z$ : Rotación del eje y actual respecto al eje z anterior.

 $a<sub>x</sub>$ : Rotación del eje z actual respecto al eje x anterior.

 $a_v$ : Rotación del eje z actual respecto al eje y anterior.

 $a_z$ : Rotación del eje z actual respecto al eje z anterior.

y ( $P_x$ ,  $P_y$ , $P_z$ ) se define como el vector posición con sus respectivas componentes en los tres ejes.

Se busca entonces hallar las posiciones de las articulaciones del robot con el fin de que el órgano terminal se sitúe en  $U_0$ . La mayoría de veces las ecuaciones que resultan mediante la aplicación de este método son difíciles de resolver, por tanto se recomienda contar con un software especializado para llegar a las soluciones deseadas.

Por ejemplo para un robot de 4 grados de libertad se procede como sigue:

1) Se multiplica a la izquierda de cada parte de la ecuación (2.8) por  ${}^{1}T_{0}$ . Con esto se logra eliminar la matriz  ${}^{0}T_{1}$  en la parte derecha de la ecuación, quedando así:

$$
{}^{1}T_{0}U_{0} = {}^{1}T_{2} {}^{2}T_{3} {}^{3}T_{4}
$$
 (16)

De esta forma el término de la izquierda estará en función de los elementos de  $U_0$  y de la variable  $q_1$ . Se despeja entonces esta variable igualando los elementos de las matrices resultantes a ambos lados de la igualdad.

2) Una vez despejada la variable  $q_1$  se multiplica a la izquierda de cada ecuación por  ${}^2T_1$ , obteniéndose por despeje la variable  $q_2$ . Se continúa sucesivamente con las multiplicaciones a la izquierda de cada ecuación hasta que todas las variables hayan sido despejadas.

3) La sucesión completa del cálculo para un robot de cuatro grados de libertad será:

$$
U_0 = {}^{0}T_1 {}^{1}T_2 {}^{2}T_3 {}^{3}T_4 \tag{17}
$$

$$
{}^{1}T_{0}U_{0} = {}^{1}T_{2} {}^{2}T_{3} {}^{3}T_{4}
$$
 (18)

$$
{}^{2}T_{1}U_{0} = {}^{2}T_{3} {}^{3}T_{4}
$$
 (19)

$$
{}^{3}T_{2}U_{0} = {}^{3}T_{4}
$$
 (20)

De tal forma que de cada matriz existe una o varias ecuaciones válidas para el despeje de todos las  $\theta_j$ .

Para el robot antropomórfico el valor de estas es el modelo geométrico inverso expresado por las siguientes ecuaciones:

De la tercera iteración se toma la ecuación  $T_3(3,4)$  para despejar el valor de la primera articulación, de modo que

$$
\theta_1 = \tan^{-1}(S1/C1) \tag{21}
$$

Donde

$$
S1 = \frac{XZ - Y\sqrt{X^2 + Y^2 - Z^2}}{X^2 + Y^2}
$$
  
\n
$$
C1 = \frac{YZ + X\sqrt{X^2 + Y^2 - Z^2}}{X^2 + Y^2}
$$
  
\n
$$
X = P_X
$$
  
\n
$$
Y = -P_Y
$$
  
\n
$$
Z = R_4
$$

Para la segunda articulación se toman las ecuaciones  $T_2(1,4)$  y  $T_2(2,4)$  correspondientes a las matrices de la segunda iteración, de modo que

$$
\theta_2 = \tan^{-1}(S2/C2) \tag{22}
$$

Donde

$$
S2 = \frac{X1Z1 - Y1\sqrt{X1^2 + Y1^2 - Z1^2}}{X1^2 + Y1^2}
$$
  
\n
$$
C2 = \frac{Y1Z1 + X1\sqrt{X1^2 + Y1^2 - Z1^2}}{X1^2 + Y1^2}
$$
  
\n
$$
A = Px \cos \theta_1 + Py \sin \theta_1
$$
  
\n
$$
X1 = -2D3Pz
$$
  
\n
$$
Y1 = -2D3A
$$
  
\n
$$
Z1 = D4^2 - A^2 - Pz^2 - D3^2
$$

Para la tercera articulación se toman nuevamente las ecuaciones  $T_2(1,4)$  y  $T_2(2,4)$  de la segunda iteración y se tiene que

$$
\theta_3 = \tan^{-1}\left(\frac{(Pz\cos\theta_2 - \sin\theta_2(Px\cos\theta_1 + Py\sin\theta_1)}{(Pz\sin\theta_2 + \cos\theta_2(Px\cos\theta_1 + Py\sin\theta_1) - D3}\right)
$$
(23)

Para la cuarta articulación se toman las ecuaciones  $T_3(1,1)$  y  $T_3(2,1)$  de la tercera iteración, de modo que

$$
\theta_4 = \tan^{-1}\left(\frac{(Sz\cos(\theta_2 + \theta_3) - \sin(\theta_2 + \theta_3)(Sx\cos\theta_1 + Sy\sin\theta_1)}{(Sz\sin(\theta_2 + \theta_3) + \cos(\theta_2 + \theta_3)(Sx\cos\theta_1 + Sy\sin\theta_1)}\right)
$$
(24)

Dónde:

 $Px, Py, Pz$ ; son valores de posición ingresados al modelo.

D3, D4; representa los valores de distancia de los eslabones 2 y 3 del robot antropomórfico respectivamente.

Nota: Para conocer más sobre el procedimiento referirse al anexo B.

Con el modelo geométrico hallado se procede a simularlo para su posterior validación.

#### <span id="page-31-0"></span>**2.4 Implementación del modelo en Matlab Simulink**

Matlab es un software académico con un lenguaje de programación de alto nivel para computación y cálculo numérico, y Simulink es un ambiente de diagrama de bloques para simulación que permite la integración con algoritmos realizados en Matlab. Con ellos se puede visualizar los resultados gráficamente en tiempo de simulación, depuración de datos entre otros.

Así los modelos matemáticos MGD y MGI mencionados anteriormente son implementados en Matlab. En la figura 2.13 se observa la implementación del modelo geométrico en Simulink, donde los bloques From Workspace corresponden a los valores de coordenadas cartesianas deseadas, en los bloques matlab function encerrados en el rectángulo azul, se llama al modelo geométrico inverso y al modelo geométrico directo implementados en un script en Matlab. El primero recibe las coordenadas cartesianas y las conviertes en coordenadas articulares, estos valores son a su vez la entrada al segundo donde como se mencionó, se encuentra el modelo geométrico directo que convertirá las coordenadas articulares en coordenadas cartesianas nuevamente, siendo estas las coordenadas cartesianas calculadas por el modelo.

En el bloque matlab function llamado diferencia se comparan las coordenadas cartesianas que conforman la entrada al modelo geométrico inverso con las que conforman la salida del modelo geométrico directo. Esto con el fin de verificar el correcto funcionamiento del modelo hallado.

En el diagrama se aprecia la conformación del modelo geométrico a partir del directo e inverso.

![](_page_32_Figure_0.jpeg)

**Figura 2. 13 Diagrama de bloques del modelo geométrico. Fuente elaboración propia.**

<span id="page-32-1"></span>Para la implementación de los modelos geométricos del robot hallados se desarrollan dos scripts en Matlab en los cuales se coloca por aparte el modelo geométrico directo que desde ahora llamaremos MGD y el modelo geométrico inverso que será el MGI. En diferentes scripts se tendrán implementados recorridos de prueba y reconocimiento del sistema, y las diferentes trayectorias propuestas que se ingresarán al modelo. Para estas últimas se hace necesario conocer que tipos de trayectorias existen y definir cómo implementarlas.

## <span id="page-32-0"></span>**2.5 Generación de trayectorias para el espacio de trabajo**

En el área de la robótica industrial una trayectoria es un conjunto de funciones dependientes del tiempo que definen la posición y la orientación del efector final de un robot manipulador. Para la generación de trayectorias se necesita especificar un punto inicial, un punto final, el tiempo inicial y tiempo final.

Los distintos tipos de trayectorias se pueden clasificar principalmente en tres categorías:

- Trayectorias punto a punto: En este tipo de trayectoria cada articulación evoluciona desde su posición inicial a la final sin tener en cuenta el estado o evolución de las demás articulaciones.
- Trayectorias coordinadas: Es este caso todas las articulaciones comienzan su movimiento en el mismo instante y terminan de realizarlo a la vez, de tal manera que las articulaciones más rápidas se adaptan a las más lentas.
- Trayectorias continuas: Este tipo de trayectoria debe ser utilizado cuando se pretenda que el extremo del robot siga una trayectoria en el espacio cartesiano. Normalmente suelen ser trayectorias en línea recta o en arco de círculo.

Por otra parte, se pueden aplicar diferentes métodos de interpolación para determinar la evolución de los valores de cada articulación entre dos puntos deseados. Cabe citar los siguientes:

- Lineal. La interpolación lineal consiste en mantener constante la velocidad de movimiento cada dos valores sucesivos de la articulación.
- Cúbica. La evolución de los valores articulares en un tramo de la trayectoria está descrita por una ecuación cúbica para cada articulación.
- Splins quíntico o cúbico. Este tipo de interpoladores aseguran que la trayectoria que une los puntos por los que tiene que pasar la articulación presente continuidad en velocidad. El grado que poseen los polinomios interpoladores es de cinco y tres respectivamente.
- Polinomial 4-3-4. Interpolador a tramos que divide la trayectoria articular en tres segmentos: aceleración del motor, periodo de velocidad máxima y frenado del motor. Los polinomios correspondientes a cada uno de los tramos son de cuatro, tres y cuatro respectivamente [**22**].

## <span id="page-33-0"></span>**2.5.1 Pasos para la implementación de la trayectoria:**

Para definir los diferentes recorridos a realizar por el robot para el transporte de las botellas clasificadas hasta el six-pack se realiza el siguiente procedimiento:

Primer paso: Se definen los puntos iniciales y finales de unas trayectorias parciales que combinadas conformaran cada trayectoria. En la figura 2.14 se observan los puntos principales de donde partirán y/o finalizarán las trayectorias parciales propuestas.

![](_page_33_Picture_5.jpeg)

**Figura 2. 14 Puntos de referencia para las trayectorias propuestas. Fuente elaboración propia.**

<span id="page-33-1"></span>En la figura 2.15 se muestra el ejemplo para las botellas tomadas en la posición A, las cuales se llevaran a través de lo que se han denominado trayectorias parciales, a la posición media, luego a la posición inicio, siguiente a la pos\_suprema y finalmente a las pos\_1, que corresponde a la primera posición para ubicar las botellas en el sixpack. Para las botellas de tipo A se realiza el mismo recorrido variando solo la última trayectoria parcial, de manera que la segunda vez que se toma la botella en la posición A, la trayectoria a realizar se compondrá del mismo recorrido descrito anteriormente excepto que esta vez, de posición suprema se dirigirá a posición 2 en el sixpack, y así para el resto de posiciones de llegada.

![](_page_34_Picture_0.jpeg)

**Figura 2. 15 Trayectorias parciales. Fuente elaboración propia.**

<span id="page-34-0"></span>De forma análoga se tratarán las trayectorias de pos B y C a las diferentes posiciones del sixpack.

Segundo paso: Mediante un script creado en Arduino, comandado desde un computador, con el cual se puede manipular el valor de posición articular de cada actuador, se ubica el efector final en los puntos definidos anteriormente, para encontrar manualmente las posiciones cartesianas correspondientes a cada punto definido. Estos valores se ingresan a Matlab y se construye a partir de ellos las líneas que unen dichos puntos, recreando en Matlab los recorridos planteados en el primer paso como se observa en la figura 2.15. Las trayectorias parciales propuestas se pueden observar en la figura 2.16.

![](_page_34_Figure_4.jpeg)

![](_page_35_Figure_0.jpeg)

<span id="page-35-0"></span>**Figura 2. 16 Trayectorias parciales en los diferentes ejes de coordenadas. a) x, y, z. b) Plano xy. c) Plano xz. d) Plano yz Fuente elaboración propia.**

Tercer paso: A partir de ellas, realizando combinaciones convenientes se obtendrán las 18 trayectorias necesarias para cumplir con el objetivo de llevar las botellas clasificadas a las 6 posiciones del sixpack. Estas trayectorias como se ha mencionado están constituidas por trayectorias parciales descritas mediante líneas rectas, lo que implica forzar a los actuadores a cambiar de una posición angular a otra en un tiempo infinitesimal. Por ello las trayectorias deben suavizarse, de forma que los cambios de dirección no estén representados por dos líneas formando un ángulo considerable, sino una curva que permita tomar muchos más puntos.

Así, se procede a realizar las combinaciones de los tramos correspondientes para cada recorrido completo y hacer la regresión polinómica mediante la cual se obtendrá una función que describe la trayectoria, este paso se repite para cada una de las 18 trayectorias. En la figura 2.17 se aprecia un ejemplo del procedimiento realizado para la primera trayectoria que inicia en la posición A y finaliza en la primera posición del sixpack, a la cual se le ha llamado trayectoria base, ya que de ella se parte para encontrar la aproximación polinómica.

![](_page_35_Figure_4.jpeg)

<span id="page-35-1"></span>**Figura 2. 17 Trayectoria base y aproximación polinomial en planos xy & xz. Fuente elaboración propia.**
Las 18 trayectorias están constituidas por la combinación de tres posiciones de inicio A, B y C a cada una de las posiciones de llegada del sixpack. Ellas se muestran en el Anexo D junto con la respuesta del modelo geométrico.

### **3 IMPLEMENTACIÓN HARDWARE**

En este capítulo se expone el proceso realizado para el re-diseño y construcción del brazo robótico de la planta de clasificación de procesos, cabe mencionar que el sistema que se describe en este trabajo está basado en el primer robot que se construyó para esta planta [**1**].

Se explica el proceso de ensamble y construcción del nuevo sistema, las correcciones y cambios realizados en el mismo, la ubicación de las diferentes partes necesarias para el funcionamiento del robot, el cableado que se realiza para energizar y comunicar los componentes para finalmente hacer uso de los modelos matemáticos hallados anteriormente.

También se explica el proceso que se implementó para el cálculo de posición y giro por medio del acelerómetro implementado en el robot antropomórfico.

### **3.1 Estructura mecánica**

Basándose en el primer sistema construido para esta planta se tienen las siguientes características:

- Número de articulaciones: el primer sistema cuenta con 3 articulaciones, todas rotoides en una estructura tipo cadena.
- El primer eslabón es una estructura construida en metal de 300 milímetros de longitud la cual es la encargada de sostener todo el peso del robot y de realizar una rotación sobre el plano (x,y).
- El segundo eslabón es una estructura construida en acrílico con una longitud de 550 milímetros, de los cuales 297 milímetros corresponden al eslabón propiamente dicho y la diferencia es utilizada como palanca y soporte de los contrapesos incorporados en este robot.
- El tercer eslabón también es una estructura en acrílico con una longitud de 257 milímetros, contando con 179 milímetros como eslabón y con los 81 milímetros sobrantes como palanca y soporte para contrapesos.
- En cuanto a los actuadores, el sistema cuenta con tres servomotores marca Hitec; dos de los cuales son de alto torque utilizados para el manejo de la segunda y tercera articulación.
- Como efector final, se cuenta con un electroimán, el cual captura las botellas que se transportan en la planta de clasificación para llevarlas a su lugar de destino.
- Como sistema de control cuenta con una tarjeta Arduino Uno en la cual está programada la lógica de activación de eventos y movimientos del robot para realizar tareas definidas.
- Cuenta con una etapa de potencia la cual suministra el voltaje y corriente suficiente para la operación de los actuadores y suministro de corriente para el electroimán ubicado como efector final.

Analizando las características mencionadas sobre el primer sistema, se plantea una reconfiguración para trabajar más cerca del punto de operación de los actuadores y aumentar la flexibilidad del robot en cuanto a su uso en la planta de clasificación del laboratorio de control de procesos. Los cambios planteados son:

Disminución de peso en la estructura que compone el robot con el fin de reducir la carga que se está aplicando a los actuadores, un cambio de efector final ya que el utilizado (electroimán) es un dispositivo con un peso considerable y ofrece una baja flexibilidad, pues requiere que las piezas a sujetar posean una parte metálica, y la adición de un grado de libertad al sistema que conlleva diseñar y construir una nueva articulación teniendo en cuente la adecuación de un nuevo efector final.

Inicialmente se construye un prototipo con las medidas de la primera versión del robot para hacer las modificaciones rápidamente.

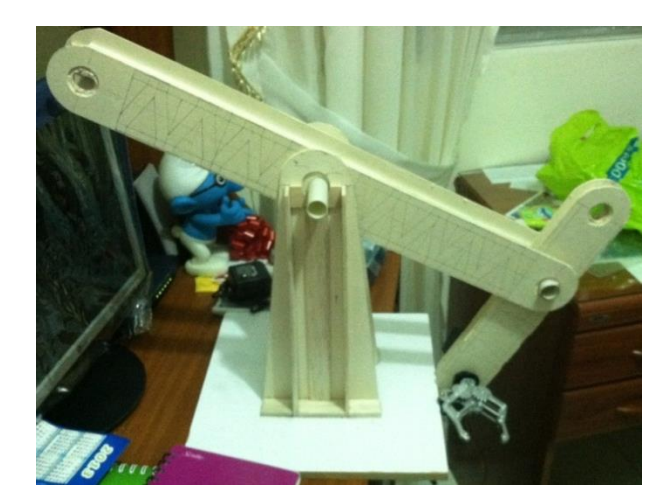

**Figura 3. 1 Prototipo del primer sistema implementado. Fuente elaboración propia.**

### **3.2 Reconfiguración**

En esta etapa de construcción el modelo virtual es muy importante ya que permite obtener una visión general de las piezas necesarias para la construcción del robot donde se puede especificar la cantidad de unidades que se deben utilizar y la posición de las mismas. Es por esto que en esta etapa según el diseño se determina la cantidad de balineras que se utilizarán como rodamientos, el tamaño de las mismas, la longitud y diámetro de los ejes, la ubicación de los actuadores, la cantidad de acrílico necesaria para la elaboración de las articulaciones, obteniendo así una lista de materiales necesarios para la construcción del robot.

Actualmente se han desarrollado tecnologías que permiten copiar diseños virtuales generados por software como Solid Edge a diferentes materiales que pueden ser metal, diferentes tipos de plásticos, madera, entre otros. Estas tecnologías se conocen como impresoras 3D o máquinas de control numérico.

Para la construcción de las diferentes partes que componen las articulaciones del robot se hace uso de una máquina CNC la cual asegura precisión en el corte de las piezas, esto se hace basados en los modelos CAD, con el fin de evitar fallas de precisión en el ensamble y unión de las piezas. De esta forma se garantiza que el diseño real sea acorde al diseño que se modeló en Solid Edge.

Este proceso también asegura que los demás componentes que se van a agregar al sistema se ubiquen en las posiciones en las cuales se especificaron en el diseño.

Habiendo obtenido las piezas impresas por la maquina CNC se realiza un pre ensamble en el cual se unen las partes de las diferentes articulaciones para obtener una visión general de la estructura física del robot. Además de obtener una mejor idea de la ubicación de cableado necesario para el funcionamiento del mismo. En esta etapa también se calculan y se definen la cantidad y tipo de tornillos que se van a utilizar, ya sea para la sujeción de los actuadores o de las diferentes partes que son necesarias para la construcción de este sistema. Luego de haber definido estos detalles se inicia el proceso de ensamble y construcción del sistema. A continuación se nombra el proceso de construcción de cada eslabón-articulación.

# **3.2.1 Adecuación del primer eslabón - articulación**

Con respecto a este eslabón se utiliza la parte diseñada para el primer modelo implementado, modificando la distancia entre las placas de metal que la componen (6cm en total), con el fin de lograr el espacio necesario para que el segundo eslabón encaje de forma correcta en este. En la figura 3.2 se observa la estructura de la primera articulación.

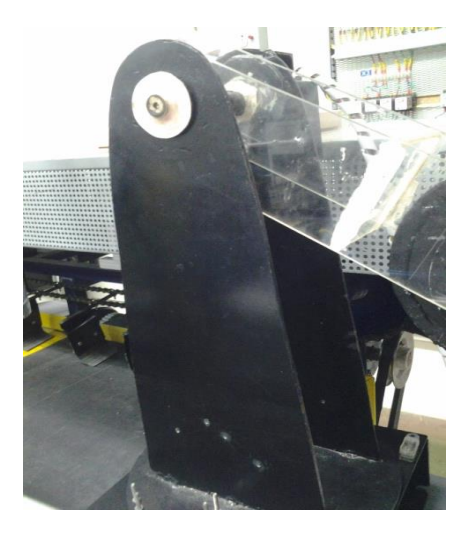

**Figura 3. 2 Articulación 1. Fuente elaboración propia.**

### **3.2.2 Segundo eslabón - articulación**

Se compone de dos placas laterales y dos tapas adyacentes a ellas generando una estructura tubular, que proporciona la rigidez necesaria para lograr soportar el peso de los demás componentes. Esta estructura se refuerza con la colocación de varillas de 0.5 mm de diámetro de metal ubicadas en las esquinas internas de la misma, con el fin de brindar mayor soporte frente a las inercias que se ejercen sobre el eslabón.

Para el proceso de transmisión de potencia del actuador a la articulación se diseña el eje compuesto por un tornillo de 1 cm de diámetro, al cual se le realizan dos orificios ubicados a 6 cm uno del otro conformando la parte interna del eje. El tornillo se introduce en un tubo de aluminio soportado por balineras para que la carga recaiga sobre estas y no sobre el eje del servomotor, como se aprecia en la figura 3.3. Los orificios también se hacen en el tubo de aluminio con las mismas medidas para que exista correspondencia entre estos y los realizados al tornillo, con el fin de colocar a través de ellos una varilla de hierro que transmite la potencia desde el servomotor a las áreas que componen el eslabón.

Para asegurar las varillas a la articulación se realiza una serie de empalmes con piezas de acrílico que se colocan entre la varilla de metal y se sujetan a la articulación por medio de tornillos para asegurar el sistema. Este proceso se realiza en las dos caras laterales de la articulación, de esta forma se transmite la potencia hacia el eslabón mediante las áreas laterales de la composición tubular. Además se adiciona una pestaña que evita que la varilla salga de su posición.

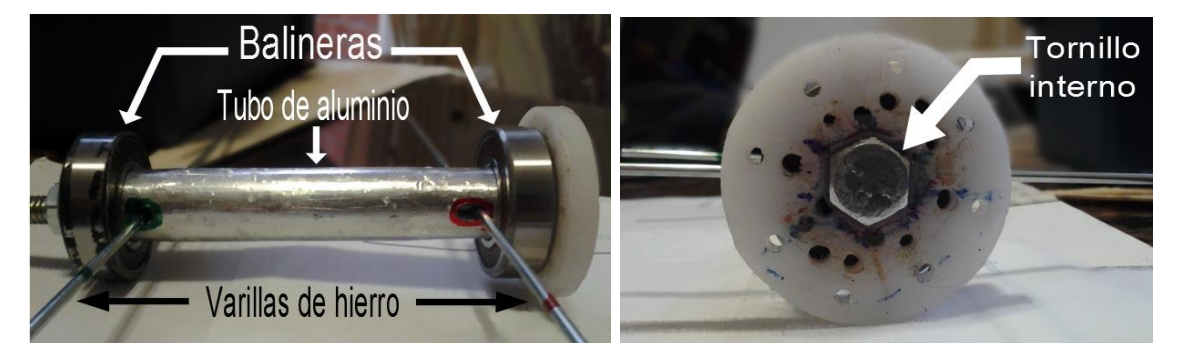

**Figura 3. 3 Eje de segunda articulación, a) vista frontal, b) vista lateral derecha. Fuente Elaboración propia.**

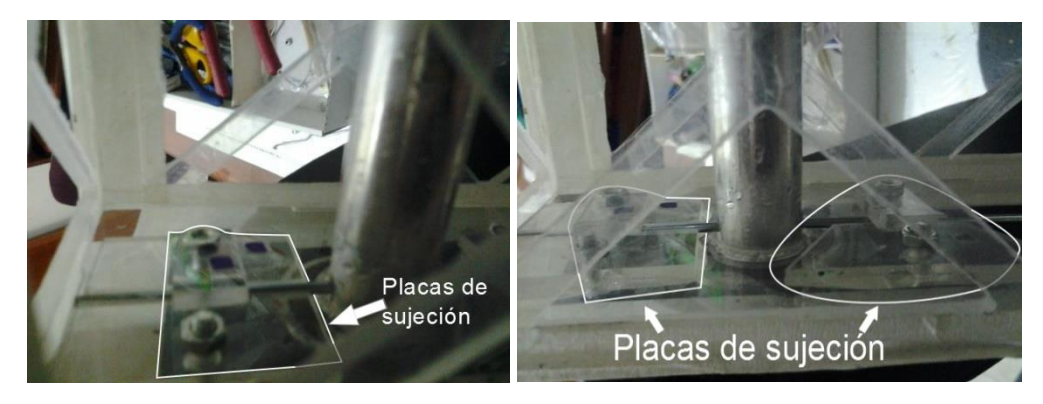

**Figura 3. 4 Piezas de acrílico que aseguran el radio, a) lateral derecho b) lateral izquierdo. Fuente elaboración propia**

En el otro extremo de esta articulación, en un lateral se coloca un buje el cual se utiliza como parte del eje de la tercera articulación, a este se le adiciona una placa en forma de estrella que encaja en el eje del servomotor y se atornilla a la tapa lateral izquierda del eslabón, como se muestra en la figura 3.5a, para la transmisión de potencia mediante el eje al tercer eslabón; en el segundo lateral se fija una balinera que soporta el eje del servo de la tercera articulación como se aprecia en la figura 3.5b.

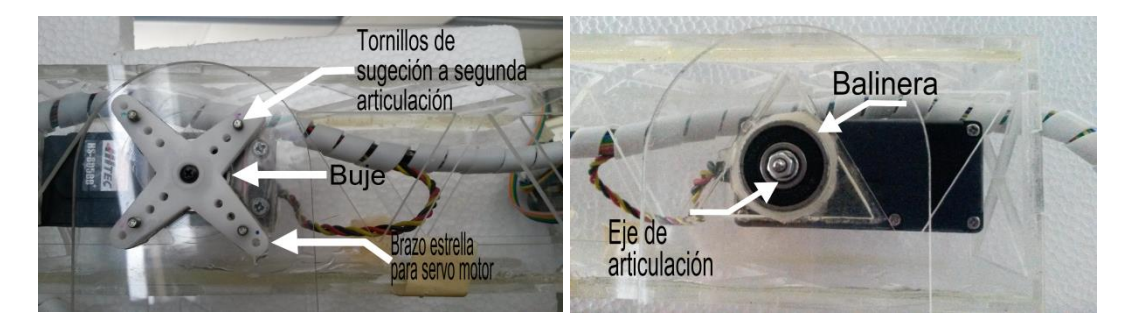

**Figura 3. 5 a) Placa en forma de estrella para servomotor, b) buje para la tercera articulación. Fuente elaboración propia**

#### **3.2.3 Contrapeso para segundo eslabón**

Consiste en un arreglo de arandelas en plomo de diferente diámetro y peso aseguradas a una extensión de acrílico por medio de un tornillo que atraviesa su centro, la extensión está sujeta con tornillos y placas de acrílico laterales al segundo eslabón como se muestra en la figura 3.6.

La pieza de acrílico de forma tubular que se incrusta en la parte trasera de la articulación dos, constituye la palanca de longitud adecuada y el soporte del contrapeso calculado para que el servo pueda trabajar con el 75% de su valor máximo de carga, siendo esta condición óptima para su funcionamiento y mínimo desgaste.

Según la etapa de diseño de la estructura, esta se imprime en acrílico de 5 milímetros de espesor donde se reutiliza material del primer sistema y se toma una parte del contrapeso utilizado en la primera versión.

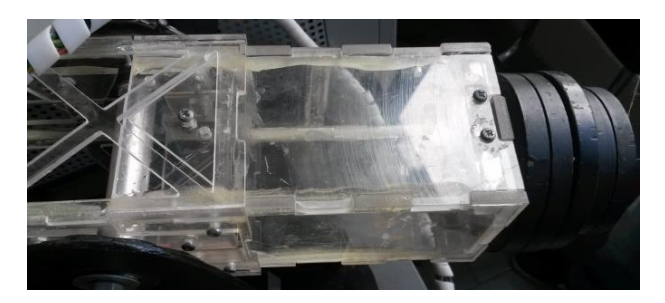

**Figura 3. 6 Contrapeso y diseño en acrílico. Fuente elaboración propia.** 

### **3.2.4 Tercer eslabón - articulación**

El eslabón está compuesto por dos estructuras laterales y dos tapas para formar una estructura tubular como la del segundo eslabón.

En el diseño de este eslabón se pensó colocar el actuador dentro del mismo, con el fin de mantener el centro de masa reduciendo la inercia, así el eslabón se dimensionó partiendo de la medidas del actuador para que pudiese contenerlo, lo que obliga a aumentar el ancho de las caras superiores e inferiores de la estructura tubular de los eslabones 2 y 3 y la longitud que separa las placas del primer eslabón (modificación ya mencionada), puesto que el eslabón actual está contenido por el anterior en su parte articular. También se aumenta la longitud desde el centro de giro del eslabón hacia el lado contrario del brazo con el fin de lograr espacio suficiente para colocar el servomotor.

Para asegurar este eslabón al segundo, en un extremo se utiliza el buje sentado en el lateral izquierdo del segundo eslabón que encaja con precisión en el orificio de este eslabón como se muestra en la figura 3.7. Este buje es el encargado de soportar el peso de la tercera articulación-eslabón sobre la segunda articulación; y de brindar el soporte necesario para la transmisión de potencia de giro sobre la misma. Para la sujeción de está articulación en el segundo lateral se coloca un tornillo el cual atraviesa en el eje que contiene la balinera de la segunda articulación y se asegura con una tuerca para evitar que el eslabón se salga de su posición, como se muestra en la figura 3.8.

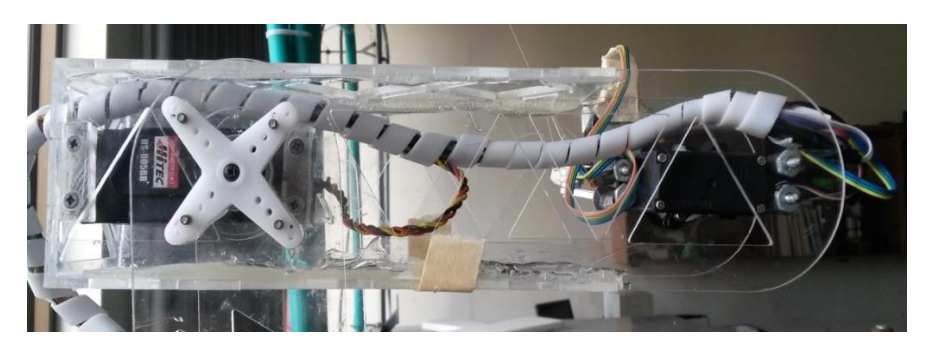

**Figura 3. 7 Lateral izquierdo de la articulación tres. Fuente elaboración propia**

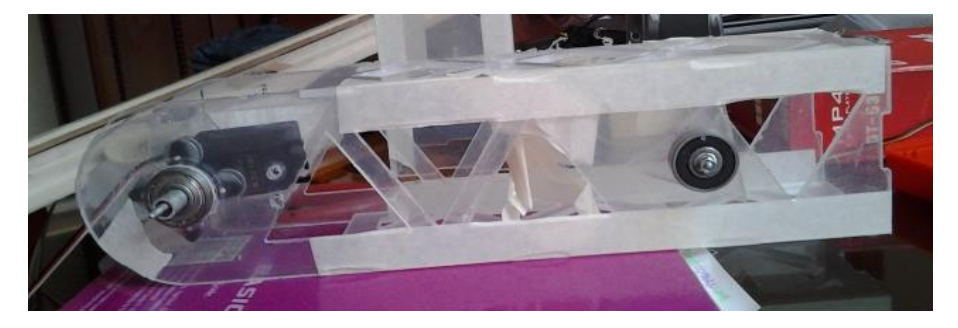

**Figura 3. 8 Lateral derecho de la articulación tres. Fuente elaboración propia**

Para asegurar el servomotor al eslabón tres se utilizan piezas de acrílico como soporte entre las paredes del eslabón y los sujetadores del servomotor no dejando espacio entre ellos, estos se aseguran con tornillos en cuatro puntos; logrando una estabilidad en la transmisión de potencia hacia el eslabón. En la figura 3.9 se observan la ubicación de los soportes.

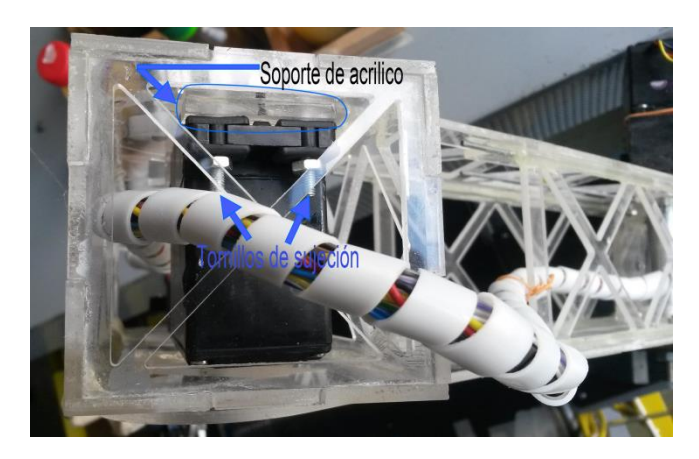

**Figura 3. 9 Soporte para el servomotor para la tercera articulación. Fuente elaboración propia.**

### **3.2.5 Cuarto eslabón - articulación**

Este eslabón lo conforma toda la estructura de la articulación que se compone de una balinera, un tubo de aluminio, 2 placas para servomotor en forma de estrella unidas por tornillos a la distancia dada por los elásticos y las arandelas, y un tornillo de 5 milímetros de diámetro, constituyendo el eje mediante el cual se logra la transmisión de potencia desde el actuador hacia la articulación, encargada de hacer girar el efector final el cual se ubica en este eslabón. Las partes que componen esta articulación se muestran en la figura 3.10.

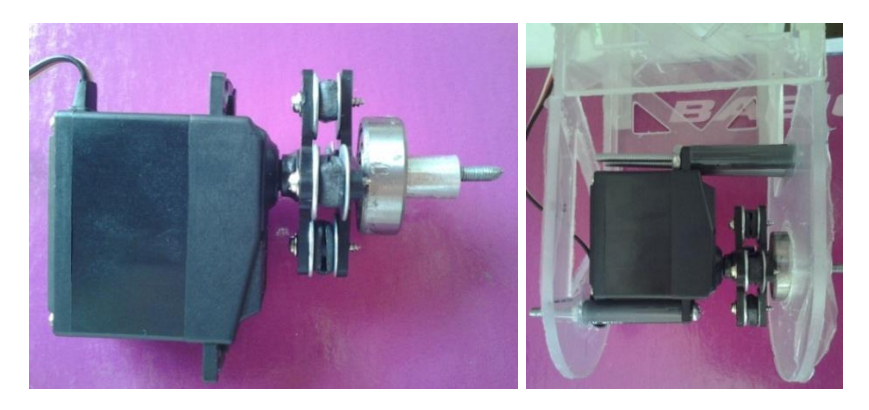

**Figura 3. 10 Vista de la cuarta articulación. Fuente elaboración propia**

El servo de esta articulación se ubica en el medio del extremo de la articulación tres, como se aprecia en la figura 3.10, con el fin de mantener los centros de masa del sistema lo menos lejos posible del centro geométrico de la estructura.

Para la sujeción del servomotor a los componentes laterales del eslabón tres se hace coincidir el centro del eje de este con el centro del eje que pasa a través de la balinera encontrando así los orificios realizados para colocar los tornillos que soportan el actuador, los cuales deben atravesar cilindros plásticos que actúan como soportes haciendo un mayor contacto de área con las aletas de los servomotores y las placas laterales de acrílico, como se aprecia en al 3.10.

En este caso también es la balinera la encargada de soportar todo el peso de la articulación cuatro que incluye el efector final y los objetos que este deba tomar, evitando que el eje del servomotor soporte tensiones que pueden dañarlo. La transmisión de potencia se realiza por medio del eje de aluminio el cual se empalma con los dos brazos sujetadores del servomotor donde uno de ellos se conecta con el actuador (mediante las dos placas en forma de estrella) y el otro se conecta con el efector final (mediante la placa circular).

Cabe resaltar que para el proceso de construcción de este sistema, siendo la primera versión, existen cambios que se deben realizar sobre la marcha, esto significa que se calculan y evalúan medidas que pueden llevar a la realización de pequeños cambios para efectos de mejorar el desempeño, como por ejemplo la elaboración de nuevos orificios para colocar un tornillo o cortar algún trozo de material para acuñar o respaldar el sistema.

A continuación se mencionan cambios que se realizaron en este procedimiento:

- El corte de pequeñas placas de acrílico para la sujeción de las varillas de metal que transmiten la potencia hacia la articulación dos. Estas placas se encargan de mantener fijas las varillas, procurando la distribución de tensión desde las varillas hacia la articulación.
- Realizar hendiduras en los orificios donde se insertan los tornillos, con el fin de ocultar la cabeza de estos, para evitar el rozamiento de las partes cuando el sistema esté en movimiento

### **3.2.6 Efector final**

El efector final escogido como reemplazo del electro imán es una pinza de 10 cm de longitud máxima (pinza cerrada) con una apertura máxima de 150° equivalente 5 cm entre las tenazas, como se muestra en la figura 3.11.

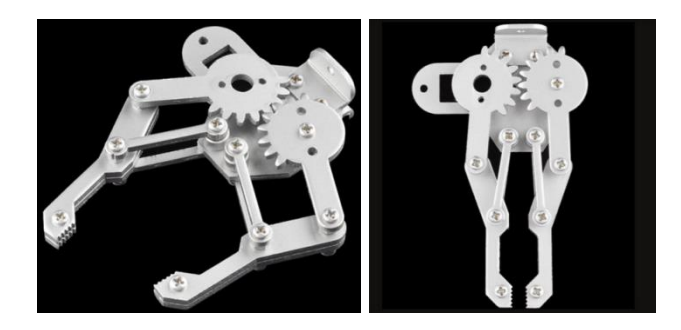

**Figura 3. 11 Efector final implementado en la nueva estructura. Fuente [**23**].**

Los objetos que se pueden manipular por el efector final, deben cumplir las siguientes características:

- Una altura mínima equivalente a la distancia entre el punto donde se adhiere la cuarta articulación a la tercera, que será coplanario con el punto del centro de la pinza y el extremo inferior de la tercera articulación más la distancia comprendida entre el extremo inferior de la tercera articulación y la banda trasportadora que varía de acuerdo al valor conjunto de los servomotores.
- Un área menor a la apertura máxima que puede realizar la pinza.

Estos dos requisitos se ilustran en la figura 3.12

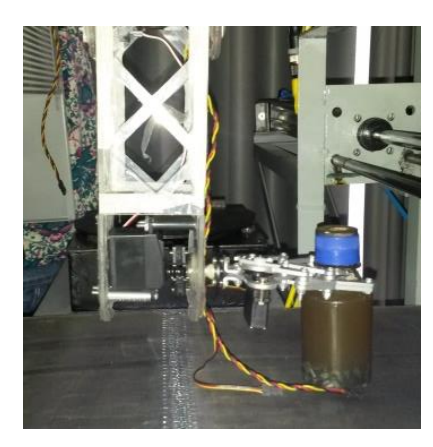

**Figura 3. 12 Limitaciones de funcionamiento. Fuente elaboración propia.**

## **3.2.7 Cálculo de torques**

Los servomotores que se implementan en esta segunda versión del robot son los que se usaron para la primera. Así que atendiendo a sus especificaciones se procede a ubicarlos de la siguiente manera.

Las especificaciones del servomotor para la primera articulación son las mostradas en la tabla a continuación.

| Características     |                                          | Servo HS-755HB+ |
|---------------------|------------------------------------------|-----------------|
| Tipo de motor       | 3-Pole Ferrite Motor                     |                 |
| Voltage             | 4.8-6.0 Volts                            | 2.2.3.7         |
| Torque (4.8/6.0V)   | 153 / 183 oz-in (11/13.2 Kg-cm)          |                 |
| velocidad(4.8/6.0V) | 0.28/0.23sec/60°                         |                 |
| Dirección           | Clockwise/ Pulse Traveling 1500-1900usec |                 |
| Tipo de piñonera    | Carbonita                                |                 |
| Dimensiones(mm)     | 58.93 x 28.96 x 49.78mm                  |                 |
| Peso                | 3.88 oz.110g                             |                 |
|                     |                                          |                 |

**Tabla 3. 1 Características de servomotor para articulación 1. Fuente [1] [**23**]**

Basándose en la ecuación (4) el cálculo realizado para la configuración actual es

$$
\tau_1 = 3 * (0,246 + 0,219 + 0,152 + 0,193 + 2,583) * g
$$
 (25)

$$
\tau_1 = (10, 170Kg * cm) * g \tag{26}
$$

Como se aprecia en las especificaciones y el resultado de la ecuación 28 el torque requerido por la primera articulación para hacer rotar la estructura no sobrepasa el par máximo que tiene el servomotor, por el contrario trabaja al 77% de su capacidad total, lo cual es recomendable para tener buen desempeño y larga duración.

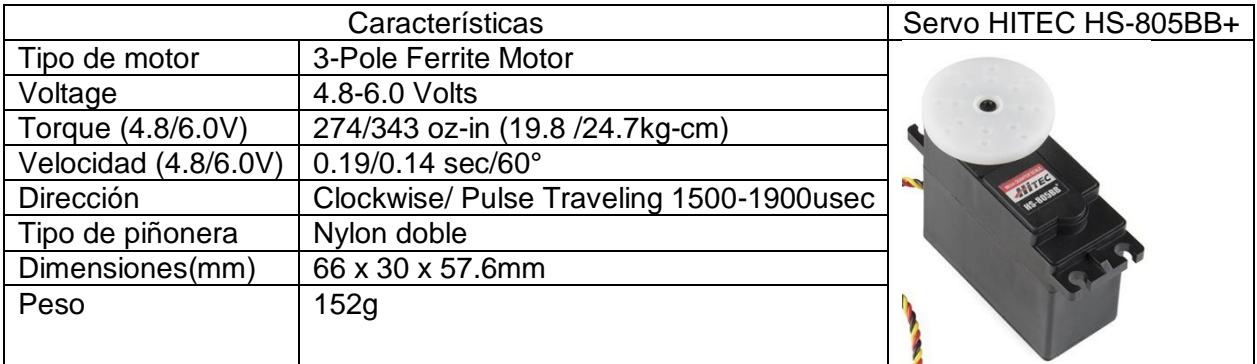

Especificaciones de servomotor para segunda y tercera articulación:

**Tabla 3. 2 Características de servomotor para articulación 2 y 3. Fuente [1] [**23**]**

Basándose en las ecuaciones (5) y (7) el cálculo realizado para la configuración actual de la segunda y tercera articulación es el siguiente respectivamente:

$$
\tau_2 = \left[\frac{30}{2} * 0.193 + 30 * 0.152 + \left(30 + \frac{17.6}{2}\right) * 0.219 + (30 + 17.6) * 0.246\right]g\tag{27}
$$

$$
\tau_2 = (27.66 \, Kg * cm) * g \tag{28}
$$

Para la tercera se tiene que:

$$
\tau_3 = \left[17.6 * \left(\frac{0.219}{2} + 0.246\right)\right]g\tag{29}
$$

$$
\tau_3 = (6.26Kg * cm) * g \tag{30}
$$

El tipo de servomotor descrito en la tabla anterior es el usado en la articulación 2 y 3, pero en el cálculo de torque para la segunda articulación (ecuación 29) se determina que el par máximo del actuador (mostrado en la tabla 3.2) no es suficiente para su funcionamiento, siendo necesaria la adaptación de un contrapeso. A continuación se exponen los cálculos realizados para determinar el valor del contrapeso.

Basándose en el concepto de torque [**16**] resumido en la ecuación (3) se tiene que:

$$
10,37 = 14 * m_c \tag{31}
$$

$$
m_c = 0.74Kg \tag{32}
$$

Donde  $m_c$  es la masa del contrapeso.

Para determinar el torque en la cuarta articulación basándose en la ecuación (8) se tiene que:

$$
\tau_4 = 0.05 * (0.246 * g) \tag{33}
$$

$$
\tau_4 = (0.0123Kgcm) * g \tag{34}
$$

Se debe tener en cuenta que las características del servomotor implementado en las articulaciones 2 y 3 no tiene la suficiente potencia para ser funcional si al sistema se le llegase a implementar un brazo más largo, puesto que el uso de una palanca y un contrapeso mayores forzarían al servo a trabajar en condiciones inadecuadas que pueden ocasionar desviación del eje y deterioro en los engranajes. Para ello se recomendaría un servomotor con características como el que se muestra en la tabla 3.3.

|                      | Características            |  |
|----------------------|----------------------------|--|
| Tipo de motor        | carbón cepillado           |  |
| Voltaje              | 4.8-6.0 Volts              |  |
| Torque (4.8/6.0V):   | 72/90 oz-in (23.8/30kg-cm) |  |
| Velocidad (4.8/6.0V) | 0.27/0.22 sec/60°          |  |
| Tipo de piñonera     | Metal                      |  |
| Dimensiones(mm)      | 74x29x50                   |  |
| Peso                 | 200 <sub>q</sub>           |  |

**Tabla 3. 3 Características de servomotor para articulación 2 y 3. [**23**]**

En el caso de la tercera articulación el servomotor con las características de la tabla 3.2 resulta muy apropiado pues este trabaja al 25,34 % de su capacidad.

Especificaciones de servomotor para cuarta articulación:

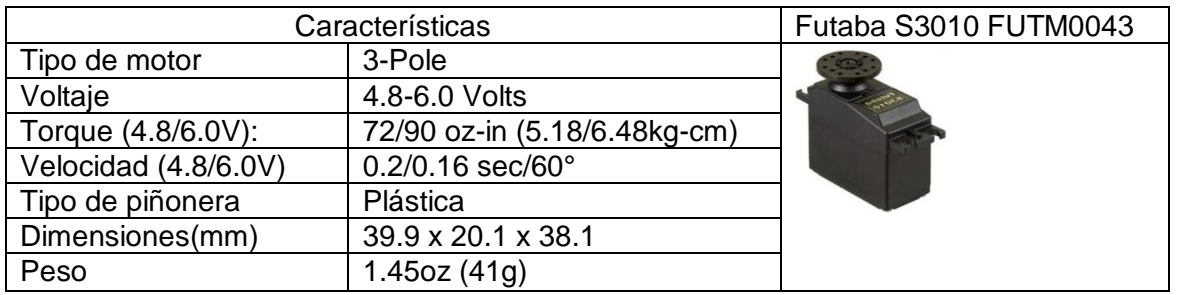

**Tabla 3. 4 Características de servomotor para articulación 4. Fuente [**23**]**

Debido a que la cuarta articulación no posee eslabón propiamente dicho el peso que debe soportar se reduce al proporcionado por el efecto final, los actuadores y el objeto a trasportar, de modo que este servomotor trabajará a un 0.19 % de su capacidad total.

Especificaciones de servomotor para efector final:

| Características               |  |
|-------------------------------|--|
| 3-Pole                        |  |
| 4.8/6.0 Volts                 |  |
| 36.1/41.6oz-in (2.6/3kg-cm)   |  |
| $0.11/0.09$ sec/60 $^{\circ}$ |  |
| Plástica                      |  |
| 29.7 x 11.9x29.5              |  |
| 0.59oz(16.6 g)                |  |
|                               |  |

**Tabla 3. 5 Características del servomotor para el accionamiento del efector final. Fuente [**23**]**

La función que cumple el servomotor ubicado en el efector final es variar la apertura de la pinza, con el fin de agarrar y soltar una botella entre sus tenazas, para esto se encontró la posición angular adecuada que provee a la pinza una apertura acorde al grosor del cuello de la botella aprovechando las pestañas que este posee para garantizar que la botella se fije y se sujete de forma correcta, lo que permite que sea aprisionada sin caerse hasta que la pinza vuelva a abrirse en su posición final. Además a las tenazas se les ha adicionado un elástico en los extremos para incrementar el rozamiento existente entre las dos superficies: extremos de la pinza y botella a sostener.

Una vez descritos los actuadores usados se termina la etapa de reconfiguración de la estructura mecánica del brazo robótico, la cual se muestra en la figura 3.13, para proceder a realizar las conexiones eléctricas que permiten ponerlo en funcionamiento.

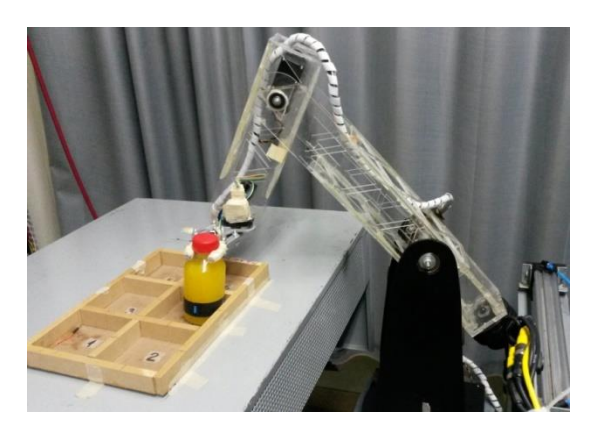

**Figura 3. 13 Reconfiguración de brazo robótico. Fuente elaboración propia.**

## **3.3 Circuitos de acondicionamiento**

Etapa de alimentación: La etapa de alimentación está diseñada con el fin de proporcionar el amperaje necesario para el funcionamiento de los actuadores del brazo robótico, además de regular el voltaje administrado a los mismos.

En los requerimientos de funcionamiento de los actuadores se especifican valores de corriente y voltaje para que estos proporcionen su máximo torque, por lo que se debe diseñar una etapa reguladora que sea capaz de entregar estos valores de carga. Para obtener el máximo torque en cada actuador se necesita un valor de corriente de 2 amperios y 6 voltios constantes, para garantizar estos valores se hace uso de un regulador de voltaje, en este caso se hace uso del regulador LM7806 cuyas características se muestran en la tabla 3.6, este regulador garantiza un valor de voltaje de 6 voltios constantes.

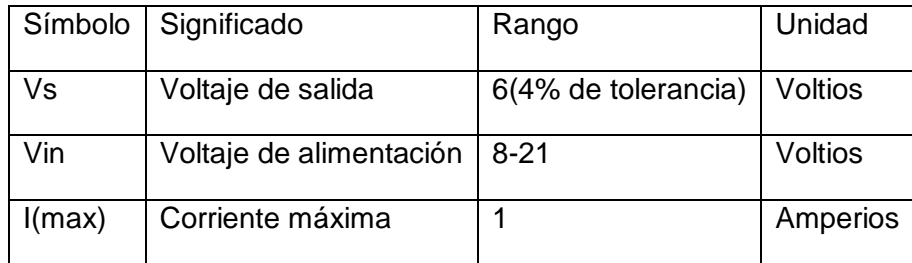

**Tabla 3. 6 Características LM7806. Fuente [**24**]**

La corriente máxima que maneja este dispositivo es de un amperio, por lo tanto se hace necesario diseñar una etapa extra que impida que el regulador soporte toda la carga de corriente y que existan fallas de funcionamiento. Para lograr este objetivo se diseña una etapa que permita desviar la corriente logrando que en el regulador solo haya un valor de corriente de 50 mA.

Se plantea una etapa para la administración de corriente en la cual se hace uso de dos transistores: el TIP32 y 2N3055, los cuales manejan rangos de corriente altos en comparación al regulador LM7806.

El funcionamiento de la etapa de regulación trabaja de la siguiente forma:

El regulador de voltaje LM7806 se encarga de suministrar un voltaje de 6 voltios constantes, en el diseño de esta etapa se pretende que la corriente administrada por el regulador sea de 50 mA, aplicando la ley de Ohm para encontrar el valor de R1 (Según DataSheet).

$$
V = I * R \tag{35}
$$

Se puede calcular el valor de la resistencia que se debe utilizar para alcanzar el valor de corriente necesario donde:

$$
R1 = V/I = 0.6/50mA * 1000 = 12\Omega
$$
 (36)

El valor de 0.6 voltios se colocan para activar la etapa de administración de corriente, este valor de voltaje permite el disparo del TIP32 y en consecuencia la etapa asociada.

- Para el cálculo de las resistencias para los transistores TIP32 y 2N3055, se hace uso del DataSheet de cada dispositivo.
- La corriente que se desea manejar con el TIP32 es de un 20% de su capacidad, esto significa que el transistor 2N3055 se encarga de administrar la mayor cantidad de

corriente que corresponde a un 40% de la capacidad de este dispositivo. Está etapa será capaz de manejar un valor de corriente de 6.6 amperios en la carga.

Para el cálculo de los valores de resistencia que se deben colocar en cada transistor se aplica la ecuación (40):

$$
R2 * I2 = 0.6 + R3 * I3
$$
 (37)

Obteniendo:

$$
R2 = \frac{0.6v + R3 + I3}{I2}
$$
 (38)

El valor de R3 es desconocido pero por parámetros de diseño está resistencia debe ser de alta potencia con el fin de soportar el alto valor de corriente, se hace uso de una resistencia de valor  $0.1 \Omega$  ya que este valor se encuentra en el comercio.

Ahora reemplazando todos los valores en la ecuación (41) se tiene:

$$
R2 = \frac{0.6\nu + 0.1\Omega * 6A}{0.6A} = 2\Omega
$$
 (39)

#### **3.3.1 Diseño de placa impresa circuital**

Luego de haber definido y diseñado la etapa de potencia, se hace necesario realizar un diagrama circuital de conexión de los diferentes componentes, con el fin de permitir una instalación sencilla de esta etapa.

Haciendo uso de Proteus Isis, software que permite realizar el diseño de circuitos e integrar todos los componentes necesarios y definir la ubicación de los mismos se realiza el diseño de esta etapa. En el trabajo de grado titulado "Brazo robótico para clasificación de piezas en una línea de producción" se hace el diseño de esta etapa que se aprecia en las figuras 3.14 y 3.15.

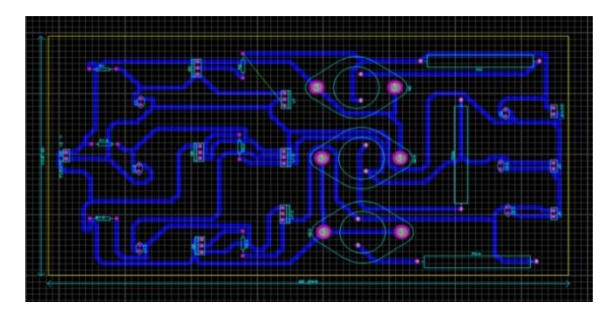

**Figura 3. 14 Diagrama de conexión circuital realizado en Proteus ISIS. Fuente [1].**

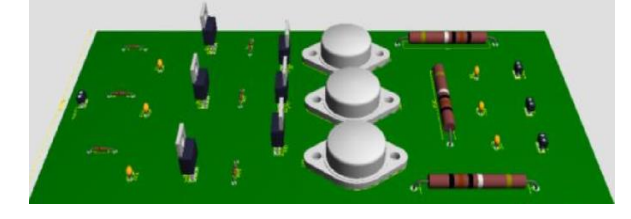

**Figura 3. 15 representación virtual de placa circuital realizado en Proteus ISIS. Fuente [1].**

### **3.3.2 Interfaz Robot Usuario**

Para que el usuario pueda hacer uso del robot se implementa una interfaz basada en pulsadores los cuales tienen diferentes funciones, tales como el encendido del robot y la selección del tipo de botella que se va a clasificar. A continuación se describe el funcionamiento de cada pulsador.

Botón verde cuadrado: Es el encargado de encender o apagar el robot.

Botón verde redondo: Indica al robot que debe ubicarse en la posición de clasificación de botellas clase A.

Botón amarillo redondo: Indica al robot que debe ubicarse en la posición de clasificación de botellas clase B.

Botón rojo redondo: Indica al robot que debe ubicarse en la posición de clasificación de botellas clase C.

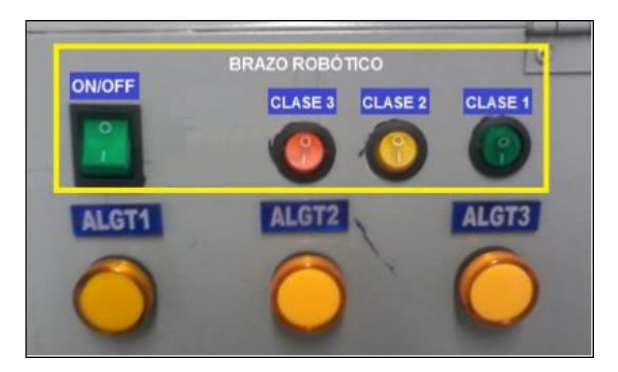

**Figura 3. 16 Interfaz de interacción usuario- robot. Fuente elaboración propia.**

Es recomendable tener activado solo un botón que corresponda a una clase, pero si por alguna circunstancia se presiona más de uno, el sistema es capaz de dar prioridad a un solo tipo de clase, esto con el fin de evitar confusiones o errores en el proceso de ensamble del pack. La definición de prioridades si se presiona más de un botón está diseñada como se muestra en el diagrama de flujo de la figura 3.17.

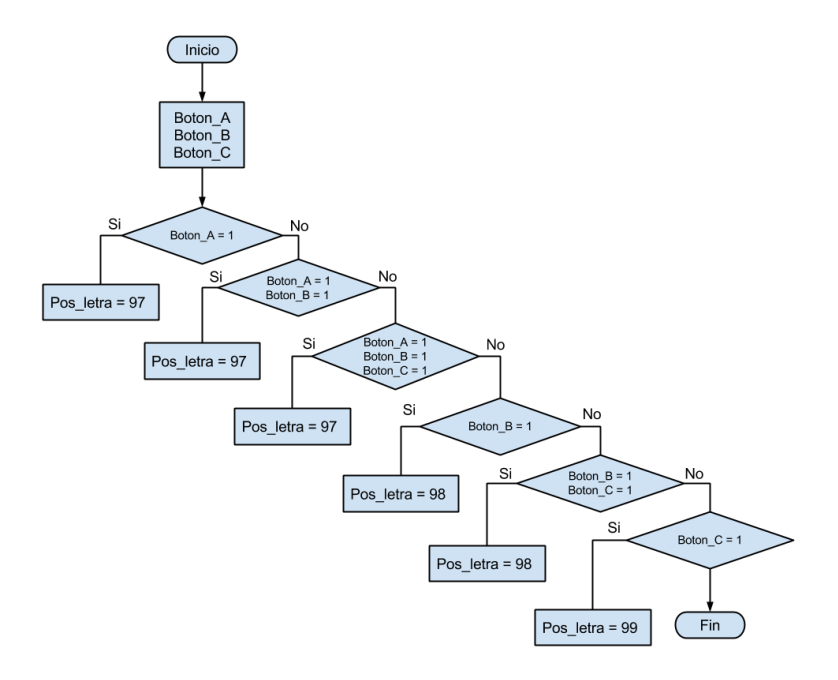

**Figura 3. 17 Diagrama de flujo para selección de botellas. Fuente elaboración propia.**

# **3.3.3 Conexiones eléctricas**

Ya que el sistema consta de diferentes partes (el robot, la etapa de regulación de voltaje y corriente y el sistema de administración del robot), se necesita implementar una interfaz entre estos dispositivos para el funcionamiento del robot. Puesto que la ubicación de los componentes del sistema se hace en diferentes lugares es necesario tener en cuenta la longitud existente entre cada uno de ellos, pues de esto depende la selección del tipo de cable para la alimentación de cada componente, y la trasmisión de señales como por ejemplo el PWM. Para energizar los actuadores del robot se hace uso de la etapa de potencia ubicada en el panel lateral a la planta, la longitud existente entre estos elementos es de 4.5 metros aproximadamente, se debe cubrir esta distancia para poder conectar los diferentes actuadores colocados en el robot, además es necesario energizar las tarjetas Arduino encargadas de la administración de movimiento y de eventos necesarios para la activación del robot, estas tarjetas están ubicadas en el segundo panel de planta, en consecuencia la distancia entre la etapa de potencia a las tarjetas es mayor siendo de 5.5 metros aproximadamente. Ya que las distancias son relativamente grandes, se hace uso de cables de baja resistencia para evitar caídas de tensión. La ubicación de las tarjetas Arduino en el segundo panel de planta reducen significativamente la distancia entre el robot y ellas, con el fin de disminuir perdida de información ya sea en señales como PWM o I2C, por otra parte se debe evitar lo máximo posible contaminar estas señales con ruido del ambiente. Para la comunicación entre la etapa de administración y el robot se hace uso de cable UTP, Ya que en este cable se tienen disponibles 4 pares de alambres internos donde se eligen 4 para comunicar la señal PWM a cada servomotor, y un par trenzado para la comunicación I2C entre el acelerómetro y la tarjeta arduino y adicionalmente se seleccionan cables para la conexión de un interruptor que permite reconocer la actividad de un pulsador encargado de manejar la apertura y cierre de la pinza incorporado en la misma. Para los botones que permiten la selección de las botellas se utiliza el cableado implementado en el primer sistema ya que para estas interfaces no se necesita realizar algún cambio.

Para la ejecución de las tareas que se desea que el robot realice se diseña un diagrama de máquina de estados que permite programar una secuencia de pasos en donde se ejecutan los movimientos necesarios para la ubicación del efector final en los puntos deseados, además de evaluar en todo momento la generación de interrupciones por medio de los pulsadores. En la imagen 3.19 se observa la máquina de estados implementada.

# **3.4 Entorno de programación del robot**

### **3.4.1 Arduino**

En el proceso de desarrollo del brazo robótico se hace uso de 2 tarjetas Arduino, la primera Arduino Mega 2560 y la segunda Arduino Uno.

Arduino Mega 2560: Esta tarjeta está basada en un microcontrolador ATmega 2560, posee 54 pines digitales que se pueden configurar como entrada o salida, 16 entradas analógicas, conexión USB entre otras características. Esta tarjeta se destina para la administración de eventos y funcionamiento del brazo robótico. Se hace uso de los canales con salidas PWM para gobernar el movimiento de los actuadores ubicados en el brazo robótico, además se utilizan las interrupciones de tipo externo que posee esta tarjeta para la detección de eventos generados por pulsadores o botones y una comunicación USB con un computador para la verificación de los diferentes eventos programados en el sistema. En la figura 3.17 se observa esta tarjeta.

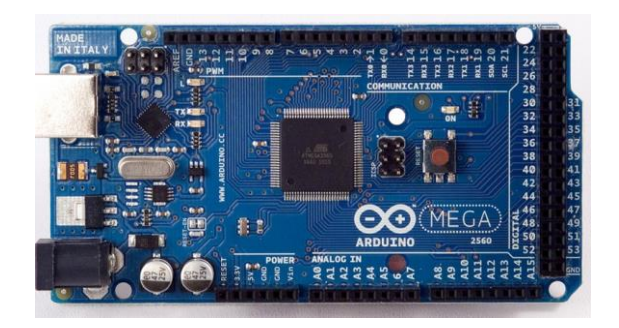

**Figura 3. 18 Arduino Mega. Fuente [**23**].**

Arduino Uno: Esta tarjeta está basada en un microcontrolador ATmega 328 posee 14 pines digitales que pueden ser configurados como entradas o salidas, tiene seis pines para entradas analógicas , permite comunicación USB con el computador entre otras características. Se hace uso de una señal PWM y de la comunicación I2C, además se utiliza la comunicación USB para la observación de los datos en un computador. En la figura 3.18 se aprecia esta tarjeta.

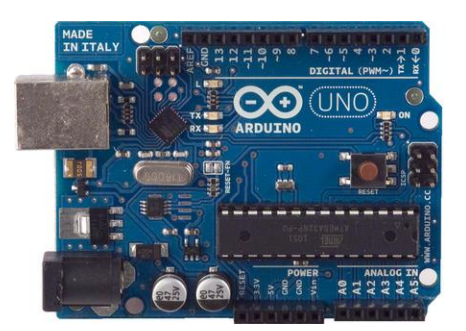

**Figura 3. 19 Arduino Uno. Fuente [**23**].**

En esta tarjeta se implementa el software que permite la lectura de valores desde el acelerómetro, además permite controlar la posición del actuador correspondiente a la cuarta articulación.

### **3.4.2 Principios de funcionamiento**

A continuación se detalla más a fondo el diagrama de máquina de estados:

### 3.4.2.1 Diagrama de estados

Estado 0: este estado coloca las articulaciones en valores en los cuales al energizar el robot no se presente movimiento, ósea conserve la posición en la que el robot se encuentra cuando está apagado.

Estado 1: En este estado se coloca al robot en una posición intermedia por la cual pasara sobre la cual se va a iniciar el movimiento, estos valores de articulaciones se toman como punto inicial o cero como referencia para sobre el cual se posiciona el robot.

Estado 2: En este estado se espera la orden para la selección de botellas, es decir , la orden para ubicar el efector final para la selección de la botella 1 ,2 o 3, este proceso se realiza censando el estado de los botones ubicados en el panel de la planta de clasificación,

Estado 3-4-5: Estos estados ubican el efector final en la posición en la cual se espera una botella ya sea en la posición 1 o 2 o 3, según el botón de selección pulsado.

Estado 6: Este estado detecta cuando el pulsador ubicado en el efector final es activado, haciendo que la pinza se cierre permitiendo la sujeción de la botella.

Estado 7 al 12: Cada uno de estos estados hacen que el robot se dirija a la ubicación final en la cual se posiciona la botella, por ejemplo para que la botella se ubique en la posición uno del sixpack se ejecuta el estado 7, posición dos del sixpack estado 8 y así sucesivamente.

Estado 13: Este estado permite abrir la pinza, permitiendo que la botella se ubique en el campo del sixpack correspondiente.

Estado 14: En este estado se retorna la posición del robot a la inicial, estado 1 estando listo para la selección de la siguiente botella.

A continuación se presenta la figura 3.20 en la cual se puede apreciar la secuencia de decisiones y eventos en la máquina de estados implementada.

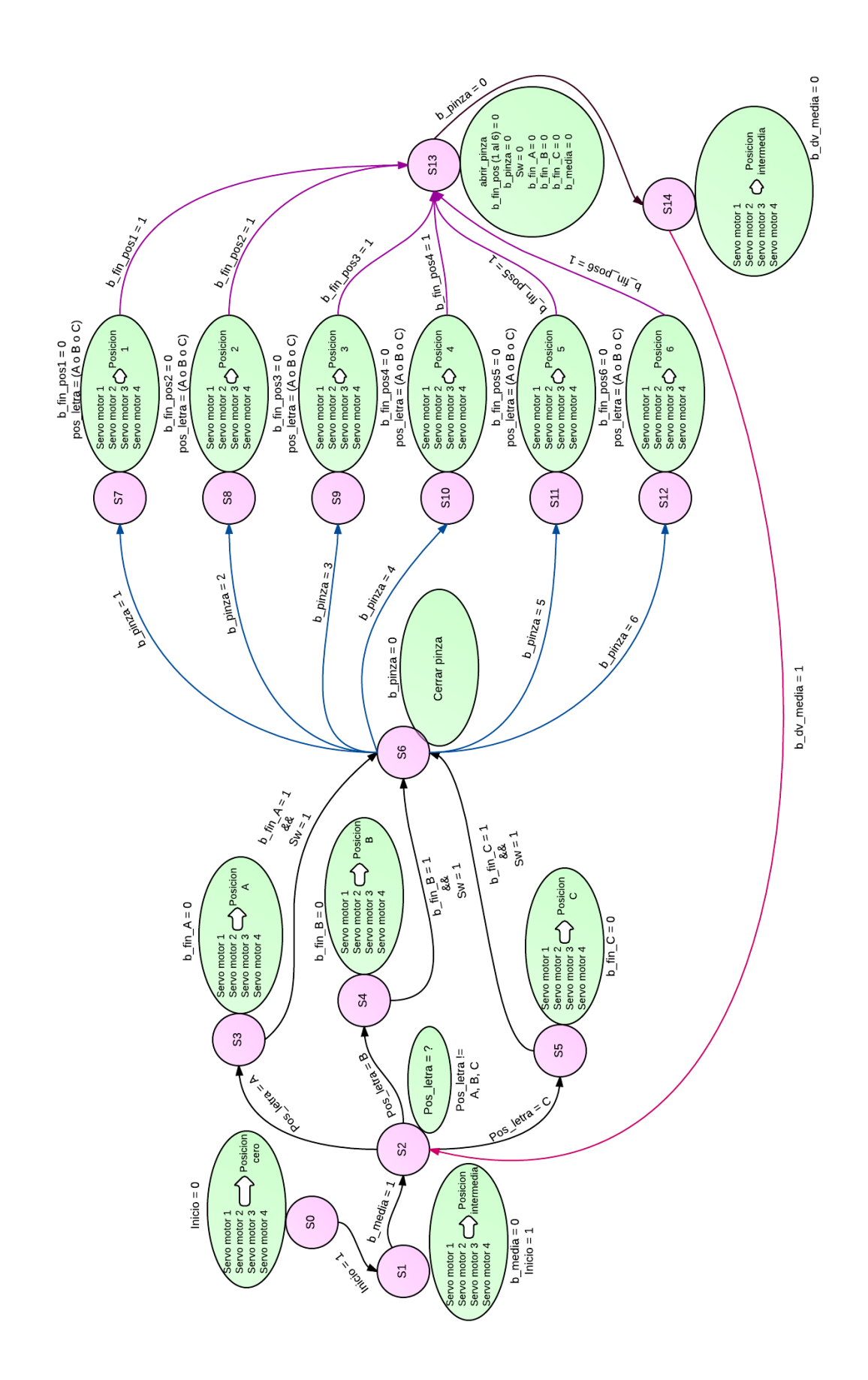

**Figura 3. 20 Maquina de estados para el proceso de clasificación de botellas. Fuente elaboración propia.**

## **3.4.3 Acelerómetro**

Un acelerómetro es un dispositivo que permite medir la aceleración a lo largo de tres ejes en el espacio. El dispositivo utilizado es un acelerómetro digital capacitivo de tres ejes MMA8452Q. Este dispositivo posee una resolución de 12 a 8 bits, el cual puede medir aceleraciones en el rango de +/-(2, 4, 8) gravedades, posee una interfaz de comunicación I2C con una velocidad de transmisión de datos desde 1.56 Hz a 800 Hz.

Con este dispositivo se obtienen datos de aceleración ya sea relativa o estática, y aplicando un proceso de integración sobre la aceleración se obtienen valores de velocidad y posición, útiles para determinar la velocidad y posición del efector final.

En este proyecto se hace uso del acelerómetro para verificar las trayectorias establecidas y en futuro proyecto permitir hacer una realimentación para un seguimiento de trayectorias.

La adecuación de la señal adquirida mediante el acelerómetro, y el proceso para la obtención de la posición y el ángulo de giro se encuentran en el anexo G.

# **4 PRUEBAS Y RESULTADOS**

En este capítulo se exponen las pruebas realizadas a los modelos geométricos en simulación, comparando las respuestas con las entradas respectivas para con ello dictaminar como válido el modelo encontrado y probar su correcto funcionamiento, para luego valiéndose de un cambio de variables traducir el modelo e ingresarlo al sistema de mando constituido por una tarjeta Arduino, habiendo ajustado el modelo simulado a la estructura real. Finalmente se muestra el comportamiento del acelerómetro implementado cuando sensa la posición del efector final de brazo robótico.

Se inicia entonces la comprobación del modelo matemático realizado para el brazo robótico

# **4.1 Pruebas del modelo matemático del robot:**

La comprobación del modelo matemático es importante ya que de este depende el correcto funcionamiento del robot, para ello se usa el diagrama mostrado en el capítulo 2, figura 2.13, ello con el fin de cargar diferentes entradas al modelo y observar se comportamiento comparando las entradas y salidas del mismo. En la figura 4.1 se recrea el procedimiento descrito, que se mostrara en distintas ocasiones con sus correspondientes variables.

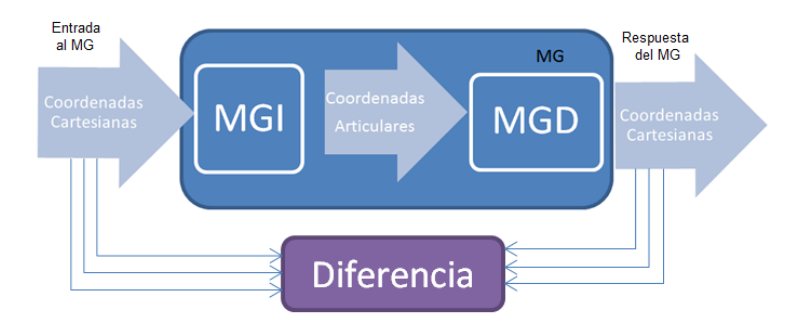

**Figura 4. 1 Entradas y salidas del MG. Fuente elaboración propia**

Las pruebas se realizan para 3 tipos de entradas, como se verá a continuación.

# **4.1.1 Comportamiento del MG a partir de diferentes puntos en el espacio.**

Para la primera prueba se ingresan coordenadas cartesianas conocidas, por ejemplo el valor correspondiente a las suma de las longitudes de las articulaciones dos y tres proyectadas totalmente en el eje x, que corresponde a la posición cero para todas los valores articulares, es decir, que la posición cero en articulares corresponde a ubicar los eslabones como se muestra en la figura 4.2, y las coordenadas cartesianas correspondientes se muestran en la figura 4.3

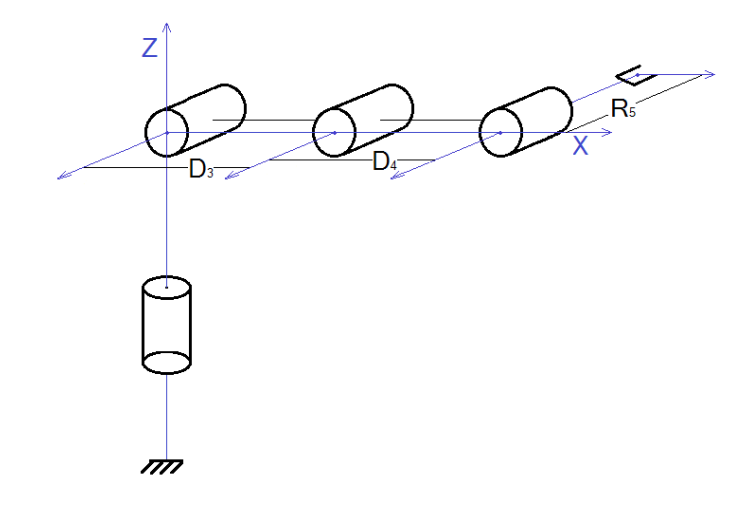

**Figura 4. 2 Diagrama simple de la estructura del brazo en posición cero para coordenadas articulares. Fuente elaboración propia**

En Matlab simulink se pueden observar los valores cartesianos y articulares mediante displays como se muestra en la figura 4.3. Se debe recordar el valor de D3=30cm, D4=17,6cm y R5=10cm.

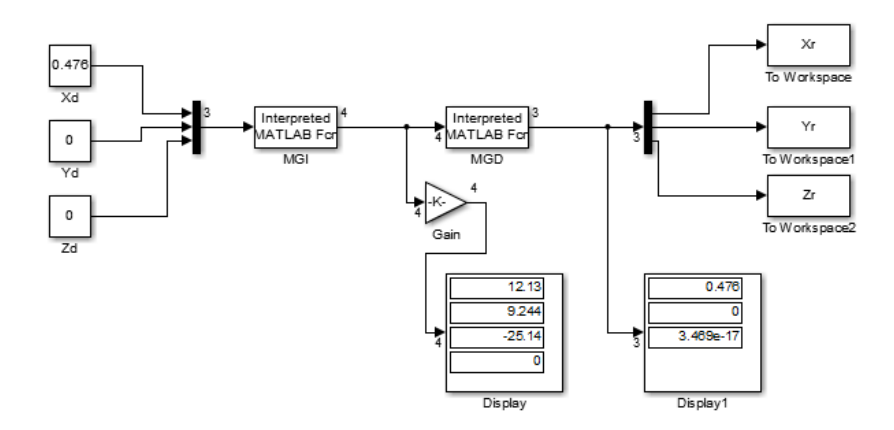

**Figura 4. 3 Diagrama de bloques que muestra la variación que muestra el comportamiento del modelo según la posición del efector final en el espacio correspondiente a la figura 4.2**

De la misma manera se prueba con otra posición conocida, como es el valor de la segunda articulación en posición horizontal la cual representa 30 cm en x (misma posición anterior) y la tercera perpendicular a la segunda representando 17.6 cm en el eje z negativo, ya que el cero cartesiano esta en la segunda articulación, como se muestra en la figura 4.4. Esto hace que el efector final tenga una posición de (0.3, 0.1, 0.176) metros en el espacio cartesiano

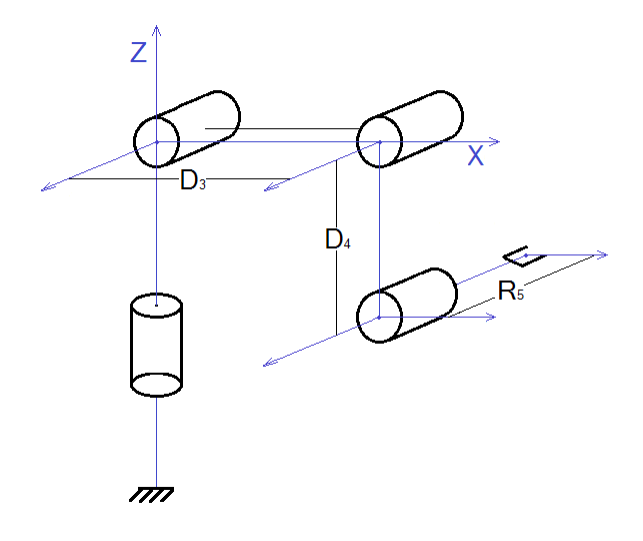

**Figura 4. 4 Diagrama simple de la estructura del brazo en posición (0,0,-90,-90) para coordenadas articulares. Fuente elaboración propia**

Y nuevamente en Matlab simulink se evidencia el cambio de las coordenadas cartesianas a articulares y viceversa mediante el mgi y el mgd respectivamente, pudiendo notar las variaciones en la figura 4.5

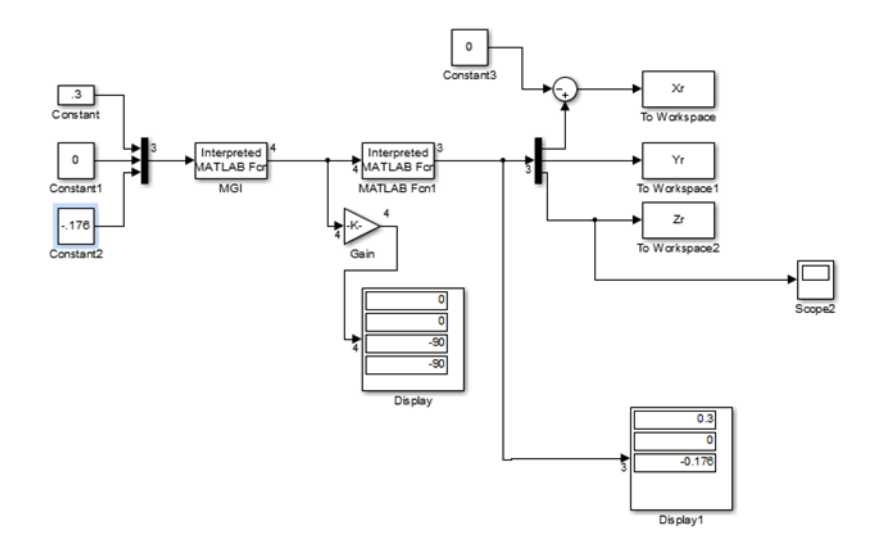

**Figura 4. 5 Diagrama de bloques que muestra la variación que muestra el comportamiento del modelo según la posición del efector final en el espacio correspondiente a la figura 4.4**

Con lo anterior se puede apreciar claramente cómo opera el modelo, conocer la posición inicial del robot según el modelo matemático y constatar su correcto funcionamiento para puntos que se encuentren dentro del espacio de trabajo.

#### **4.1.2 Comportamiento del MG frente a diferentes consignas.**

Una vez se evidencia el correcto funcionamiento del modelos para algunos puntos en el espacio se procede a ponerlos a prueba con consignas, que son figuras realizadas en base a secuencias de puntos regidas por una o varias ecuaciones según sea la consigna.

A continuación el muestra el comportamiento del robot simulado según sea la consigna tanto en coordenadas cartesianas como articulares.

### 4.1.2.1 Consigna Circular

Para empezar se carga en las entradas los valores de la consigna circular, corriendo el script donde ella se define, y pulsando play en el diagrama de bloques de simulink, una vez termine el tiempo de simulación se pueden apreciar los cambios en los respectivos osciloscopios puestos en las entradas y salidas de los bloques como se muestra en la figura 4.6.

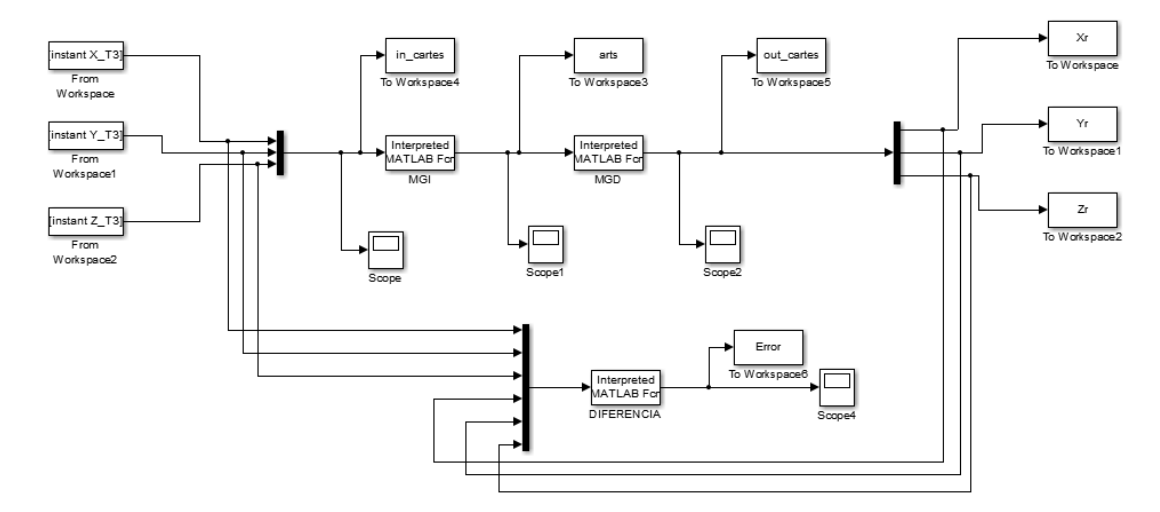

**Figura 4. 6 Modelo geométrico implementado en Simulink. Fuente elaboración propia.**

En el primer osciloscopio tenemos los valores de las coordenadas cartesianas de entrada, los cuales se muestran en la figura 4.7 que siendo los valores de entrada al modelo general son también los valores de entrada al MGI para obtener valores de coordenadas articulares.

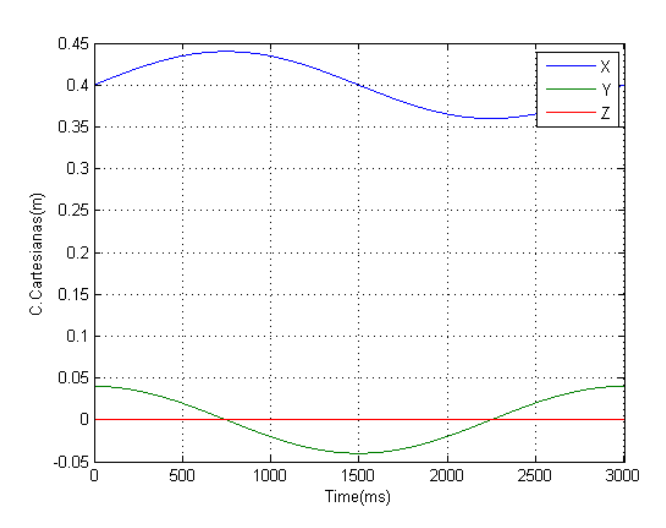

**Figura 4. 7 Coordenadas cartesianas deseadas para consigna circular. Fuente elaboración propia**

Los valores de coordenadas articulares se pueden observar en el segundo osciloscopio, como se muestra en la figura 4.8, en la cual apreciamos en azul el movimiento de la primera articulación, en verde el movimiento de la segunda articulación, en rojo el movimiento de la tercera y en cian el de la cuarta, que permanece en un valor constante debido a que no es

necesario que rote para que el efector final pinte la circunferencia, la cual puede realizarse en cualquiera de los planos cartesianos.

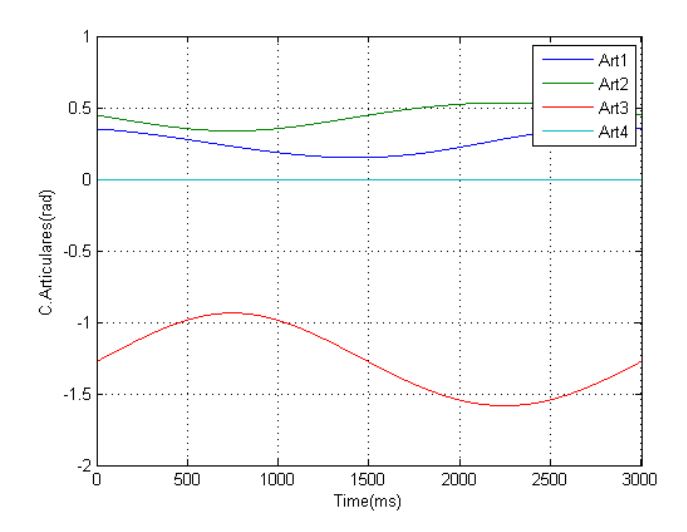

**Figura 4. 8 Coordenadas articulares para consigna circular. Fuente elaboración propia.**

En el tercer osciloscopio se muestran los valores de salida del modelo, figura 4.9, que son a su vez los valores de salida del MGD, los cuales serán comparados con los valores de entrada, mediante el bloque llamado 'diferencia'.

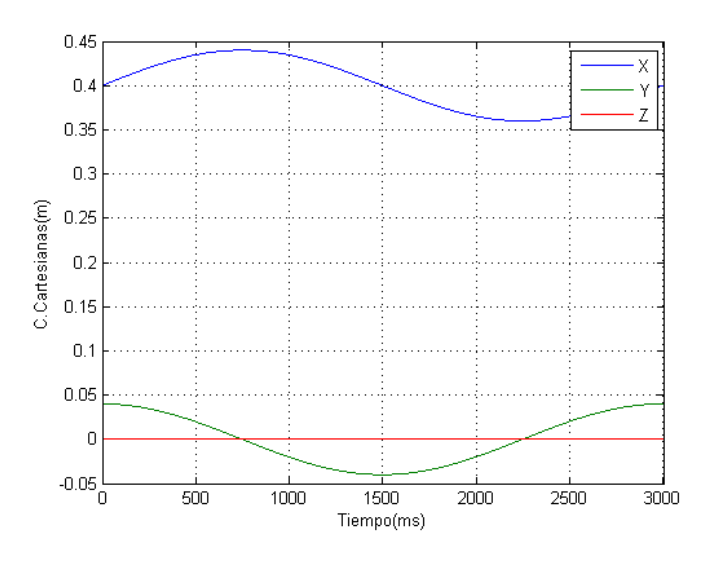

**Figura 4. 9 Coordenadas cartesianas obtenidas para consigna circular. Fuente elaboración propia**

Después del bloque diferencia se tiene un cuarto y último osciloscopio que muestra el error cartesiano en la figura 4.10 obtenido del modelo cuando realiza la consigna circular. Se puede apreciar que el error mostrados esta en el orden de 10−16, lo que permite constatar que el modelo es válido, ya que ese error es debido a errores de aproximación de la máquina.

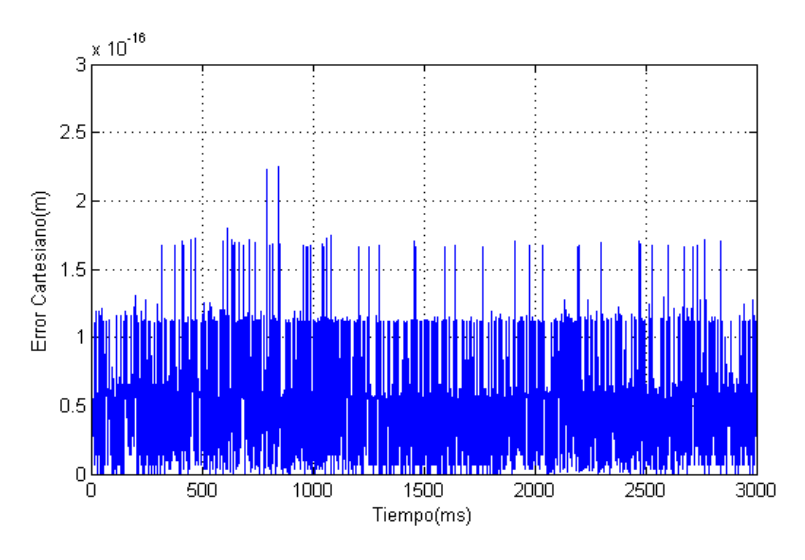

**Figura 4. 10 Error circular. Fuente elaboración propia**

Finalmente se pinta la figura que se pretende realice el efector final del manipulador, para lo cual se muestran dos imágenes. En la primera, figura 4.11, se muestra la circunferencia pintada en el plano xy, en la cual se aprecia que el dibujo realizado por el robot (rojo) esta sobre el deseado (azul).

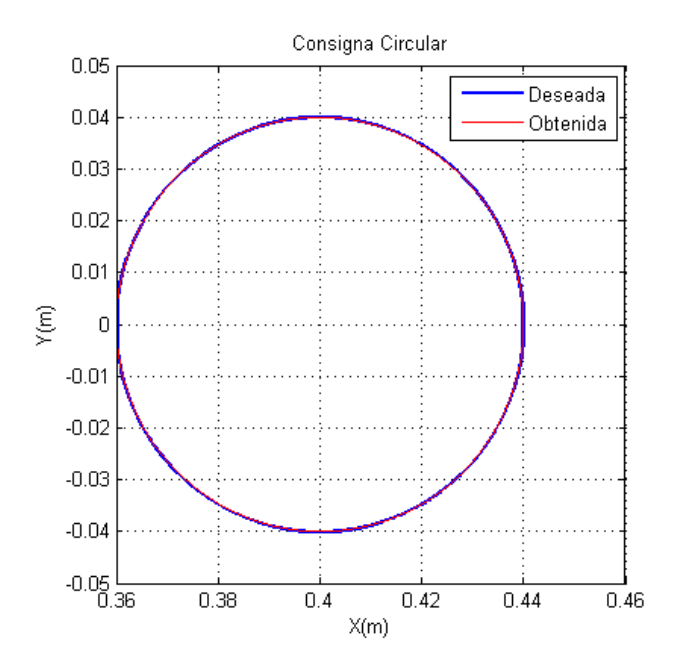

**Figura 4. 11 Consigna circular en el plano X&Y. Fuente elaboración propia**

En la segunda, figura 4.12 se muestra el círculo en el espacio tridimensional, donde se aprecian las oscilaciones que presenta el brazo al seguir la consigna, este error, despreciable en el plano, puede corregirse implementando un lazo de control.

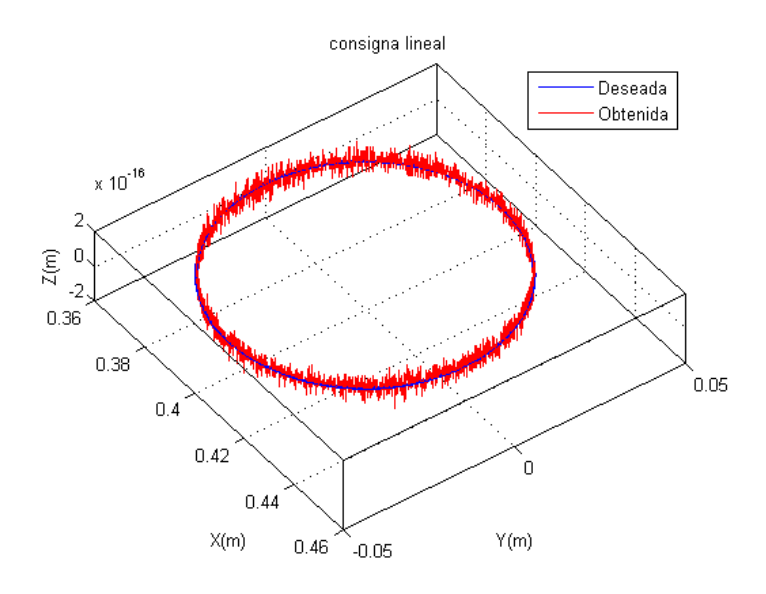

**Figura 4. 12 Consigna circular en el espacio. Fuente elaboración propia**

El procedimiento realizado para la consigna circular también se aplica a una consigna rombo y a una lineal. Los resultados se muestran a continuación.

### 4.1.2.2 Consigna Rombo

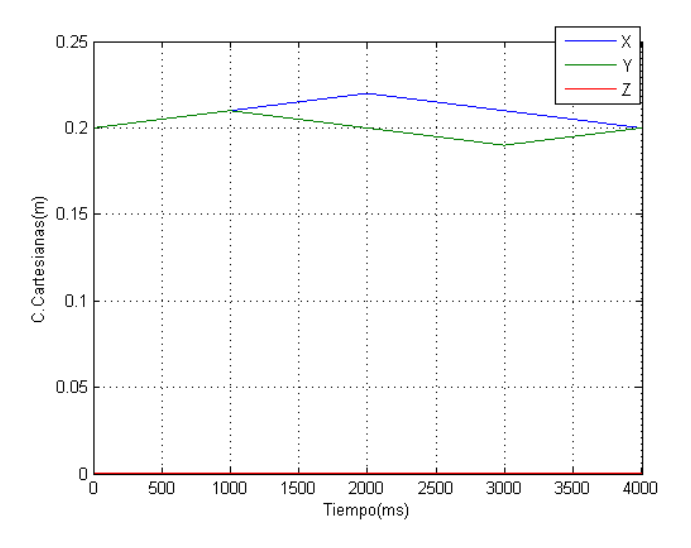

**Figura 4. 13 Coordenadas cartesianas deseadas para consigna rombo. Fuente elaboración propia**

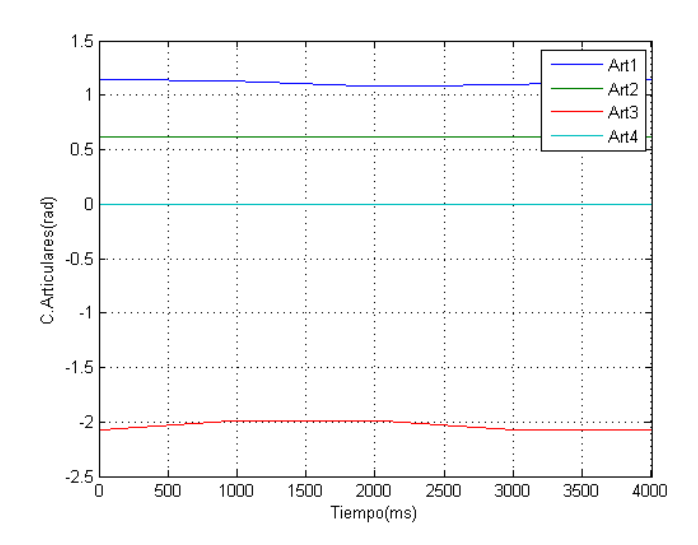

**Figura 4. 14 Coordenadas articulares para consigna rombo. Fuente elaboración propia**

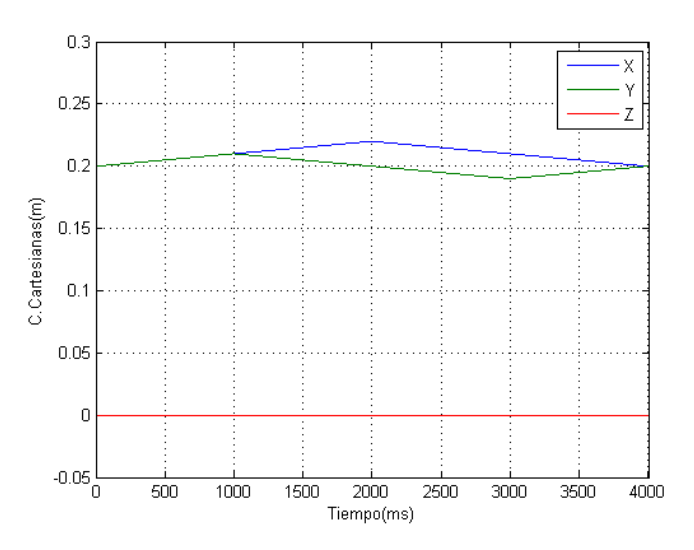

**Figura 4. 15 Coordenadas cartesianas obtenidas para consigna rombo. Fuente elaboración propia**

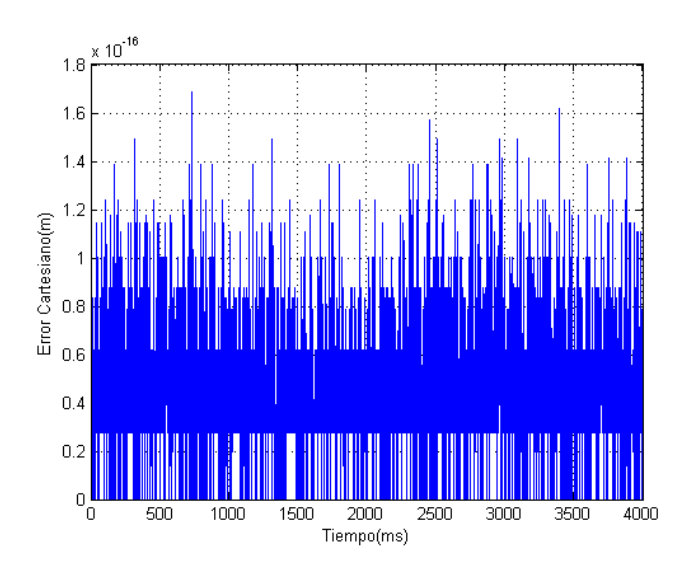

**Figura 4. 16 Error Cartesiano para consigna rombo. Fuente elaboración propia**

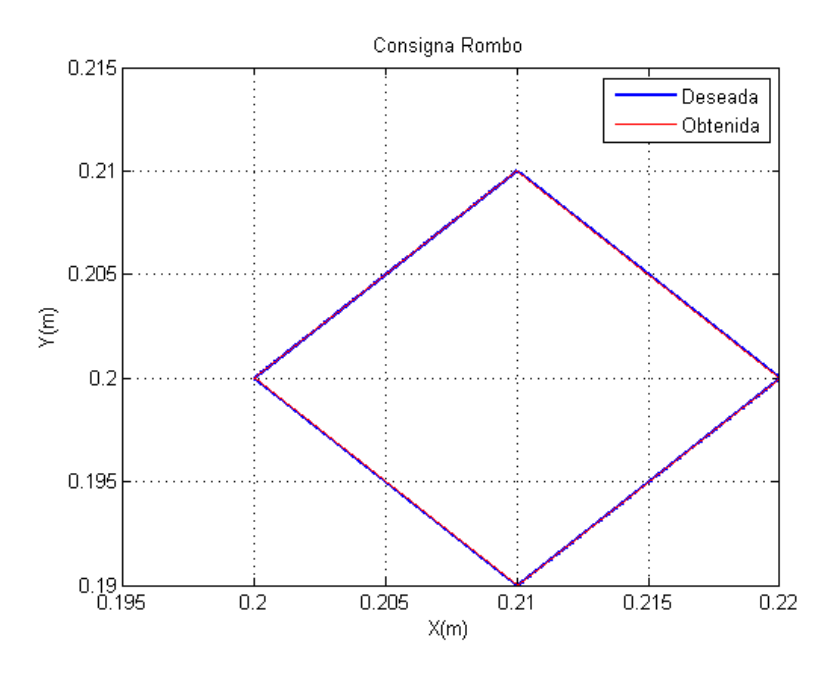

**Figura 4. 17 Consigna Rombo en el plano X&Y. Fuente elaboración propia**

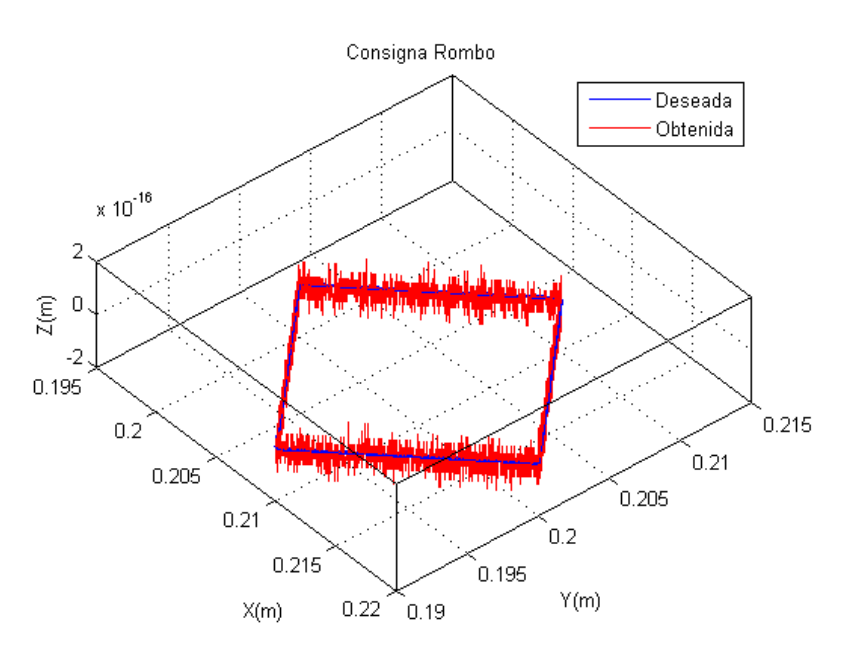

**Figura 4. 18Consigna Rombo en el espacio tridimensional. Fuente elaboración propia**

#### 4.1.2.3 Consigna Lineal

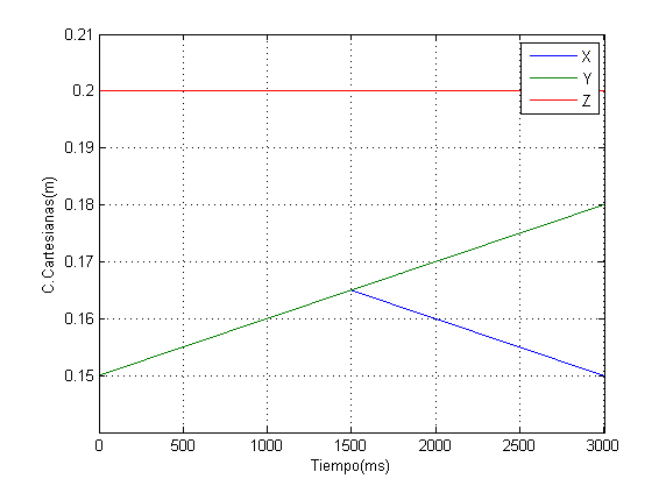

**Figura 4. 19 Coordenadas cartesianas deseadas para consigna lineal. Fuente elaboración propia**

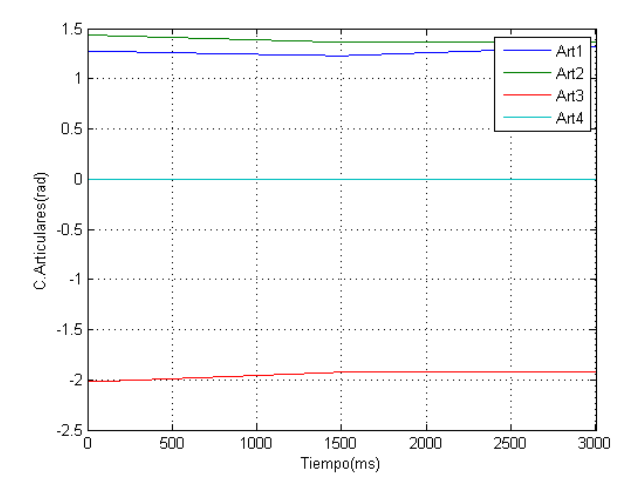

**Figura 4. 20 Coordenadas articulares para consigna lineal. Fuente elaboración propia**

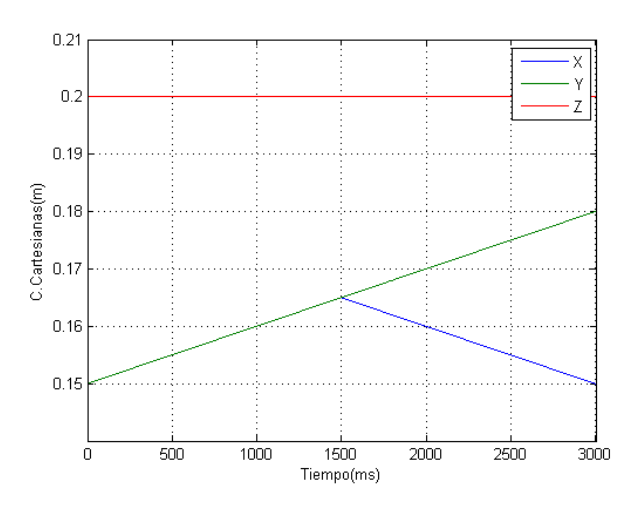

**Figura 4. 21 Coordenadas cartesianas obtenidas para consigna lineal. Fuente elaboración propia**

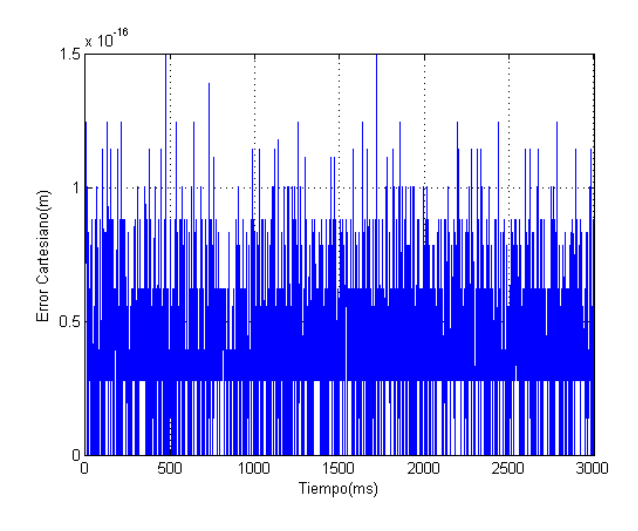

**Figura 4. 22 Error cartesiano para consigna lineal. Fuente elaboración propia**

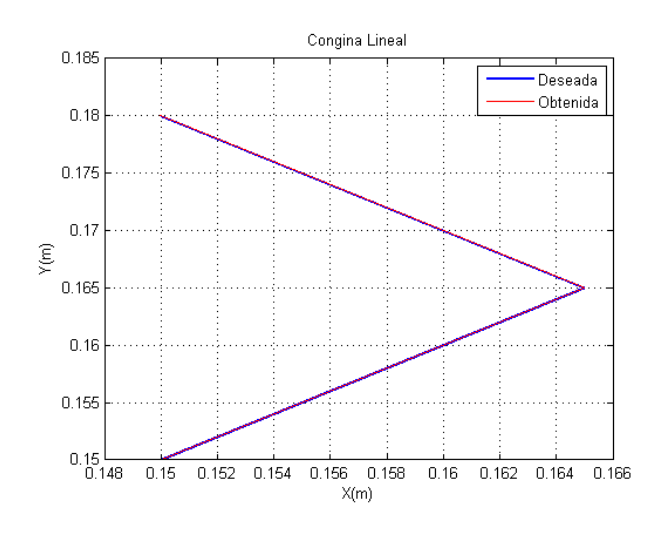

**Figura 4. 23 Consigna lineal en el plano XY. Elaboración propia**

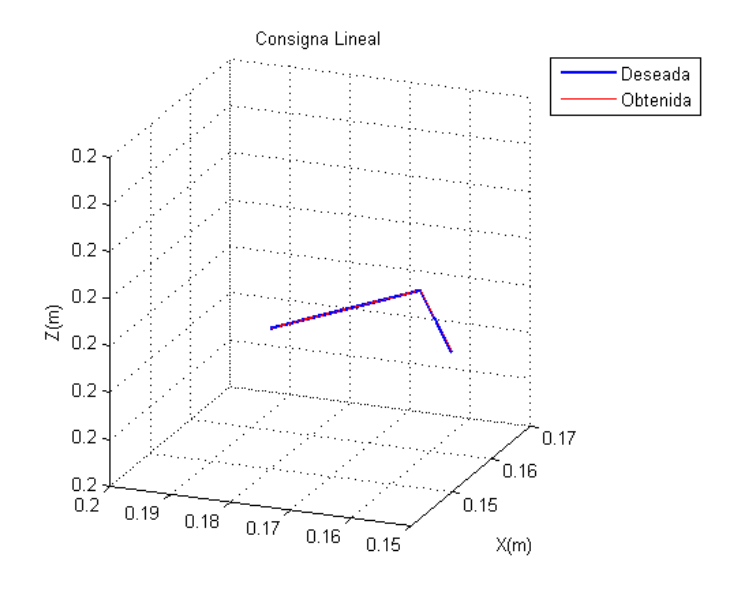

**Figura 4. 24 Consigna lineal en el espacio. Elaboración propia**

Como se puede apreciar para todas las consignas el modelo del brazo robótico responde con exactitud. Para las gráficas realizadas en el plano de debió dibujar la consigna con una línea más gruesa para evitar que la respuesta del modelo la cubriera totalmente. En el caso de las gráficas en 3 dimensiones se pueden apreciar las oscilaciones naturales del sistema en el rango de 10−16 metros.

#### **4.1.3 Comportamiento del MG frente a una de las trayectorias propuestas**

Esta vez la entrada al modelo estará constituida por las coordenadas cartesianas propuestas a partir de los puntos de referencia medidos en el espacio de trabajo, ellas están representadas por ecuaciones matemáticas obtenidas mediante la aplicación de regresión polinomial a cada trayectoria definida mediante líneas. Los pasos para la definición de estas trayectorias son mencionados en el capítulo 2 en la sección 2.5.1.

El procedimiento es similar al realizado para las consignas del punto anterior, este se realiza para todas las trayectorias propuestas, pero para efectos de ejemplificación en el presente documento se muestran los resultados para la primera trayectoria, que inicia en la posición A y finaliza en la primera posición del sixpack. Las demás se muestran en el anexo D.

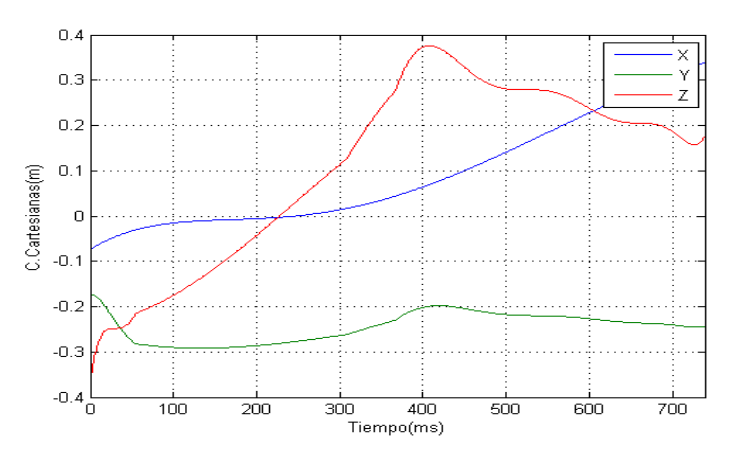

**Figura 4. 25 Coordenadas cartesianas de entrada Trayectoria A1. Fuente elaboración propia**

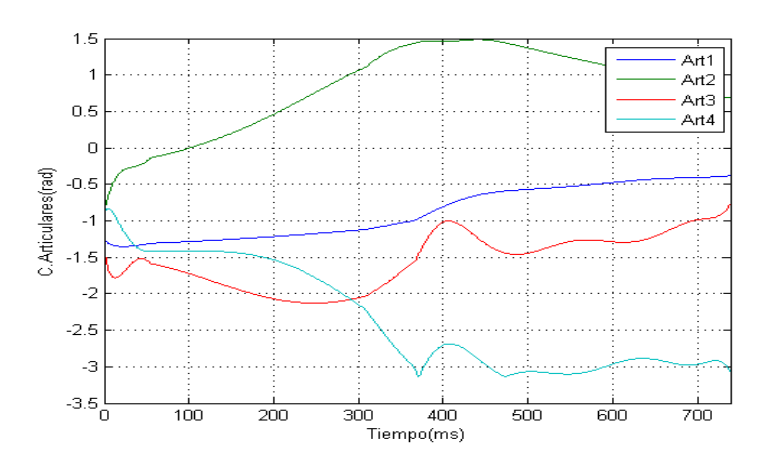

**Figura 4. 26 Coordenadas articulares Trayectoria A1. Fuente elaboración propia**

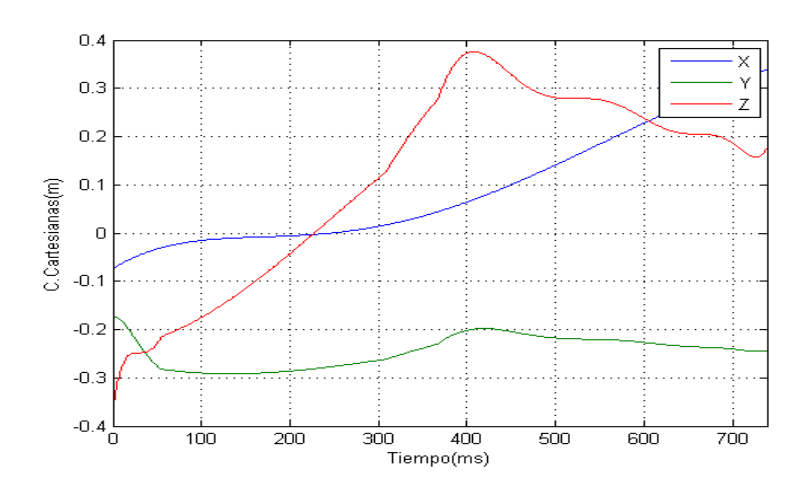

**Figura 4. 27 Coordenadas cartesianas de salida Trayectoria A1. Fuente elaboración propia**

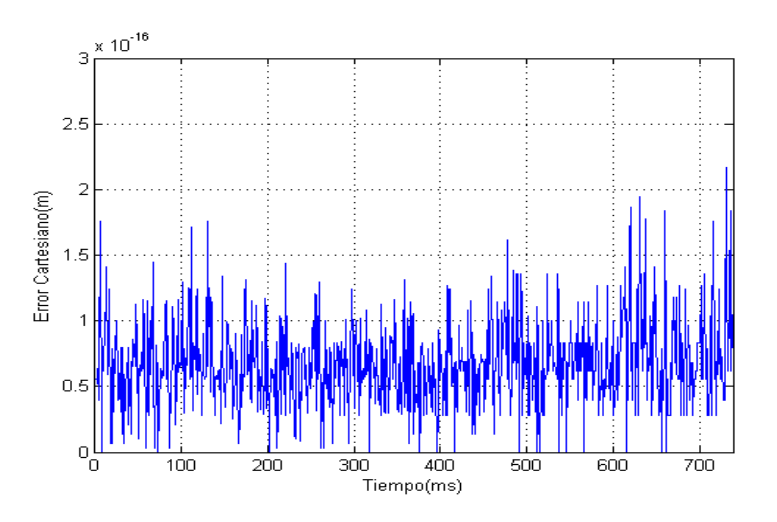

**Figura 4. 28 Error Cartesiano Trayectoria A1. Elaboración propia**

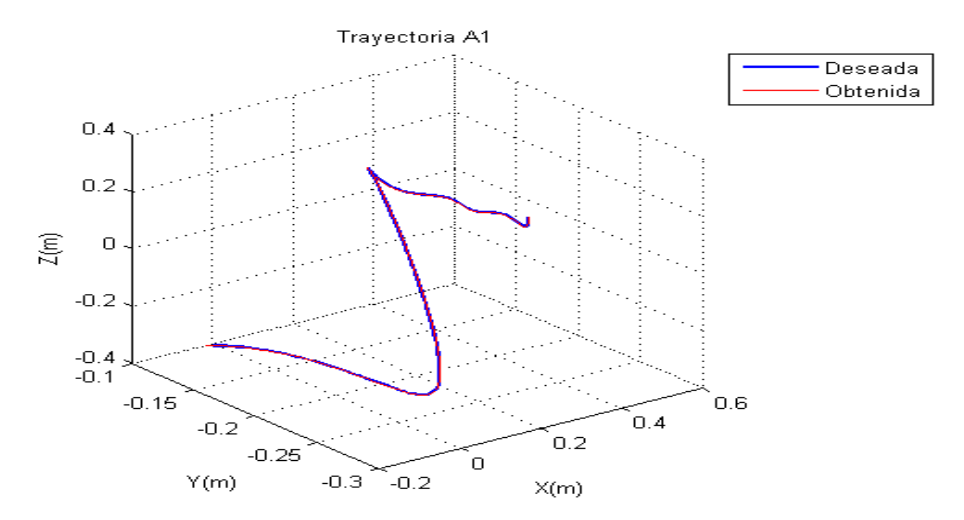

**Figura 4. 29 Trayectoria A1 en 3 dimensiones. Elaboración propia**

Una vez comprobado en simulación que todas las trayectorias están dentro del espacio de trabajo del robot, se procede a hacer algunos ajustes para que las trayectorias simuladas se realicen de igual forma en el espacio real.

# **4.2 Ajustes necesarios para comprobar la correspondencia del modelo matemático con la estructura real.**

Para realizar los ajustes se realizan gráficas variando cada articulación, con el fin de conocer el desfase del robot real con respecto al modelo, y luego se procede a adecuar los modelos para lograr la correspondencia deseada. Ello se realiza como se muestra a continuación.

## **4.2.1 Identificar puntos de inicio de cada articulación en simulación**

Se ingresan valores articulares al MGD que solo varían para una articulación a la vez, manteniendo las otras en un valor constante. Del MGD se obtiene la trayectoria descrita en el espacio cartesiano donde se aprecia el recorrido realizado por el efector final debido al movimiento de cada articulación, el punto en el cual inicia y finaliza el recorrido y los ejes sobre los cuales está referenciado el modelo.

Se inicia entonces el procedimiento variando el ángulo de la primera articulación de 0° a 180° incrementando 10° por vez, estableciendo como valor constante para la articulación dos, tres y cuatro 0°, procurando así que los eslabones dos y tres formen una línea recta que conforma el radio de la semicircunferencia que debe dibujar el efector final cuando se obtienen las coordenadas cartesianas alterando solo la primera articulación. En la figura 4.30 se puede apreciar el recorrido descrito y el punto de inicio en coordenadas cartesianas tanto en el espacio tridimensional, como en los planos xy, xz y yz según la variación de la primera articulación.

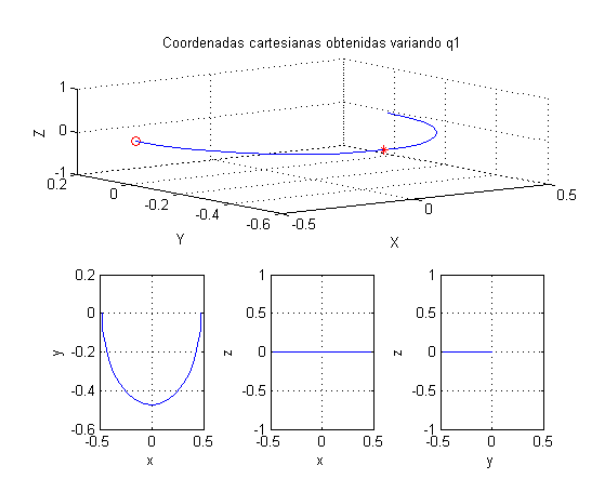

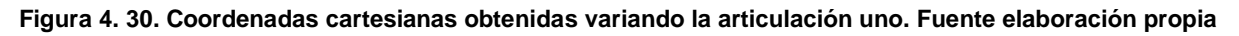

De forma análoga se varía el valor angular para la segunda articulación, dejando fijos los valores de la primera, tercera y cuarta articulación en 0°. En la figura 4.31 se puede apreciar el recorrido descrito en coordenadas cartesianas tanto en el espacio tridimensional como en los planos xy, xz y yz según la variación de la segunda articulación.

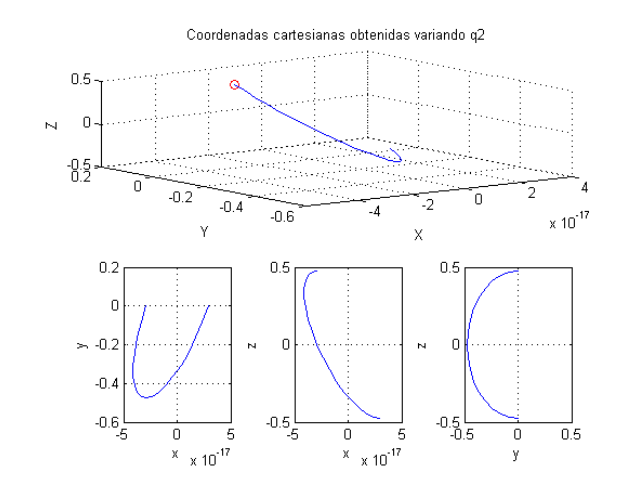

**Figura 4. 31 Coordenadas cartesianas obtenidas variando articulación dos. Fuente elaboración propia**

Para la tercera articulación se varía el valor angular de ella de la manera antes mencionada, esta vez dejando fijos los valores de la primera, segunda y cuarta articulación en 0°. En la figura 4.32 se puede apreciar el recorrido descrito en coordenadas cartesianas tanto en el espacio tridimensional como en los planos xy, xz y yz según la variación de la tercera articulación.

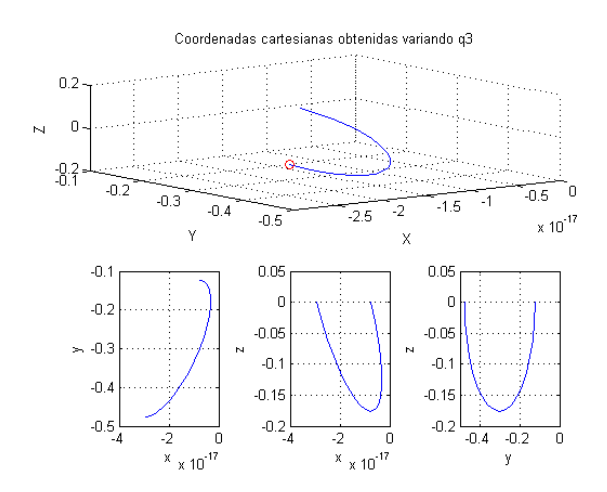

**Figura 4. 32 Coordenadas cartesianas obtenidas variando articulación tres. Fuente elaboración propia**

El proceso no se realiza para la articulación cuatro ya que como la longitud del efector final está alineada con su eje de giro no se percibe el desplazamiento angular respecto al mismo. Así, una vez identificados los puntos de inicio de cada articulación se procede con la respectiva corrección.

### **4.2.2 Aplicar ajustes**

Según lo expuesto anteriormente: la articulación uno en el modelo matemático inicia su movimiento en el eje x positivo, de modo que debe realizarse un corrimiento de 180° para que coincida con el real. El origen de la articulación dos debe correrse 82° y el de la tres 145°. De forma que tanto en el MGI como el MGD se aplica dicha matemática, como se muestra en la figura 2.32, con lo que se logra que todas las trayectorias simuladas al ser implementadas en el sistema de mando coincidan con las realizadas por el robot real.

Dichos cambios se ilustran a continuación

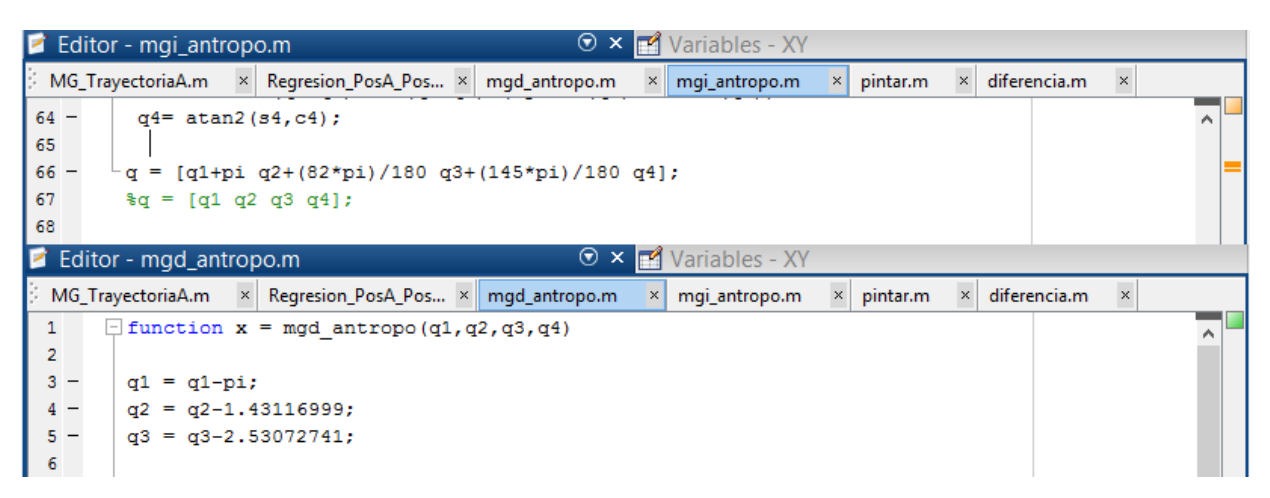

**Figura 4. 33 Ajustes para comprobar la correspondencia del modelo matemático con la estructura real. Fuente elaboración propia.**

Estos cambios implican la realización de operaciones matemáticas que pueden hacer que el error obtenido al comparar las coordenadas cartesianas de entrada y salida aumente de acuerdo a su complejidad.

# **4.3 Cómo ingresar el modelo al sistema de mando.**

No es eficiente incluir el modelo matemático en la tarjeta Arduino, ya que este requiere realizar una cantidad considerable de cálculos de tangentes para encontrar una posición cartesiana en un instante de tiempo, lo que conlleva a un consumo elevado de procesamiento y ciclos de máquina en la tarjeta, por ello se opta por ingresar polinomios que describen el comportamiento de las diferentes articulaciones (obtenidos usando los el modelo geométricos) dependientes de una sola variable. Para ello se realizan las siguientes pasos.

### **4.3.1 Conversión de coordenadas cartesianas a articulares**

Una vez comprobada la trayectoria (mediante el MGI y el MGD) en simulación se procede a ingresar las trayectorias base, que son las trayectorias propuestas sin haberles aplicado regresión polinomial, ello con el fin de evitar el error de aproximación que se tendría en caso de ingresar las trayectorias suavizadas.

Asi, usando el MGI a partir de las trayectorias base se obtendrán las trayectorias articulares mostradas en la figura 4.33, en a) theta1 en b) theta2, en c) theta3 y en d) theta4 todas con respecto al tiempo.

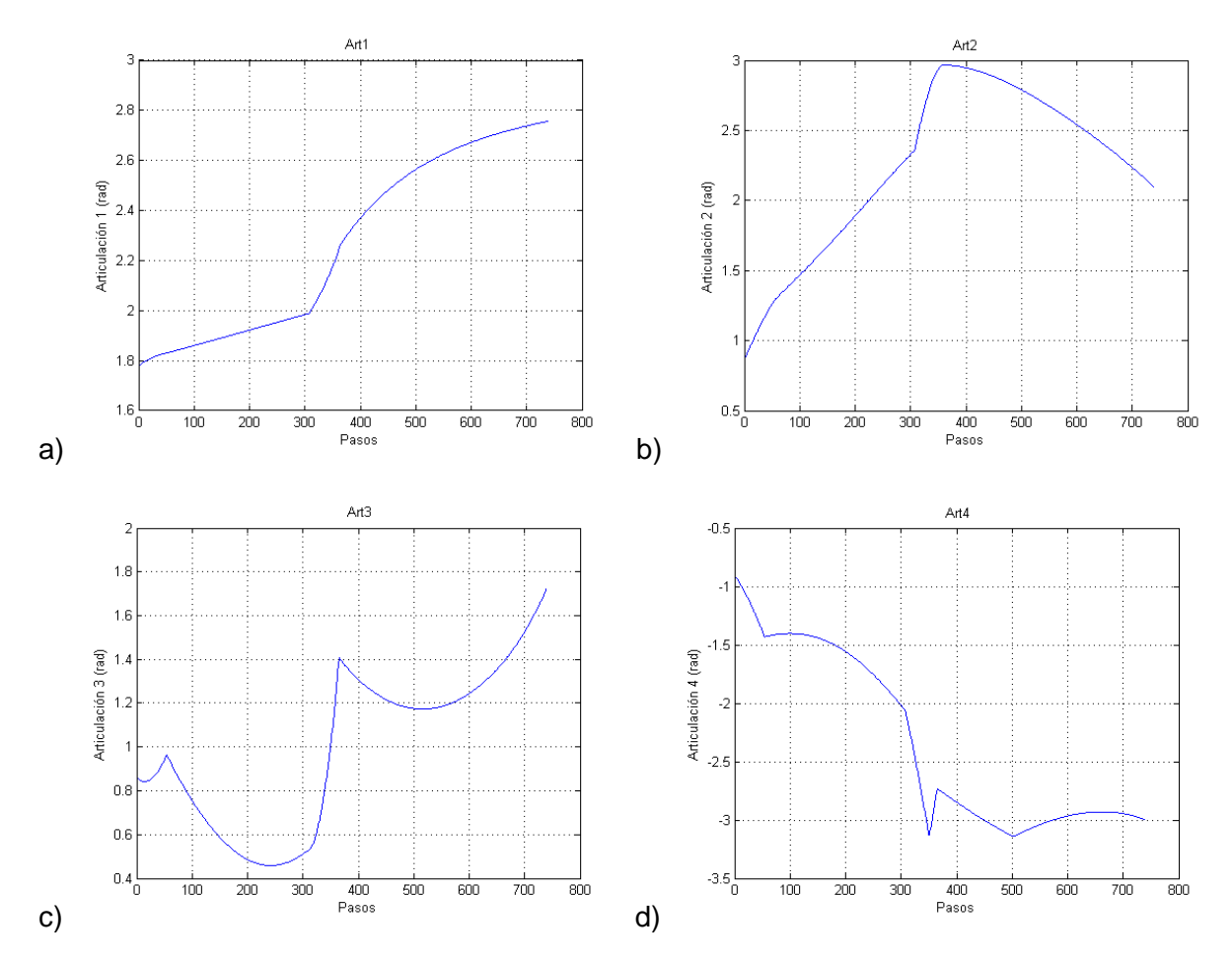

**Figura 4. 34 Trayectorias articulares no suavizadas para la trayectoria A1. Fuente elaboración propia**

Estas trayectorias deben ser suavizadas, debido a que no son derivables. Pero primero se grafican theta 2, theta 3 y theta 4 respecto a theta 1, con el fin de obtener ecuaciones matemáticas que requieran operaciones más sencillas como lo son las sumas y multiplicaciones, reduciendo así el uso de ciclos de máquina de la tarjeta ocupados en hacer una cantidad de cálculos de funciones trigonométricas para encontrar los valores articulares correspondientes una posición cartesiana cada instante de tiempo. Inicialmente se encuentra un polinomio para theta1, y luego se grafica con respecto a ella todas las demás, para después obtener el polinomio que las describa, como se muestra en las figuras 4.35, 4.36, 4.37 y 4.38. En azul las trayectorias articulares sin regresión respecto a theta1 y en verde la regresión polinomial de cada trayectoria.
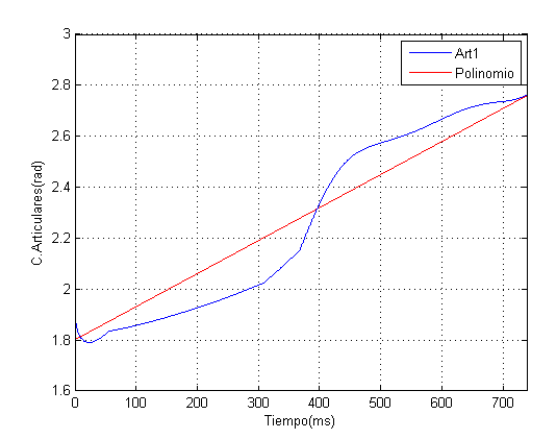

**Figura 4. 35 Theta1 y el polinomio que la describe. Fuente elaboración propia.**

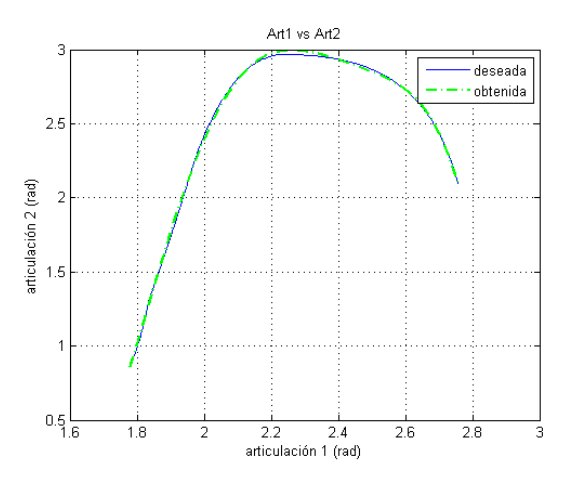

**Figura 4. 36 Theta2 y el polinomio que la describe. Fuente elaboración propia.**

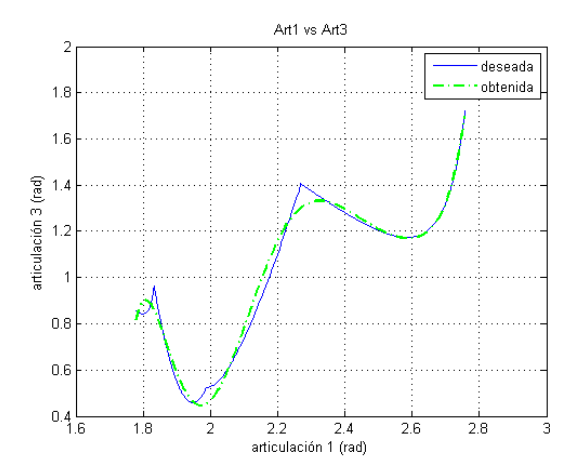

**Figura 4. 37 Theta3 y el polinomio que la describe. Fuente elaboración propia.**

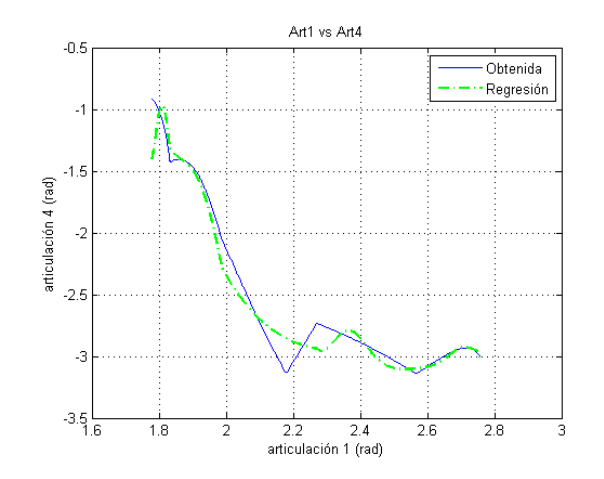

**Figura 4. 38 Theta4 y el polinomio que la describe. Fuente elaboración propia.**

El grado del polinomio se elige sopesando el ajuste de la regresión versus las oscilaciones presentadas, siendo este de quinto o sexto orden, como se vio en las figuras anteriores. Como la articulación uno queda en términos del tiempo, se definen para ella: punto inicial, punto final, y un retardo de tiempo de ejecución.

Una vez encontrados todos los polinomios, de manera que se permite al actuador tomar más puntos en la trayectoria articular para realizar los cambios de dirección y velocidad requeridos se procede a ingresar dichos polinomios a Arduino.

## **4.3.2 Polinomios en Arduino:**

La regresión polinomial de cada articulación para cada trayectoria es descrita por una ecuación matemática obtenida en Matlab, que se transcribe en c para cargar dichas trayectorias en el sistema de mando. Así, según sea la trayectoria seleccionada, el sistema escoge los polinomios que para dicha ocasión gobernaran los actuadores.

En la siguiente tabla se muestran los coeficientes de los polinomios definidos para cada articulación correspondiente a la trayectoria A1.

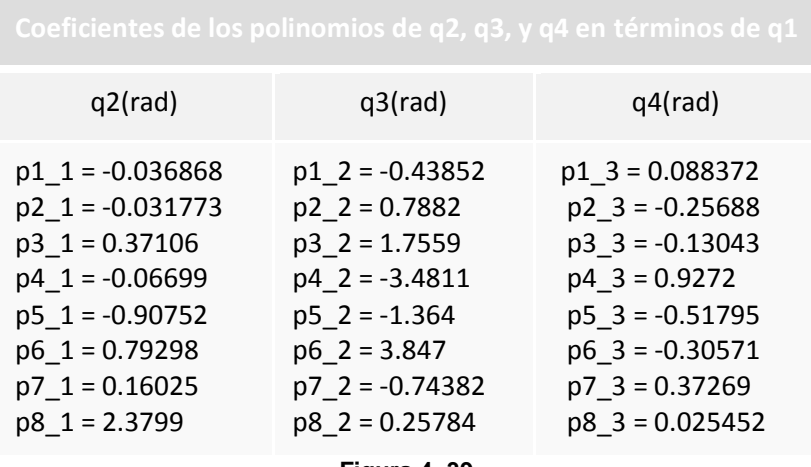

**Figura 4. 39**

Y estas son las ecuaciones a las que pertenecen dichos coeficientes:

 $Q_2 = P_{1,1}z_1^7 + P_{2,1}z_1^6 + P_{3,1}z_1^5 + P_{4,1}z_1^4 + P_{5,1}z_1^3 + P_{6,1}z_1^2 + P_{7,1}z_1 + P_{8,1}z_1^3$ 

$$
Q_3 = P_{1,2}z_1^7 + P_{2,2}z_1^6 + P_{3,2}z_1^5 + P_{4,2}z_1^4 + P_{5,2}z_1^3 + P_{6,2}z_1^2 + P_{7,2}z_1 + P_{8,2}
$$
  
\n
$$
Q_4 = P_{1,3}z_1^7 + P_{2,3}z_1^6 + P_{3,3}z_1^5 + P_{4,3}z_1^4 + P_{5,3}z_1^3 + P_{6,3}z_1^2 + P_{7,3}z_1 + P_{8,3}
$$

Luego se compara los datos obtenidos del MGI, con los datos obtenidos desde Arduino, la figura 4.40 muestra la comparación, en azul se tiene para q2, q3 y q4 la gráfica que describe el polinomio encontrado para estas articulaciones correspondiente a la primera trayectoria y en rojo se muestra los datos que se obtienen en la tarjeta Arduino que serán enviados a cada actuador, el cual moverá la articulación adscrita a dicho actuador. Q1 varía en pasos de un punto inicial a uno final anteriormente definidos.

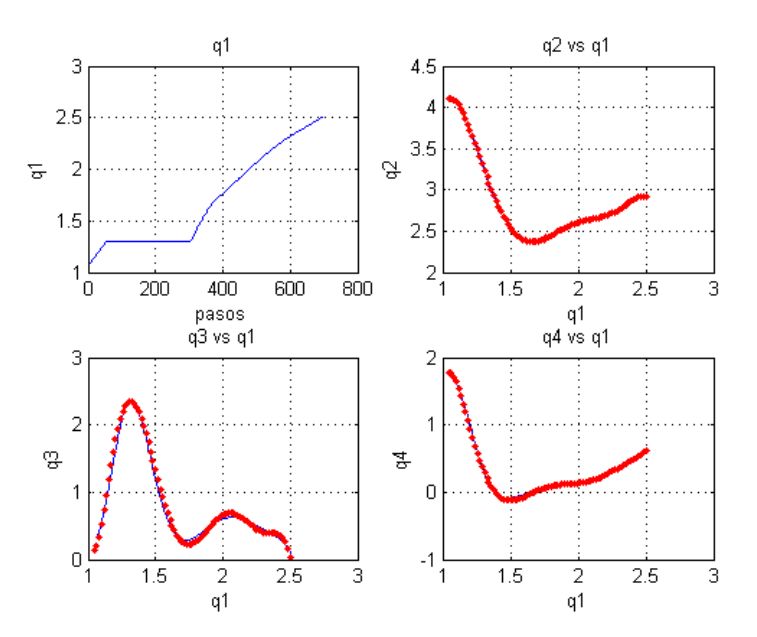

**Figura 4. 40 Datos de articulaciones para la trayectoria 1 obtenidos del MGI comparados con los obtenidos desde Arduino. Fuente elaboración propia.**

Después de hacer la comprobación del modelo matemático, y el ingreso de los polinomios a Arduino, se pone en marcha el robot real, al cual se le ha adicionado un acelerómetro, que se utiliza para mantener la posición de giro equivalente a una posición horizontal de la pinza respecto a la banda mediante cálculo de tangentes, y para sensar la posición de la misma en el espacio cartesiano. Para lo segundo se realiza un análisis del funcionamiento del acelerómetro, el cual se expone en el anexo G.

## **4.4 Comportamiento del acelerómetro**

Para verificar el comportamiento del acelerómetro se realiza pruebas que consisten en tomar datos cuando el acelerómetro está en reposo y cuando se somete a cambios de posición analizando su comportamiento registrado mediante graficas que se muestran a continuación.

En la figura 4.41 se muestra la aceleración en los tres ejes cuando el acelerómetro esta en reposo. Loa ejes x e y al no ser afectado por la aceleración gravitacional terrestre presentan un valor cero en cada instante de tiempo, a diferencia del eje z que sensa el valor total de aceleración gravitacional terrestre. Donde gravedad cero equivale a 0 bits y una gravedad equivale a 1024 bits.

La cantidad de muestras tomadas corresponde a la velocidad de transmisión serial desde la tarjeta Arduino la cual está configurada en 9600 baudios tomando datos durante 30 segundos.

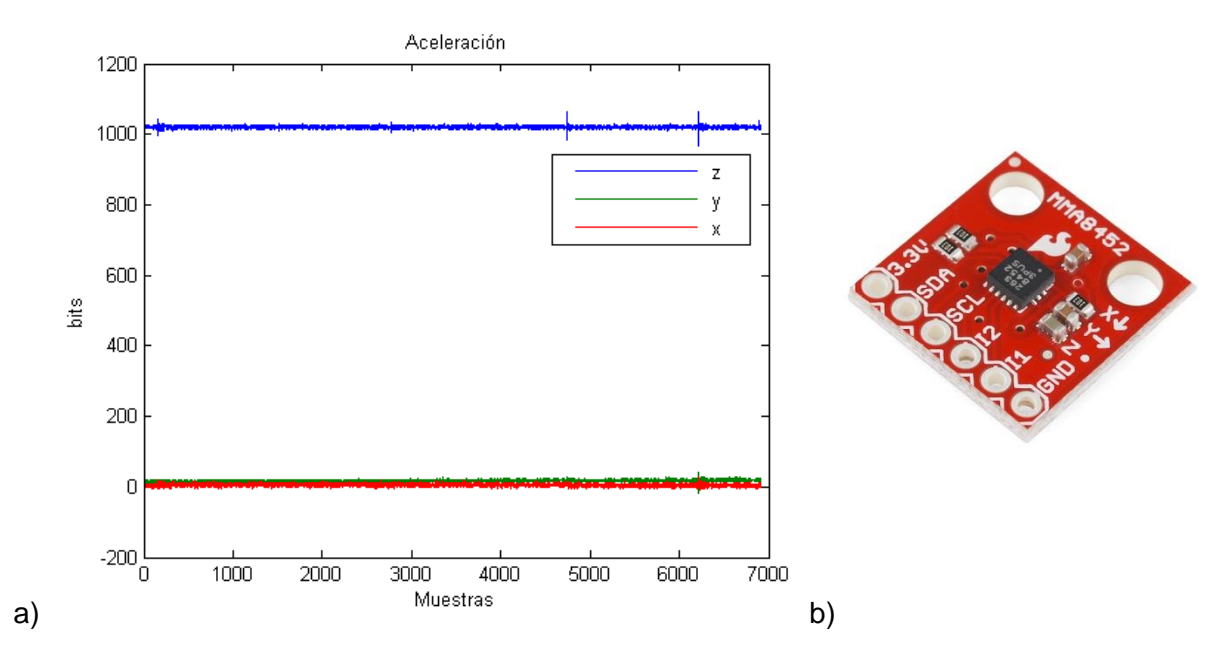

**Figura 4. 41 a. Gravedad obtenida con el acelerómetro en reposo. Fuente elaboración propia b. Referencia de ejes en el dispositivo. Fuente [**11**]**

En la figura 4.42 se puede ver la variación nula de posición en los tres ejes cuando el acelerómetro está en reposo, estos están superpuestos. En la figura 4.43 se observa la posición constante en los planos xy & xz y en el espacio 3d.

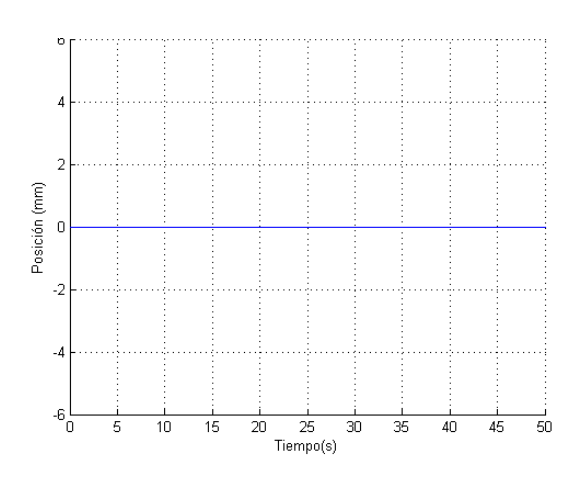

**Figura 4. 42 Captura de posición con acelerómetro en reposo mediante integración. Fuente elaboración propia.**

La aceleración sensada se ve afectada debido a la alta sensibilidad del acelerómetro, lo que hace que se presenten variaciones en la toma de datos de alrededor de 1cm, esto se aprecia en la figura 4.43 donde después de haber aplicado el proceso de integración para obtener posición, se nota como en el eje z se presenta una variación de la posición cuando el acelerómetro no está en movimiento, sin embargo hay un cambio en el valor de gravedad sensado en el eje z.

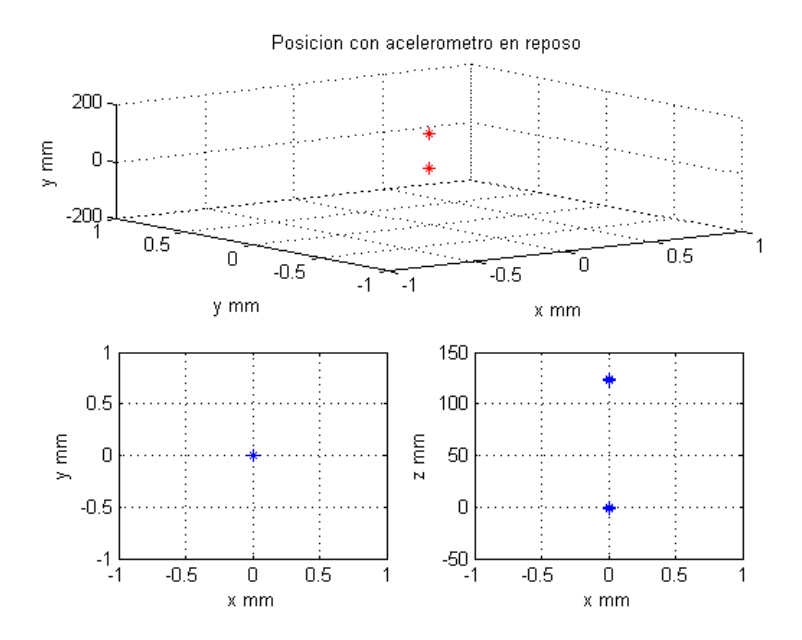

**Figura 4. 43 Posición obtenida con el acelerómetro en reposo mediante integración evidenciando la alta sensibilidad de acelerómetro. Fuente elaboración propia**

Se procede a sensar la posición cuando se desplaza el acelerómetro dibujando una "L" como la ilustrada en la figura 4.44.a, obteniendo la gráfica de posición en los planos xy & xz y en el espacio 3D como se observa en la figura 4.44.b. Aquí se puede observar el error debido a la sensibilidad del dispositivo.

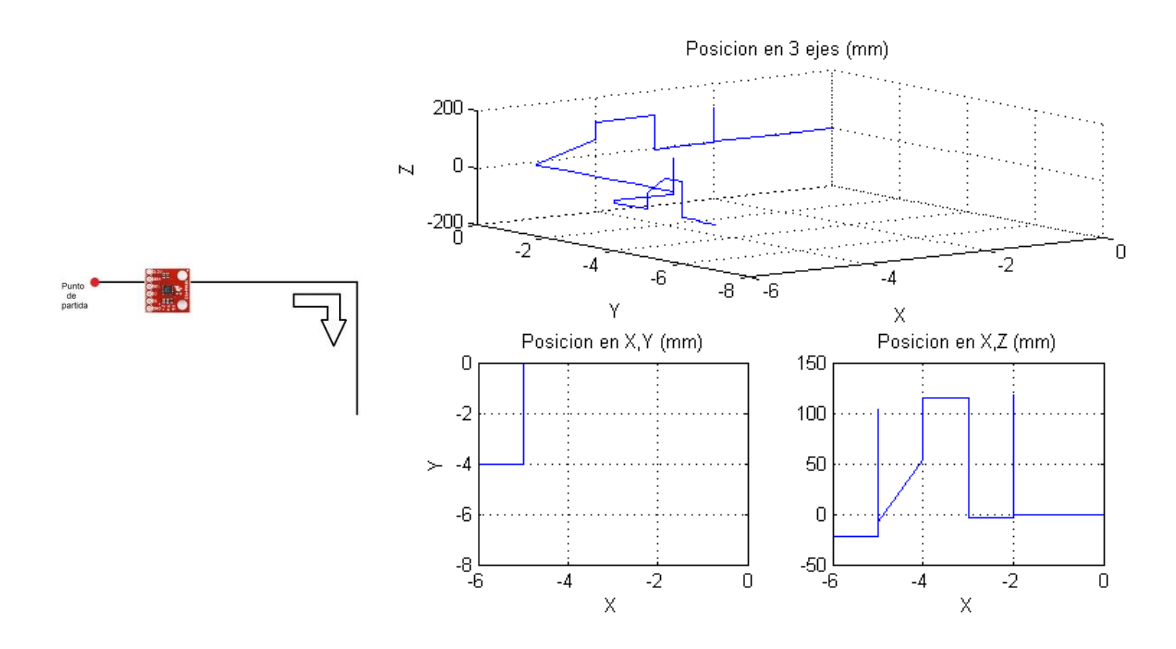

**Figura 4. 44.a Desplazamiento realizado b. Posición sensada por acelerómetro. Fuente elaboración propia.**

El la figura 4.45 se observa el desplazamiento sensado por el acelerómetro en los tres ejes de manera que el eje x está representado por la línea roja, el eje y representado por la línea verde y el eje z por la azul. En la gráfica se aprecia un error debido a la alta sensibilidad del acelerómetro cada vez que hay un cambio de dirección ello descrito por los picos presentes en las 4 ocasiones que se cambia la dirección. Es de notar que aunque la aceleración es instantánea la posición se mantiene.

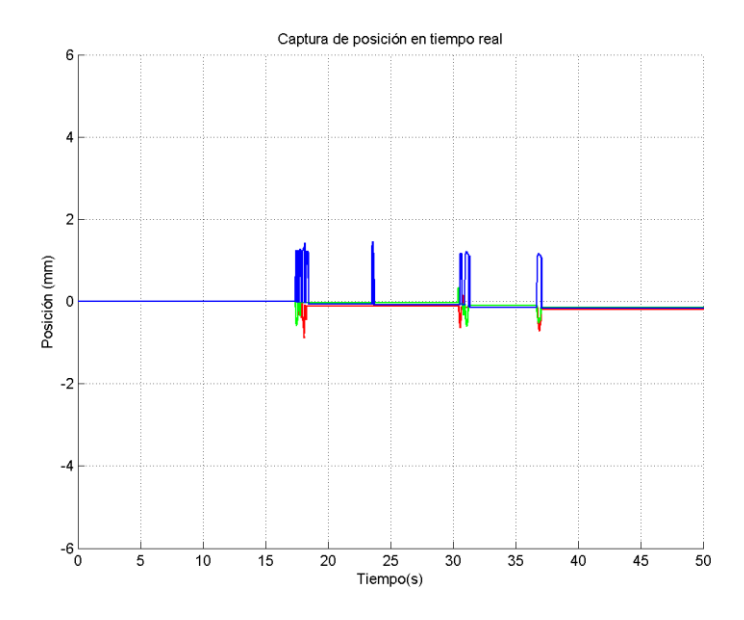

**Figura 4. 45 Variación de posición en los tres ejes dibujando una 'L'. Fuente elaboración propia.**

Luego de conocer el comportamiento del acelerómetro se procede a usarlo como sensor de posición cuando el robot está realizando las trayectorias propuestas. En la figura 4.46 se muestra el seguimiento del acelerómetro a la trayectoria número uno, que es la que lleva las botellas clasificadas en A hasta la primera posición del sixpack, en el anexo H se puede ver el resultado para las demás trayectorias.

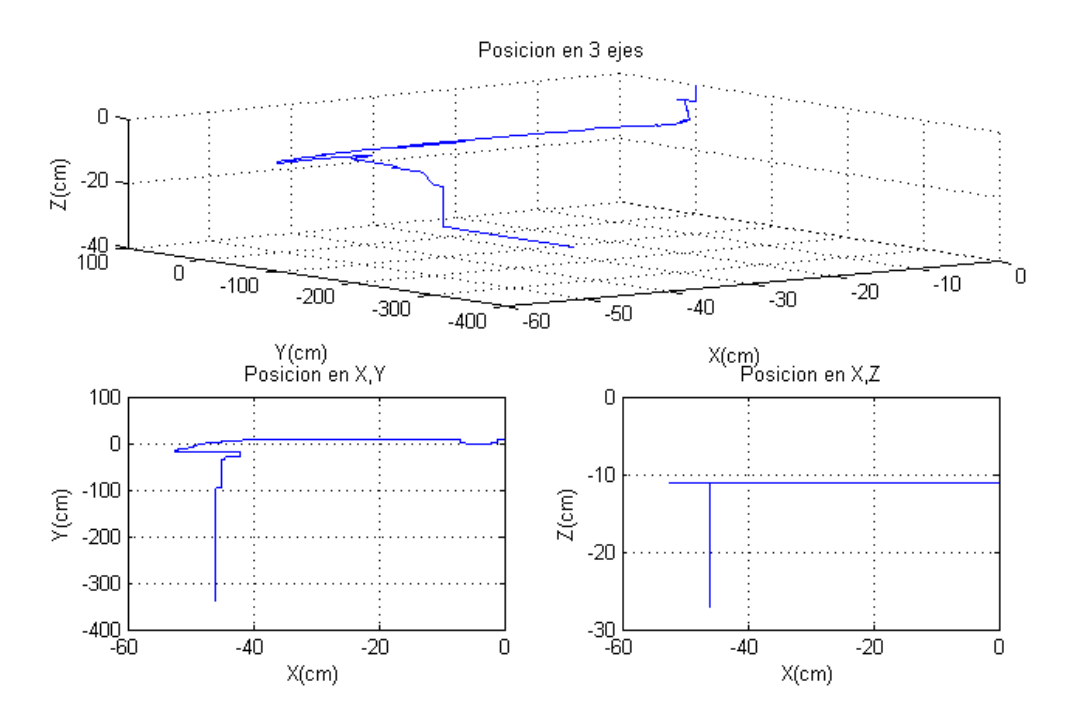

**Figura 4. 46Seguimiento de trayectorias mediante acelerómetro**

## **5 CONCLUSIONES**

Se logra mayor flexibilidad de elementos a manipular, ya que se libera al objeto de poseer necesariamente una parte metálica en su parte superior para poder ser tomado y transportado por el efector.

A partir de un análisis cualitativo se aprecia la mejora del robot, ya que debido la adición de una cuarta articulación, los elementos a transportar no serán sometidos a un movimiento oscilatorio constante durante su transporte, lo que permite que las botellas sean depositadas en el sixpack sin posibilidad de ser ubicadas en una posición incorrecta o en una orientación equivocada, además de eliminar la posibilidad de que el efector final suelte la botella durante el recorrido.

Se disminuye considerablemente la inercia del robot primero porque cuando se reemplaza el electroimán por la pinza, que es mucho más liviana se elimina gran parte del contrapeso que se utiliza para [equilibrar](http://es.wikipedia.org/wiki/Equilibrio_mec%C3%A1nico) las [fuerzas](http://es.wikipedia.org/wiki/Fuerza) o [par motor](http://es.wikipedia.org/wiki/Par_motor) en estado de quietud, pero que entra en contraposición con la dinámica del robot, lo que se veía reflejado en movimientos bruscos a través de la trayectoria. Y segundo se elimina la inercia debida a la diferencia entre el centro de masa y el centro geométrico de la segunda y tercera articulación, ya que los actuadores de las mismas se reubican en el centro de los respectivos eslabones en su parte articular. Lo anterior también incrementaba de forma significativa las oscilaciones de los objetos al ser trasportados, por lo cual en ocasiones la fuerza del objeto en movimiento superaba la del campo magnético y los objetos eran soltados antes de terminar la trayectoria.

Se cambia la estructura de los eslabones logrando que la relación peso resistencia sea una gran ventaja para la movilidad del brazo, logrando mayores velocidades de operación que representan menores inercias.

Los modelos matemáticos encontrados e implementados permiten realizar nuevas trayectorias, que pueden ser evaluadas mediante simulación y posteriormente implementadas en el robot real, para lo cual se debe trabajar la función atan2 en Matlab, puesto que es la indicada para obtener una respuesta en los 4 cuadrantes.

La obtención de valores imaginarios en cualquier articulación implica que la tarea realizada está tomando posiciones fuera del espacio de trabajo propio del robot.

Se aprecia la precisión de los modelos matemáticos al comparar la entrada y salida del modelo geométrico en coordenadas cartesianas mediante simulación, obteniendo una diferencia en el rango de 10−16 en el seguimiento de consignas ya planteadas y en las trayectorias propuestas para ser realizadas por el robot real, error debido a aproximaciones en dígitos decimales de la máquina.

Los modelos acotan el espacio de trabajo y restringen variedad de movimientos inapropiados, pero es necesario verificar que el origen de modelo matemático coincida con la estructura física del robot, para ello se realiza un corrimiento angular que hace coincidir las coordenadas articulares de la estructura simulada y la real, para así lograr que los movimientos realizados en simulación sean idénticos a los realizados por el robot en el espacio tridimensional.

Los modelos matemáticos encontrados permiten hallar polinomios que describen el comportamiento de las articulaciones a partir de trayectorias propuestas. Esto permite ingresar el modelo matemático traducido a un dispositivo programable evitando consumo de recursos computacionales en cálculos extensos de funciones trigonométricas en cada instante de tiempo.

Para que el brazo robótico pueda realizar nuevas trayectorias es necesario encontrar polinomios que las describan por medio del modelo matemático, puesto que los polinomios que describen el comportamiento de las articulaciones son únicos para las trayectorias propuestas.

## **6 BIBLIOGRAFÍA**

- [1] A. Ortega R. Bolaños, "Brazo robótico para clasificación de piezas en una línea de producción," Universidad del Cauca, Popayán, Monografía 12, 2013.
- [2] Perez María F and O. Velasco, "Sistema de clasificación de piezas en una línea de produccion empleando visión de maquina," Universidad del Cauca, Popayán, monografía presentada como requisito parcial para optar por el título de ingeniero en automática industrial 2011.
- [3] García Salvador, Martínez José, and Juan Pozanco, "Robótica general," Universitat Politecnica de Catalunya, Cataluña, técnico informativo 2011. [Online]. [http://www.infoplc.net/files/documentacion/robotica/infoplc\\_net\\_RoboticaGeneral\\_.pdf](http://www.infoplc.net/files/documentacion/robotica/infoplc_net_RoboticaGeneral_.pdf)
- [4] Fernando Carmona, Damián De Biase, and Elias Da Ponte, "Brazo robótico 5AR," in *Seminario IA y R*, Buenos Aires, noviembre 2010, pp. 1-14. [Online]. [http://www.juntadeandalucia.es/averroes/iesalfonso\\_romero\\_barcojo/departamentos/te](http://www.juntadeandalucia.es/averroes/iesalfonso_romero_barcojo/departamentos/tecnologia/unidades_didacticas/ud_controlroboticav1/Aplicaciones%20de%20los%20robots.pdf) [cnologia/unidades\\_didacticas/ud\\_controlroboticav1/Aplicaciones%20de%20los%20rob](http://www.juntadeandalucia.es/averroes/iesalfonso_romero_barcojo/departamentos/tecnologia/unidades_didacticas/ud_controlroboticav1/Aplicaciones%20de%20los%20robots.pdf) [ots.pdf](http://www.juntadeandalucia.es/averroes/iesalfonso_romero_barcojo/departamentos/tecnologia/unidades_didacticas/ud_controlroboticav1/Aplicaciones%20de%20los%20robots.pdf)
- [5] Jorge Barajas and Juan Ordoñez, "METODOLOGÍA PARA LA RECONSTRUCCIÓN DE UN ROBOT SERIE, APLICADO A UN CASO DE ESTUDIO," Universidad del Cauca, Popayán, Monografía presentada como requisito parcial para optar por el título de Ingenieros en Automática Industrial 2010.
- [6] (2007) Robótica industrial. [Online]. [http://www.virtual.unal.edu.co/cursos/ingenieria/mecatronica/docs\\_curso/Anexos/TUTO](http://www.virtual.unal.edu.co/cursos/ingenieria/mecatronica/docs_curso/Anexos/TUTORIALcnc/DOCUMENTOS/TEORIA/ROBOTICA%20INDUSTRIAL.pdf) [RIALcnc/DOCUMENTOS/TEORIA/ROBOTICA%20INDUSTRIAL.pdf](http://www.virtual.unal.edu.co/cursos/ingenieria/mecatronica/docs_curso/Anexos/TUTORIALcnc/DOCUMENTOS/TEORIA/ROBOTICA%20INDUSTRIAL.pdf)
- [7] Rafael Cisneros, "Modelo matematico de un robot paralelo de seia grados de libertad," Universidad de las Américas, Puebla (México), Tesis pregrado 2006.
- [8] Araceli Gonzales, Manuel Pineda, and Dely Soberanes, "Seguimiento adaptativo de trayetorias con convergencia en tiempo finito de un robot antropomórfico virtual de tres grados de libertad," Universidad Autónoma del Estado de Hildago, Pachuca de Soto, Tesis pregrado 2007.
- [9] motorbank. (2013, Enero) motorbank. [Online]. [www.motorbank/shop/goods\\_view.php?&goodsno=1329](www.motorbank/shop/goods_view.php?&goodsno=1329)
- [10] Antonio Barrientos, Luis Peñin, and Carlos Balaguer, *Fundamentos de robótica*, Primera ed., Concepcion Fernandez Madrid, Ed. Madrid, España: McGraw-Hill, 1997.
- [11] Freescale Semiconductor, "Xtrinsic MMA8452Q 3-Axis,12-bit/8-bit Digital Accelerometer," Freescale Semiconductor, Austin, Texas, Technical Data 2014.
- [12] Universidad de Guadalajara. (1995, Mayo) Definición y clasificacion del Robot. [Online]. <http://proton.ucting.udg.mx/materias/robotica/r166/r64/r64.htm>
- [13] B Siciliano, L Sciavicco, L Villani, and G Oriolo, *Robotics Modelling, planning and control*.: Springer, 2009. [Online].<www.springer.com/978-1-84628-641-4>
- [14] Khalil W and Dombre E, *Modeling identification of control of robots*, Quinta ed.: Butterworth Heinemann, 2007.
- [15] Oscar Vivas, *Diseño y control de robots industriales*, Primera ed. Buenos Aires, Argentina: Elaleph, 2010.
- [16] Raymond Serway and John Jewett, *Física Vol1*, Sexta ed., Pedro de la Garza Rosales, Ed. México: Thomposon Learning, 2005.
- [17] Nelson Sotomayor. (2008, Agosto) Escuela Politecnica Nacional. [Online]. <http://ciecfie.epn.edu.ec/Material/4toNivel/Robotica/ROBOTICA%20INDUSTRIAL.pd>
- [18] Miguel Angel Martinez Prado, "Sistema de control para robots industriales," Universidad Autónoma de Querétaro, Querétaro, Tesis de maestría 2007.
- [19] L Sciavicco and B Siciliano, *Modeling and control of manipulators*. New York, Estados Unidos: McGraw Hill, 1996.
- [20] José Pellón, "Teachnot: Simulador cinemático para el robot kuka kr672," Escule Tecnica Superior de Ingeniería, Bilbao, Proyecto 2006.
- [21] Jimmer Genoy, Luis Rodríguez, and Sergio Salinas, "Interfaz háptica de cuatro grados de libertad para aplicaciones quierúrgicas," *Revista de ingeniería Biomédica*, vol. 5, no. 9, pp. 35-42, enero-junio 2011.
- [22] S. Puente, J. Pomares C. Jara, "Prácticas con RobUALab Control cinemático de un brazo robot," *GITE – IEA Grupo de Innovación Educativa en Automática*, pp. 8-10, 2009.
- [23] SparkFun Electronics. (2014) SparkFun Electronics. [Online]. <https://www.sparkfun.com/products/11881>
- [24] Direct Industry. (2014, Junio) Direct Industry. [Online]. [http://www.directindustry.es/prod/rotex-automation-limited/actuadores-hidraulicos](http://www.directindustry.es/prod/rotex-automation-limited/actuadores-hidraulicos-rotativos-pinon-cremallera-61940-421501.html)[rotativos-pinon-cremallera-61940-421501.html](http://www.directindustry.es/prod/rotex-automation-limited/actuadores-hidraulicos-rotativos-pinon-cremallera-61940-421501.html)